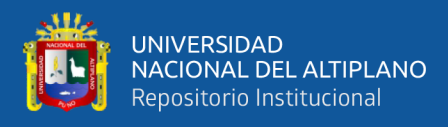

# **UNIVERSIDAD NACIONAL DEL ALTIPLANO DE PUNO FACULTAD DE INGENIERÍA MECÁNICA ELÉCTRICA ELECTRÓNICA Y SISTEMAS ESCUELA PROFESIONAL DE INGENIERÍA MECÁNICA ELÉCTRICA**

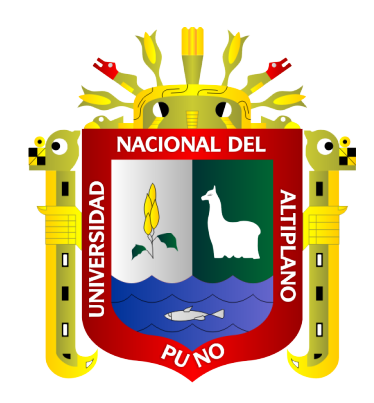

# **DISEÑO DE UN SISTEMA DOMÓTICO DE FORMA INALÁMBRICA Y MANEJABLE PARA EL AHORRO DE ENERGÍA EN UNA VIVIENDA UNIFAMILIAR MEDIANTE UN SERVIDOR WEB CON UNA RASPBERRY PI**

**TESIS**

**PRESENTADA POR:**

# **Bach. NELSON LOPEZ TICONA**

# **PARA OPTAR EL TÍTULO PROFESIONAL DE:**

**INGENIERO MECÁNICO ELECTRICISTA**

**PUNO – PERÚ**

**2020**

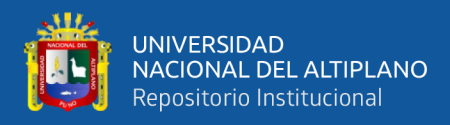

### <span id="page-1-0"></span>**DEDICATORIA**

A mi familia, como a mis padres José y Lidia por el apoyo en todo momento como hasta ahora que con sus consejos y sus valores aun me sigo formando como persona y profesionalmente en la sociedad. Como también a mi hermano por apoyo en mi etapa universitaria para poder alcanzar una etapa muy importante en mi vida.

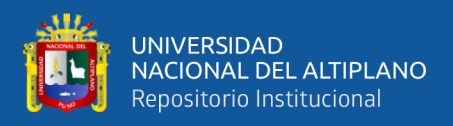

### <span id="page-2-0"></span>**AGRADECIMIENTO**

Agradecer a Dios por estar siempre a mi lado en los malos y buenos momentos y dándome las fuerzas necesarias para continuar luchando y seguir adelante como en esta etapa como profesional.

A mi familia que con su apoyo incondicional en toda la etapa de mi vida.

A mis amigos. Y en especial a la Escuela Profesional de Ingeniería Mecánica Eléctrica y a sus docentes quienes me formaron profesionalmente para desarrollarme correctamente como profesional egresado de mi escuela profesional.

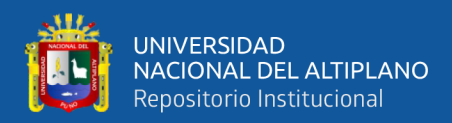

# ÍNDICE GENERAL

<span id="page-3-0"></span>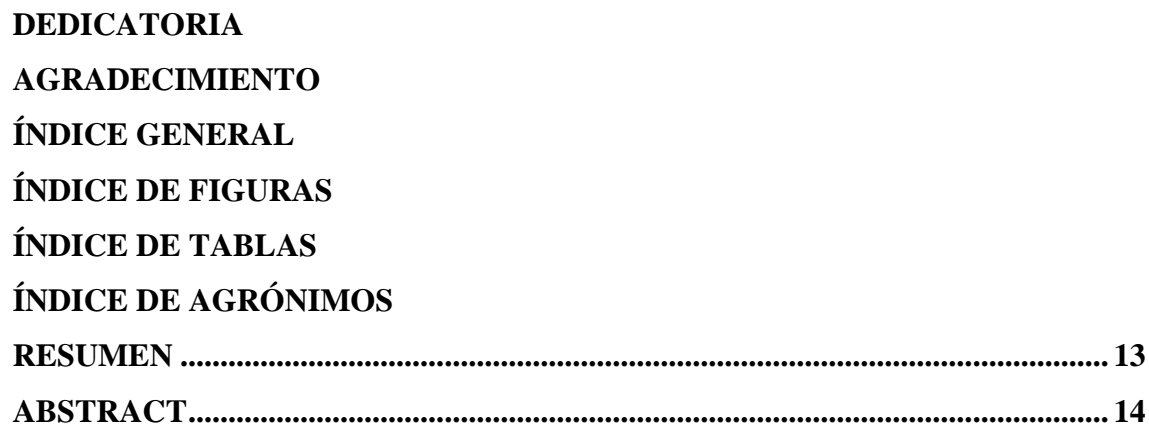

### **CAPÍTULO I**

## **INTRODUCCIÓN**

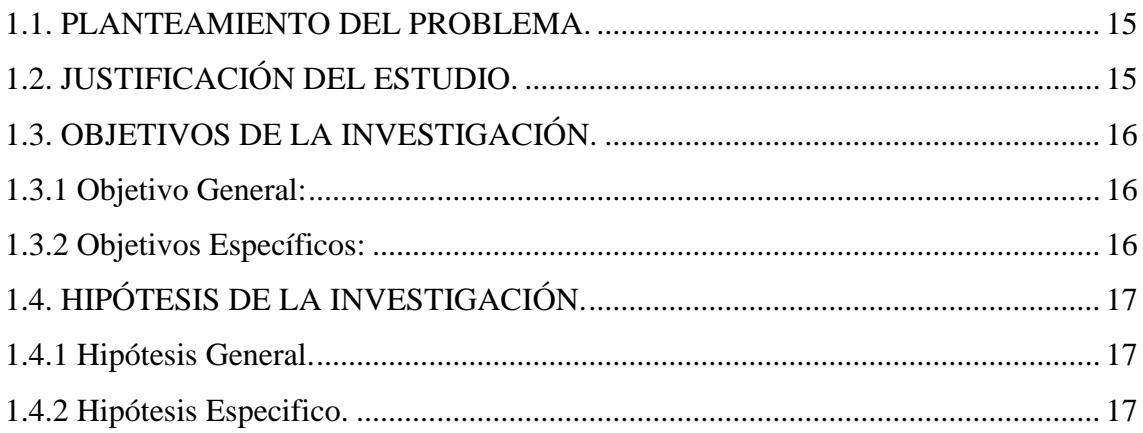

## **CAPÍTULO II**

# REVISIÓN DE LITERATURA

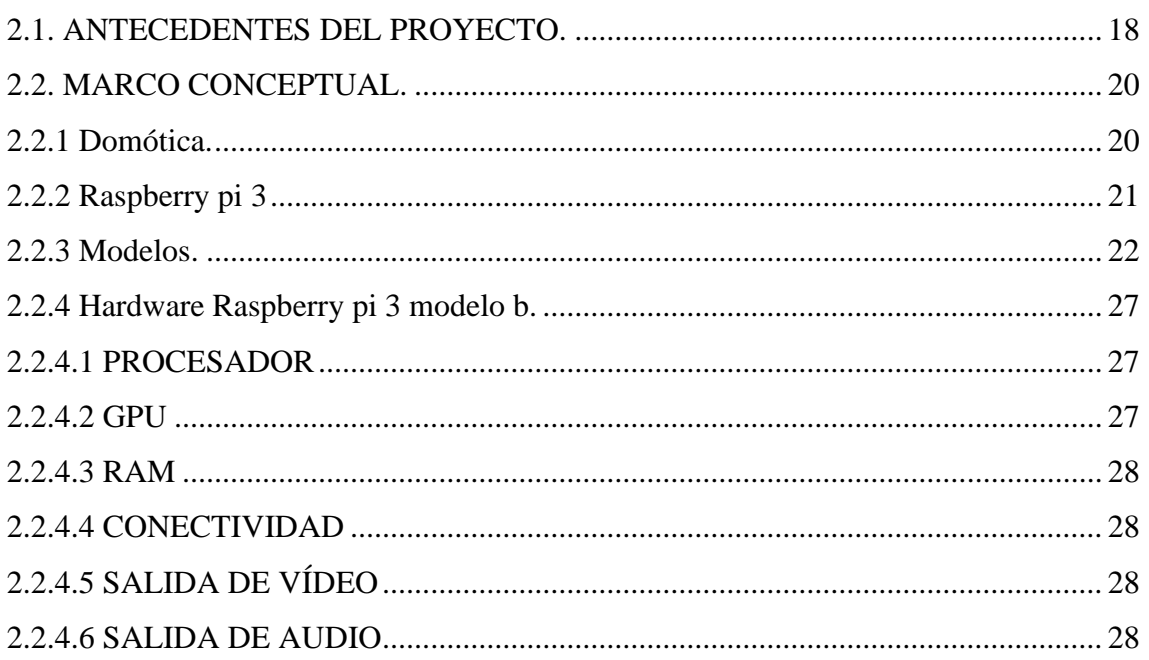

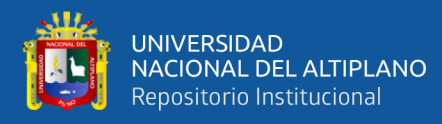

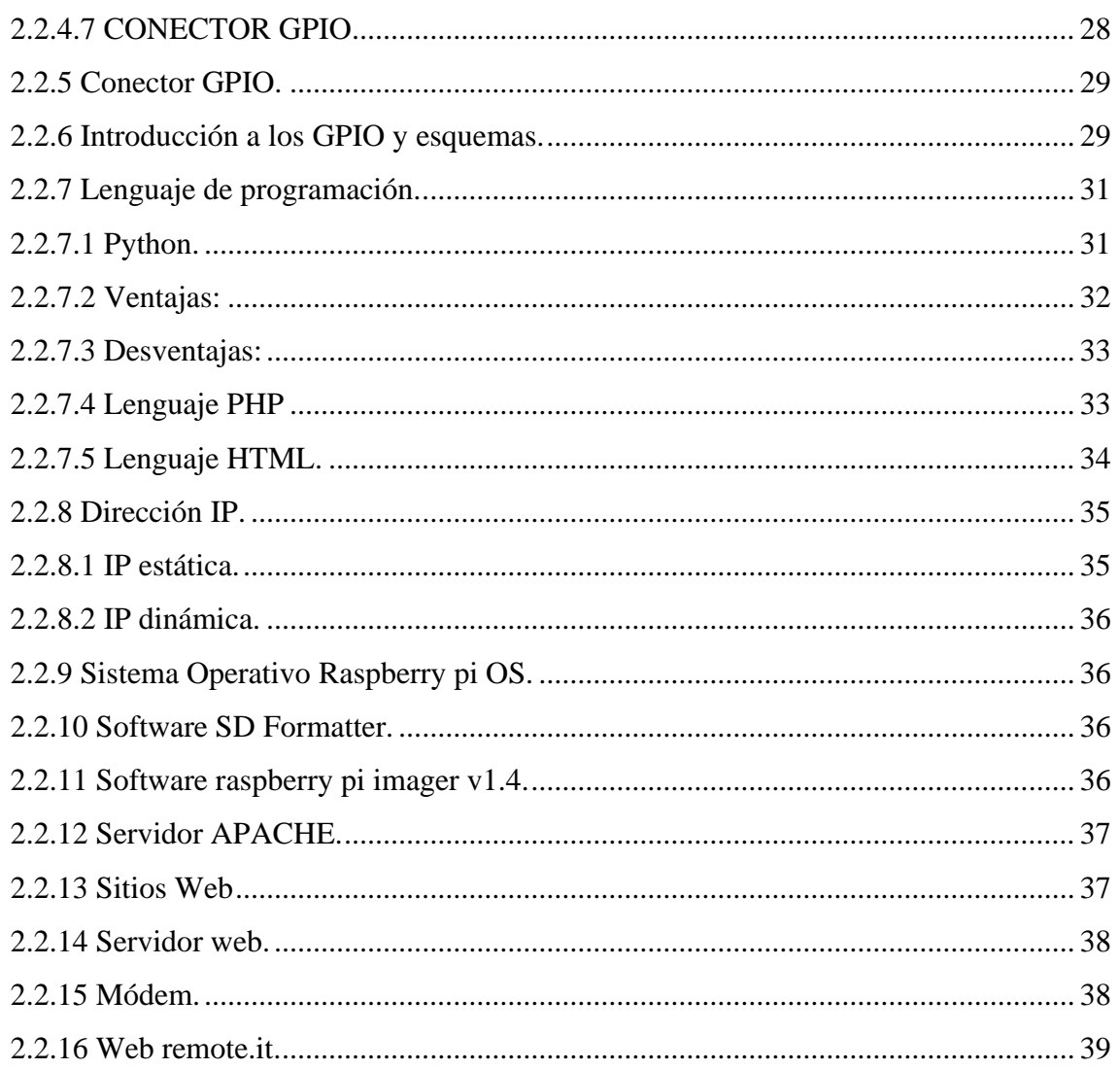

# **CAPÍTULO III**

### **MATERIALES Y MÉTODOS**

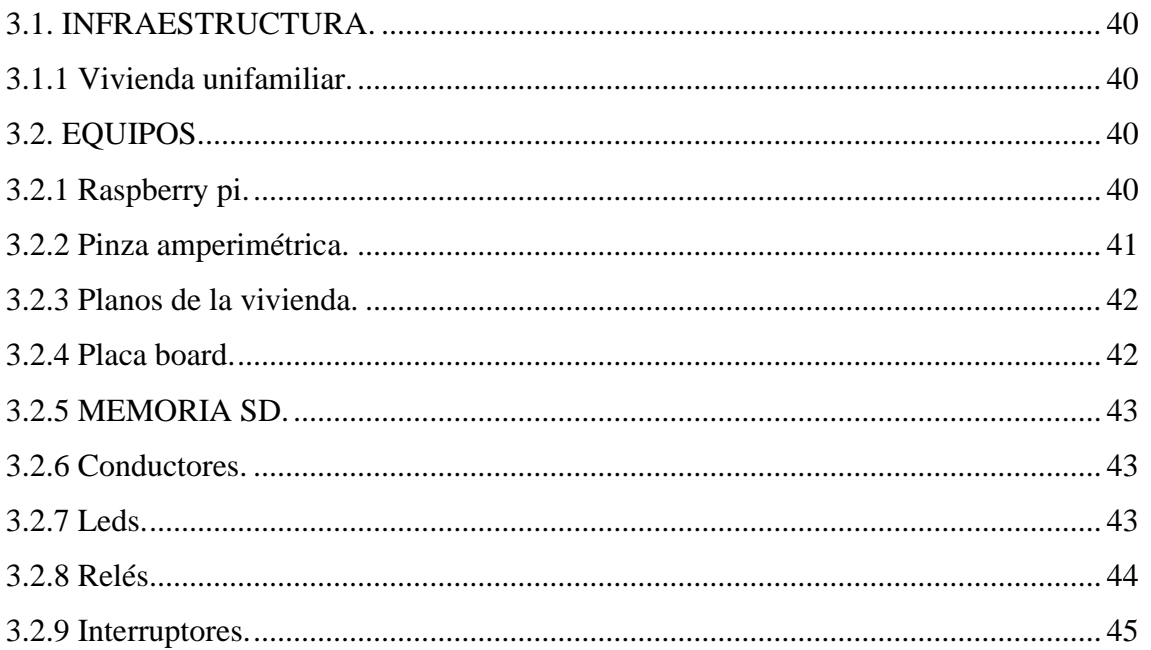

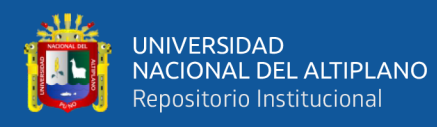

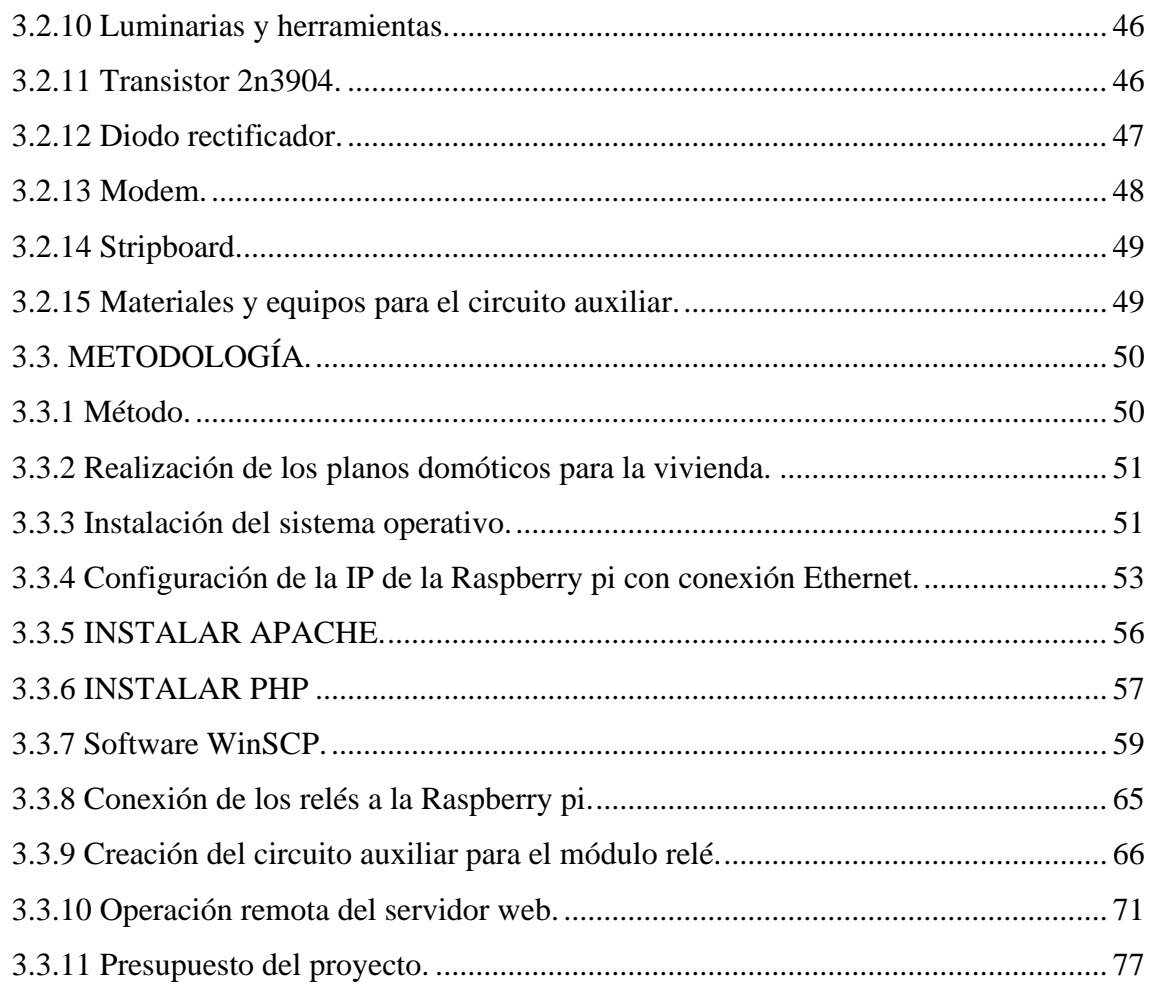

### **CAPÍTULO IV**

### RESULTADOS Y DISCUSIÓN

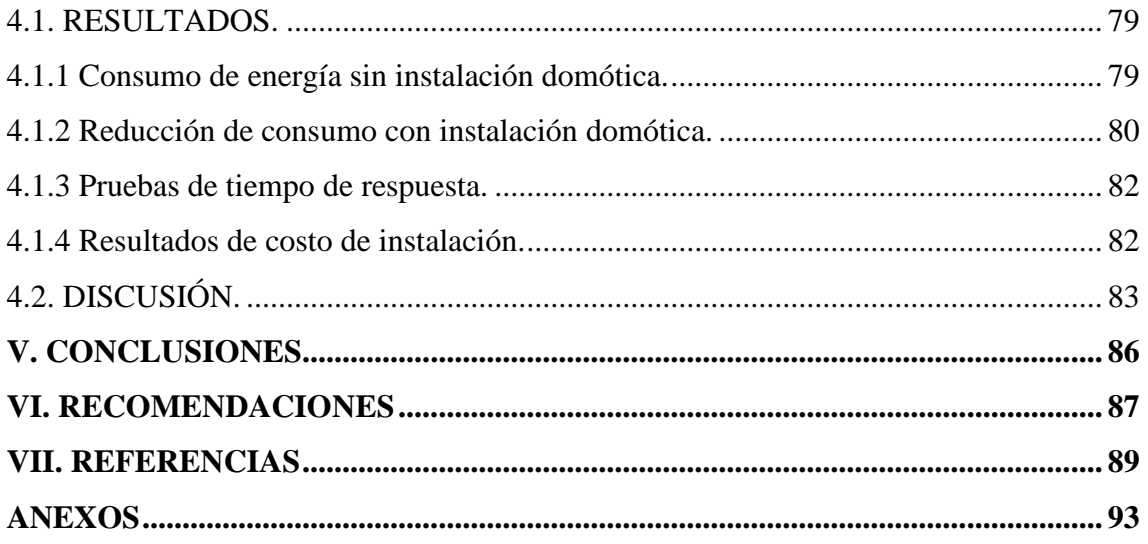

Área: Ingeniería Eléctrica. Tema: Domótica.

FECHA DE SUSTENTACIÓN: 15 de diciembre del 2020.

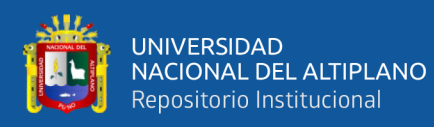

# **ÍNDICE DE FIGURAS**

<span id="page-6-0"></span>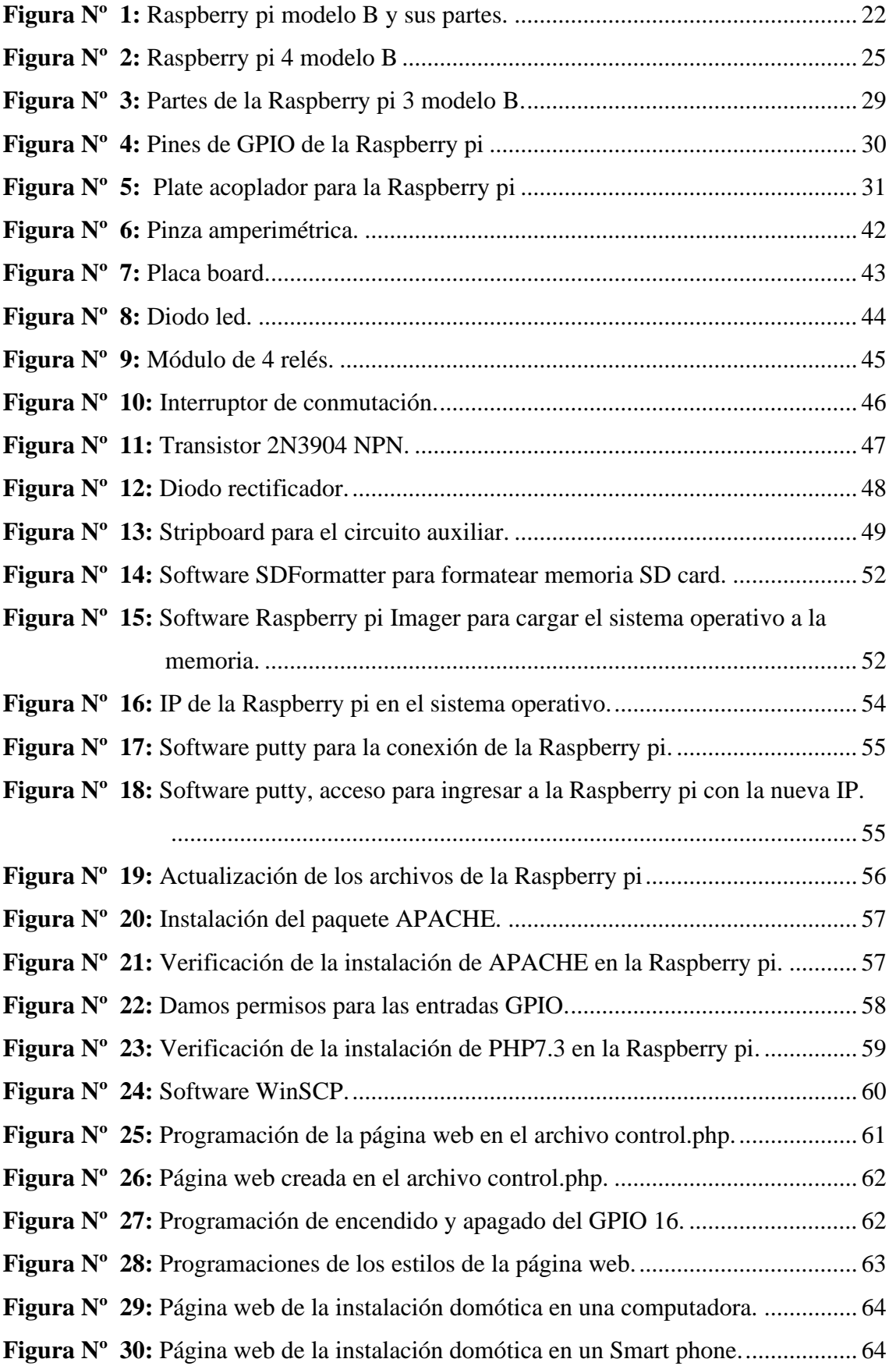

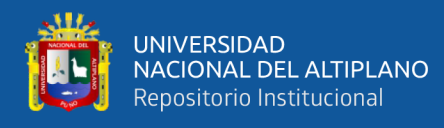

<span id="page-7-0"></span>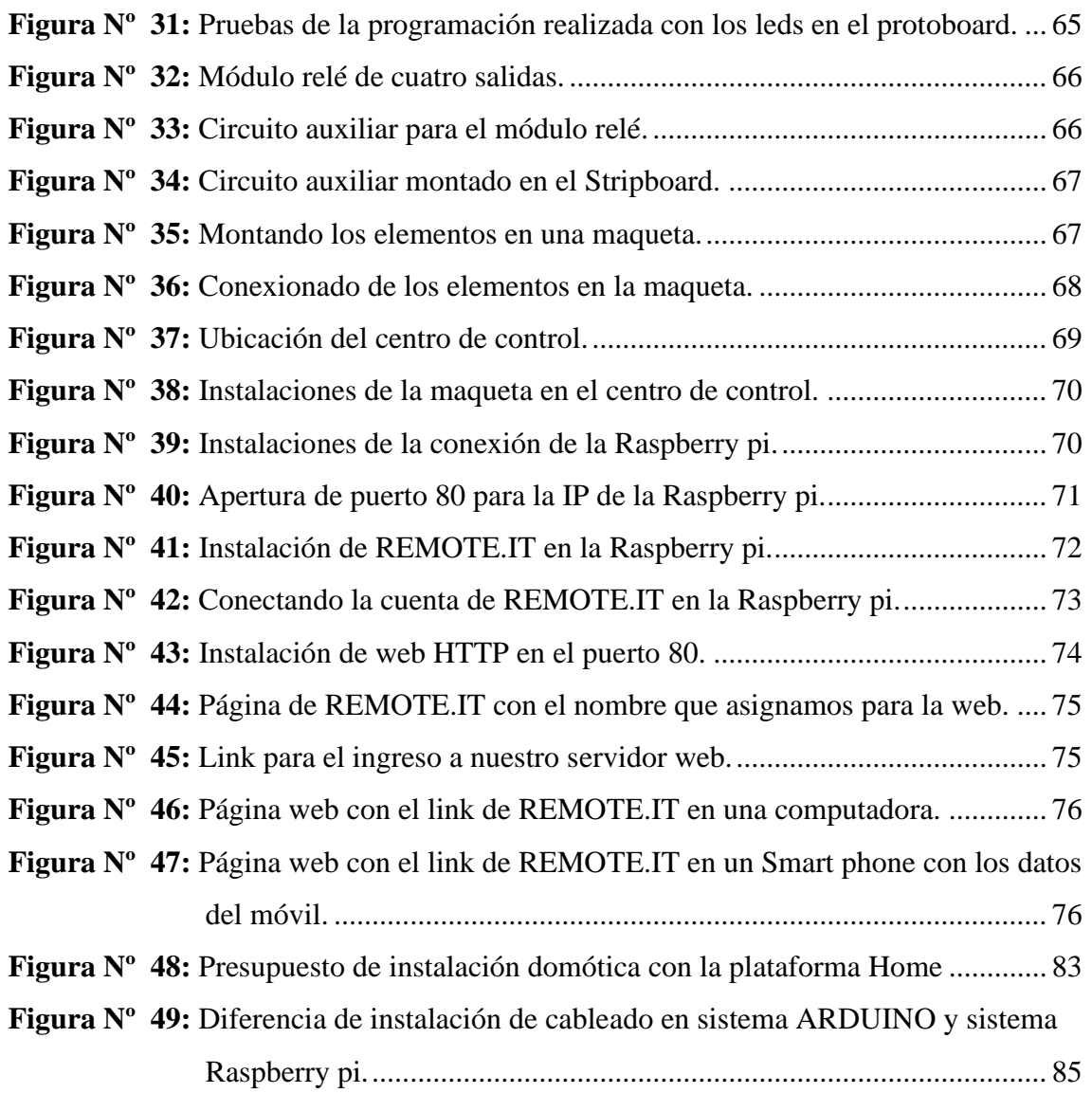

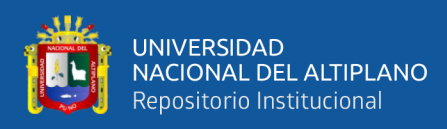

# **ÍNDICE DE TABLAS**

<span id="page-8-0"></span>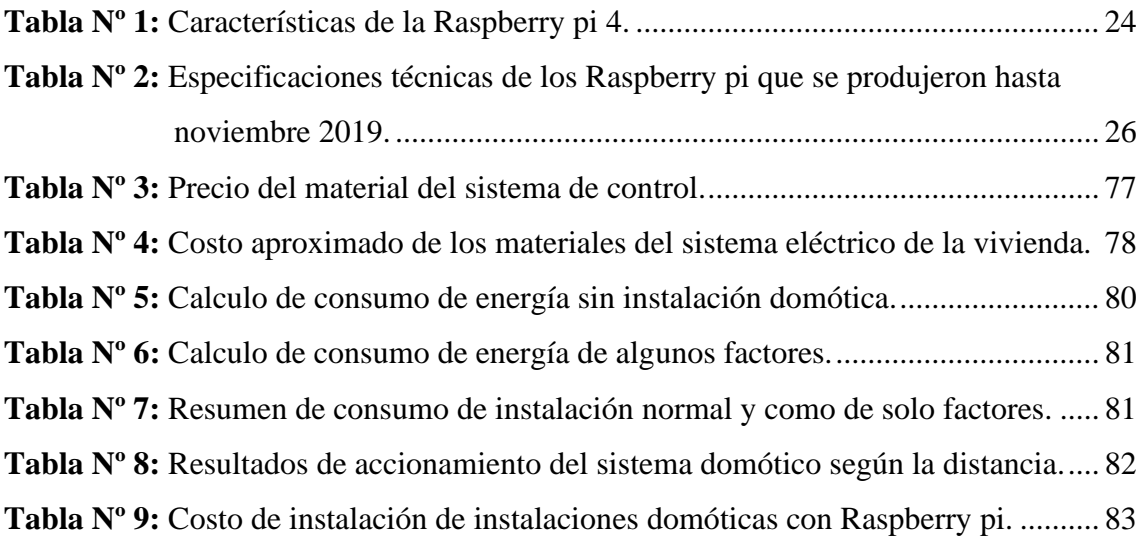

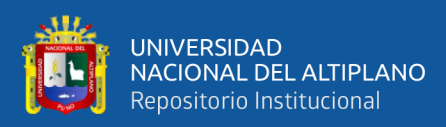

# **ÍNDICE DE AGRÓNIMOS**

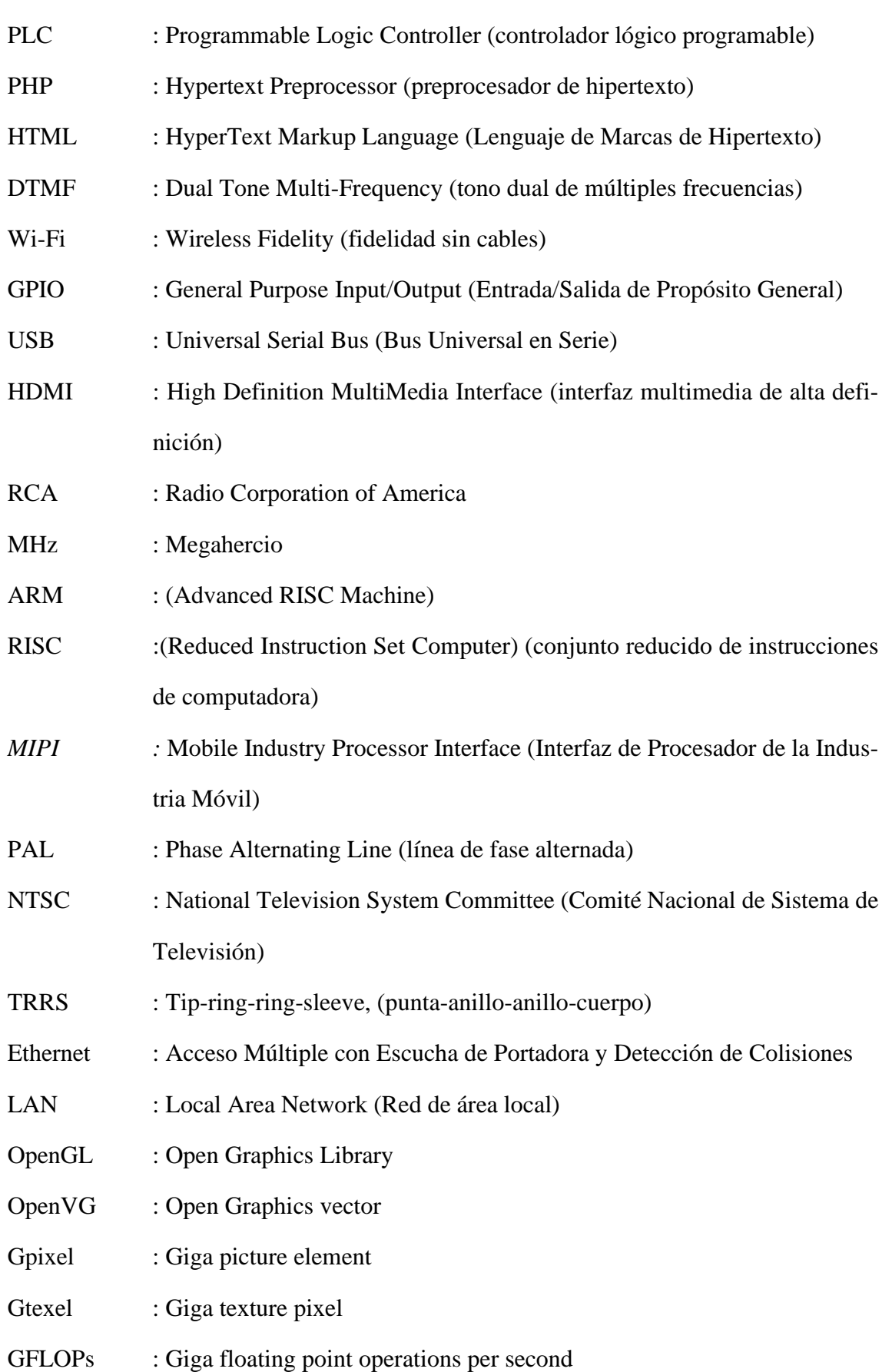

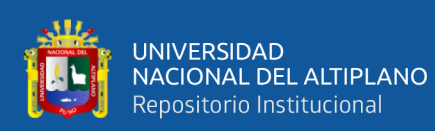

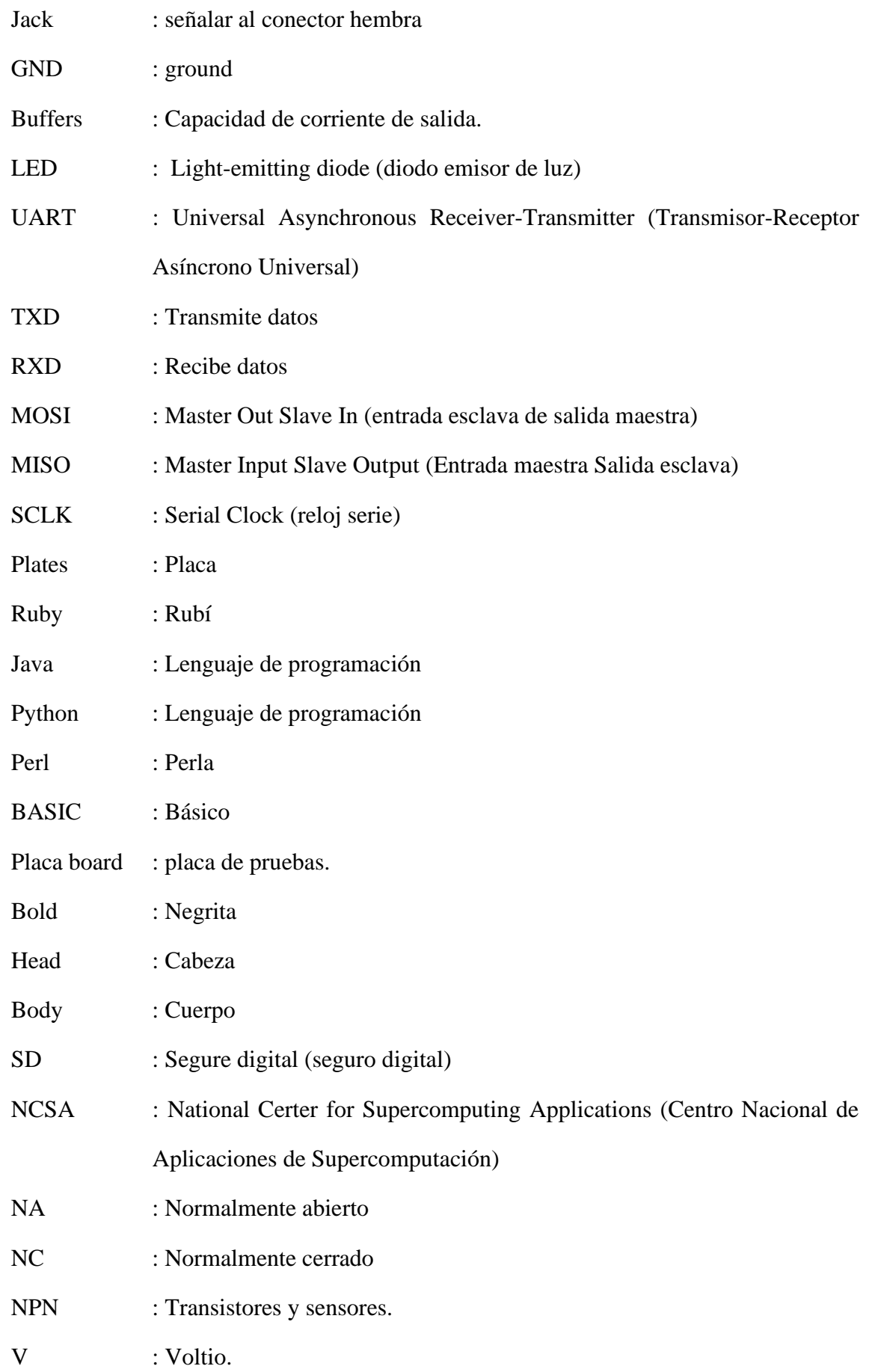

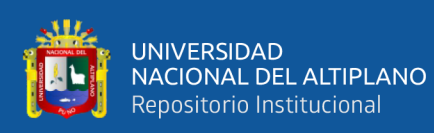

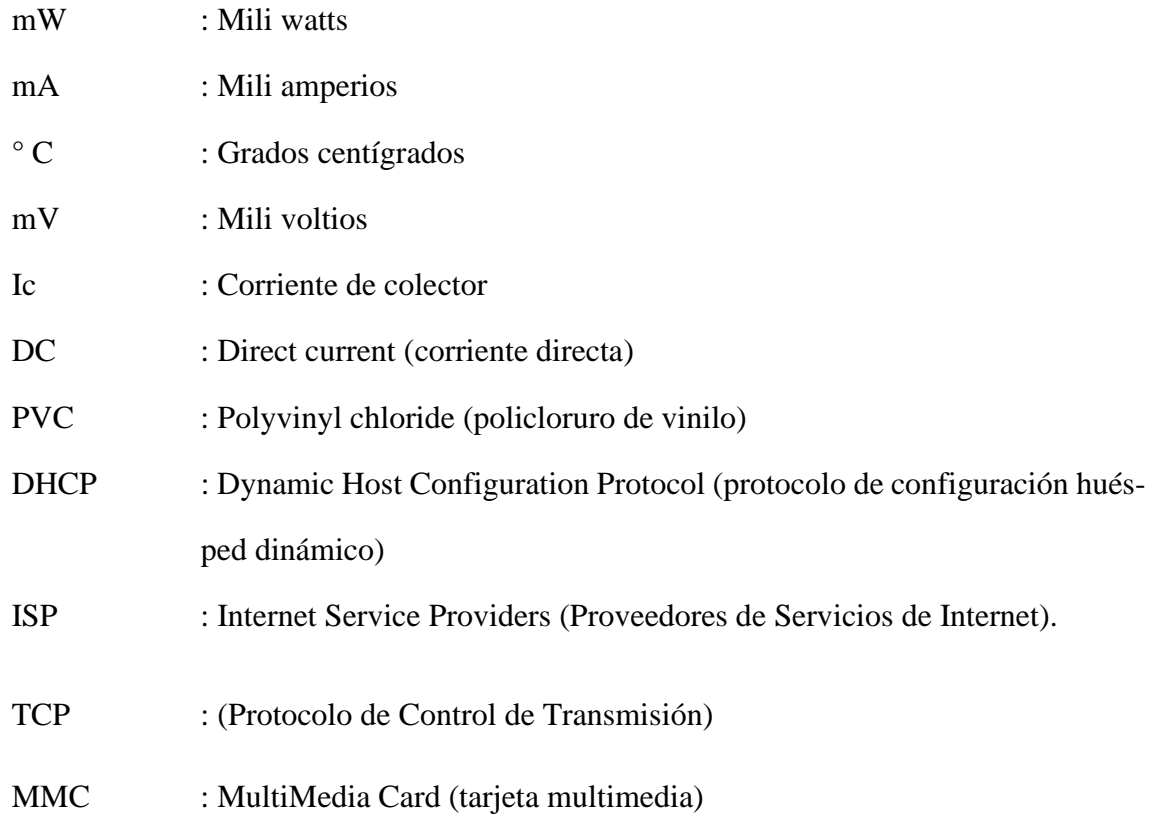

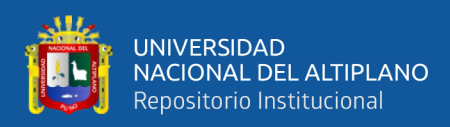

#### **RESUMEN**

<span id="page-12-0"></span>En la actualidad las instalaciones domóticas no se están aplicando en las viviendas unifamiliares, residencias, oficinas de la región de Puno, posiblemente por la causa de que en la mayoría de la sociedad se desconoce el funcionamiento, operación y costo de la instalación domótica, motivo por el cual en el presente proyecto se tuvo como objetivo realizar el montaje de la instalación domótica con la Raspberry PI, con el fin de controlar de forma inalámbrica las luminarias con el propósito de ahorrar la energía eléctrica en la vivienda, al mismo tiempo realizar la instalación con materiales económicos, asimismo también realizar la operación de forma manejable para cualquier usuario de la vivienda. A fin de realizar el proyecto se ha utilizado el tipo de investigación aplicada con el cual se empleó como elemento principal la Raspberry pi, en la instalación domótica para que opere como servidor de la instalación, para tal efecto se instaló un sistema operativo para su funcionamiento y posteriormente la programación de correspondiente para realizar el servidor web de la instalación domótica y por consiguiente la instalación de los demás elementos que se menciona en el presente proyecto que se utilizaron en la instalación para su funcionamiento de forma remota. Los resultados evidencian que el proyecto domótico si tiene la finalidad de controlar las luminarias de forma remota y al mismo tiempo se llevó a cabo un ahorro de energía en la vivienda con un 20.6% menos del consumo habitual de una vivienda. Por lo tanto, se concluye que la instalación domótica se realizó de forma efectiva cumpliendo los objetivos trazados en este proyecto usando una Raspberry PI como servidor, y logrando controlar de forma remota mediante una computadora, laptop y Smart phone, que cuente con acceso a internet, asimismo se logró ahorrar energía y se realizó las instalaciones con materiales económicos para incentivar a la población a que realicen instalaciones domóticas en su vivienda.

**Palabras clave:** Domótica, Servidor web, Raspberry PI, Python, Actuadores.

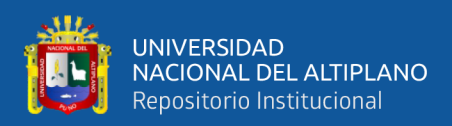

#### **ABSTRACT**

<span id="page-13-0"></span>At present, home automation installations aren't being applied in single-family homes, residences, offices in the Puno region, possibly due to the fact that in most of society is unknown about the functioning, operation and cost of the home automation installation, which is why the objective of this project was to assemble the home automation installation with the Raspberry PI, in order to wirelessly control the luminaires in order to save energy electrical equipment in the home, at the same time performing the installation with inexpensive materials, also performing the operation in a manageable way for any user of the home. In order to carry out the project, the type of applied research has been used, with which the Raspberry pi was used as the main element, in the home automation installation to operate as a server for the installation, for this purpose an operating system was installed for its operation and later the corresponding programming to carry out the web server of the home automation installation and consequently the installation of the other elements mentioned in this project that were used in the installation to operate remotely. The results show that the home automation project does have the purpose of controlling the lights remotely and at the same time saving energy in the home with 20.6% less than the usual consumption of a home. Therefore, it's concluded that the home automation installation was carried out effectively, fulfilling the objectives outlined in this project using a Raspberry PI as a server, and managing to control remotely through a computer, laptop and Smart phone, which has internet access. Likewise, it was possible to save energy and the installations were made with cheap materials to encourage the population to carry out home automation installations in their home.

**Key words:** Domotics, Web server, Raspberry PI, Python, Actuators.

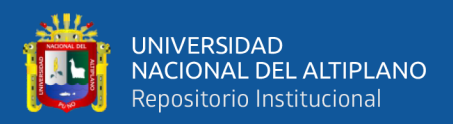

# **CAPÍTULO I**

## **INTRODUCCIÓN**

<span id="page-14-0"></span>El desarrollo de este proyecto comprenderá, la realización de un diseño domótico para el ahorro de energía en la vivienda, en el cual se desarrollará con los materiales que se mencionará posteriormente para realizar el proyecto y operarlo de forma inalámbrica.

#### <span id="page-14-1"></span>**1.1. PLANTEAMIENTO DEL PROBLEMA.**

En las viviendas unifamiliares, siempre sucede el caso de dejar encendido alguna luminaria, de algunos ambientes como la cocina, sala, cuartos, etc. Es por estos descuidos que se desperdicia la energía eléctrica y esto se refleja el alto consumo de energía facturado por la empresa de distribución eléctrica.

El motivo por el cual se pretende realizar el proyecto de tesis, es para mejorar la calidad de vida para la sociedad, como también se realizó para el ahorro de energía eléctrica en las viviendas visto que también nos lleva al ahorro económico en la factura del consumo de la energía que se utiliza.

#### <span id="page-14-2"></span>**1.2. JUSTIFICACIÓN DEL ESTUDIO.**

El propósito de realizar el proyecto de tesis con una Raspberry PI es para poder operarlo desde una computadora, Smart phone y o manualmente, el sistema domótico se va a realizar de forma remota mediante la señal de internet. Como también vemos en otras instalaciones domóticas que tenemos por conocimiento que se realiza mediante un arduino y varios sensores o actuadores que se accionan de forma automática el encendido de las luminarias de la vivienda y mientras que con la Raspberry PI si se tendrá esa opción de ver el funcionamiento de las luminarias de la viviendas ya que se tendrá el accionamiento de las luminarias en la pantalla de nuestro ordenador como una computadora,

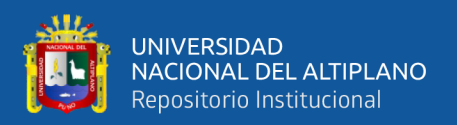

Smart phone, Tablet, laptop y otros ordenadores con los cuales se realizara la operación desde cualquier parte de la vivienda o lugar donde este el usuario.

Pero también debemos tener en cuenta de las instalaciones domóticas realizadas con arduino, presentan un alto costo los sensores y actuadores con los que trabaja un arduino, y son muy dóciles los dispositivos con los que trabaja el arduino y se tendría que cambiar cada cierto tiempo los dispositivos, mientras que con la Raspberry PI solo se tendrá que utilizar relés como actuadores para este proyecto y la instalación será más económica que con un arduino, que es mucho mayor el presupuesto de los materiales de la instalación domótica y requiere un amplio espacio para ubicar sus dispositivos.

También se va mejorando las instalaciones domóticas como son los arduinos, que son instalaciones domóticas anticuadas y estaríamos usando un nuevo dispositivo como la Raspberry PI es por ello que se tendría un avance en esta rama de la domótica.

#### <span id="page-15-0"></span>**1.3. OBJETIVOS DE LA INVESTIGACIÓN.**

#### <span id="page-15-1"></span>**1.3.1 OBJETIVO GENERAL:**

Construir y Realizar el montaje de las instalaciones domóticas con la Raspberry pi para el control de luminarias de la vivienda de forma inalámbrica para el ahorro de energía en la vivienda.

#### <span id="page-15-2"></span>**1.3.2 OBJETIVOS ESPECÍFICOS:**

- Realizar la instalación domótica con materiales económicos para reducir costos de instalación.
- Dar un mejor y fácil uso de las instalaciones domóticas para los usuarios de la vivienda.

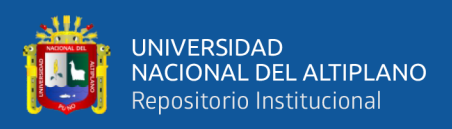

### <span id="page-16-0"></span>**1.4. HIPÓTESIS DE LA INVESTIGACIÓN.**

### <span id="page-16-1"></span>**1.4.1 HIPÓTESIS GENERAL.**

El uso de un diseño domótico se logrará accionar las luminarias de forma remota y obtener un ahorro de energía significativo para reducir el consumo de energía de la vivienda.

### <span id="page-16-2"></span>**1.4.2 HIPÓTESIS ESPECIFICO.**

- Se podrá realizar la instalación domótica con materiales económicos para realizar el funcionamiento respectivo de la instalación.
- El funcionamiento de la instalación domótica será de forma manejable para los usuarios de la vivienda

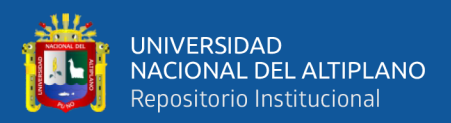

# **CAPÍTULO II**

# **REVISIÓN DE LITERATURA**

#### <span id="page-17-1"></span><span id="page-17-0"></span>**2.1. ANTECEDENTES DEL PROYECTO.**

El objetivo que nos demuestra en la Revista ingeniería e investigación, de Colombia es.

El desarrollo de la tecnología se produce el solo hecho de pensar en controlar remotamente dispositivos, ya sea por internet, la voz humana, con el teclado de un teléfono celular o un teléfono normal, con una Palm o una Pocket PC, o con una computadora personal y con una infinidad de dispositivos que existen en nuestro diario vivir. Según estas nuevas actividades con el cual pueden ser realizadas por el hombre dentro de una vivienda *(Herreea, 2005)*. Describe que cuando se menciona la palabra domótica se hace referencia a la integración de diferentes áreas como son las telecomunicaciones, la electrónica, la informática y la electricidad para mejorar la calidad de vida. En el presente proyecto se logra realizar el control de forma inalámbrica el control de las luminarias, que en la revista solo hace mención a futuro el desarrollo de la tecnología.

Como también tenemos la mención en la revista Escuela de Administración y Negocios. El artículo está basado en el desarrollo de un sistema empleado para las viviendas de bajos recursos por medio de sistemas domóticos. En el artículo indica que se realizó un estudio, en el que lograron identificar los factores que aumentan el costo, con el fin de establecer la posibilidad de involucrar proyectos domóticos en viviendas de la población menos favorable, pero en la investigación que se realizó en este artículo se tiene un interés en el uso doméstico de dispositivos domóticos asciende apenas al 63% *(Quintana et al, 2015)*. Pero para nuestro caso en la región de Puno no se tiene un porcentaje por el interés de instalaciones domóticas en las viviendas, pero en la mayoría de las ciudades de la

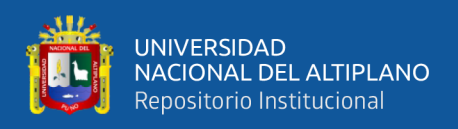

región de Puno no se ven instalaciones domóticas en viviendas, ya sea por desconocimiento del tema o por el pensamiento del costo elevado del presupuesto de la instalación domótica. Para lo cual se realizó el proyecto a fin de realiza la instalación domótica con bajo presupuesto las viviendas de la población de Puno.

En el proyecto de grado de diseño de un sistema de control domótica está basado en la plataforma arduino. El proyecto da a conocer los conocimientos básicos a entender que es y cómo funciona un sistema domótico y la placa arduino que puede crear un sistema estable. También indica el aprendizaje de la construcción de la placa arduino y el entorno de trabajo donde disponen en programarla *(Lledó, 2012).* La mejor propuesta que se puede agregar a este proyecto mencionado es la aplicación de una Raspberry PI que es más simple de realizar instalaciones domóticas y mejor uso para los usuarios.

Una de las plataformas también utilizadas para la domótica es el PLC (Programmable Logic Controller) como nos indica el blog de ingeniero técnico de informática de sistemas que indica que el dispositivo PLC para automatizar la casa se tiene que saber ¿qué sistema vas a emplear? Evidentemente existe gran variedad de dispositivos en el mercado para realizar una instalación domótica de una vivienda, cada sistema domótico se adapta a las necesidades y conocimientos del usuario final, en el blog indica que se utilizó un autómata programable (PLC) para la instalación domótica de la vivienda. *(Navés, 2014).* En el trabajo realizado no es muy recomendable por el alto costo del PLC y sus componentes como también requiere un espacio más amplio para su ubicación. Mientras que con nuestro proyecto se utiliza componentes de bajo costo y no requieren de bastante espacio para su ubicación.

También tenemos otras plataformas para la instalación domótica mediante una Raspberry pi como da a conocer en el trabajo de fin de grado, en el cual indica en su introducción que en su proyecto se abordará el tema de la domótica que hará de nuestro

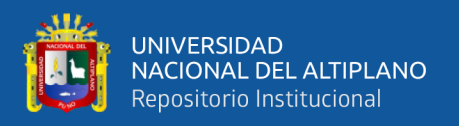

hogar un lugar más inteligente a un precio moderado mediante la plataforma HOME AS-SITANT *(Romero, 2019).* En la plataforma de HOME ASSITANT trabaja con sensores que cuenten con un Gateway para realizar la conexión inalámbrica entre los controladores y la Raspberry pi. Como hace mención sobre HOME ASSISTANT se tiene que esta plataforma trabaja con dispositivos de mayor costo, que con un servidor web realizado en la Raspberry pi, en cual se realiza en el presente proyecto a un menor costo de la instalación domótica que en HOME ASSISTANT.

#### <span id="page-19-0"></span>**2.2. MARCO CONCEPTUAL.**

#### <span id="page-19-1"></span>**2.2.1 DOMÓTICA.**

El término domótica viene de la unión de las palabras domus (que significa casa en [latín\)](https://es.wikipedia.org/wiki/Lat%C3%ADn) y autónomo (del [griego:](https://es.wikipedia.org/wiki/Idioma_griego) αὐτόνομος-alfatónomos; "que se gobierna a sí mismo").

La domótica es el conjunto de tecnologías aplicadas al control y la automatización inteligente de la vivienda, que permite una gestión eficiente del uso de la energía, además de aportar seguridad, confort, y comunicación entre el usuario y el sistema. Un sistema domótico es capaz de recoger información proveniente de unos sensores o entradas, procesarla y emitir órdenes a unos actuadores o salidas. El sistema puede acceder a redes exteriores de comunicación o información *(CEDOM, 2010).*

La domótica contribuye a mejorar la calidad de vida del usuario ya sea:

Fomentando la accesibilidad: facilita el manejo de los elementos del hogar a las personas con discapacidades de la forma que más se ajuste a sus necesidades.

Aportando seguridad de personas, animales y bienes: controles de intrusión y alarmas técnicas que permiten detectar incendios, fugas de gas o inundaciones de agua, etc.

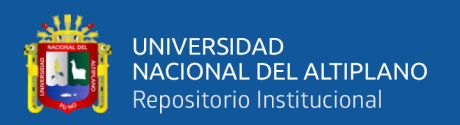

Convirtiendo la vivienda en un hogar más confortable: en la gestión de electrodomésticos, climatización, ventilación, iluminación natural y artificial.

Garantizando las comunicaciones: recepción de avisos de anomalías e información del funcionamiento de equipos e instalaciones, gestión remota del hogar, etc.

#### <span id="page-20-0"></span>**2.2.2 RASPBERRY PI 3**

El elemento más importante de este proyecto de domótica es la Raspberry Pi que es un computador de placa reducida, computador de placa única o computador de placa simple (SBC) de bajo costo desarrollado en Reino Unido por la Fundación Raspberry Pi, con el objetivo de estimular la enseñanza de ciencias de la computación en las escuelas. En cambio, el software sí es de fuente abierta, siendo su sistema operativo oficial una versión adaptada del sistema operativo Debian, denominada Raspbian, aunque permite usar otros sistemas operativos, incluido una versión de Windows 10. En todas sus versiones incluye un procesador Broadcom, una memoria RAM, una GPU, puertos USB, HDMI, Ethernet (El primer modelo no lo tenía), 40 pines GPIO y un conector para cámara. Ninguna de sus ediciones incluye memoria, en ediciones posteriores se adaptó una entrada de tarjeta MicroSD. La fundación da soporte para las descargas de las distribuciones como, Raspbian (derivada de Debian), RISC OS5, Arch Linux ARM (derivado de Arch Linux) y Pidora (derivado de Fedora); y promueve principalmente el aprendizaje del lenguaje de programación Python *(Lidia Contreras, 2013).*

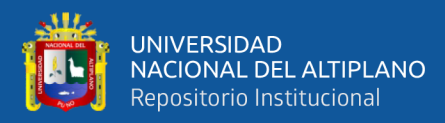

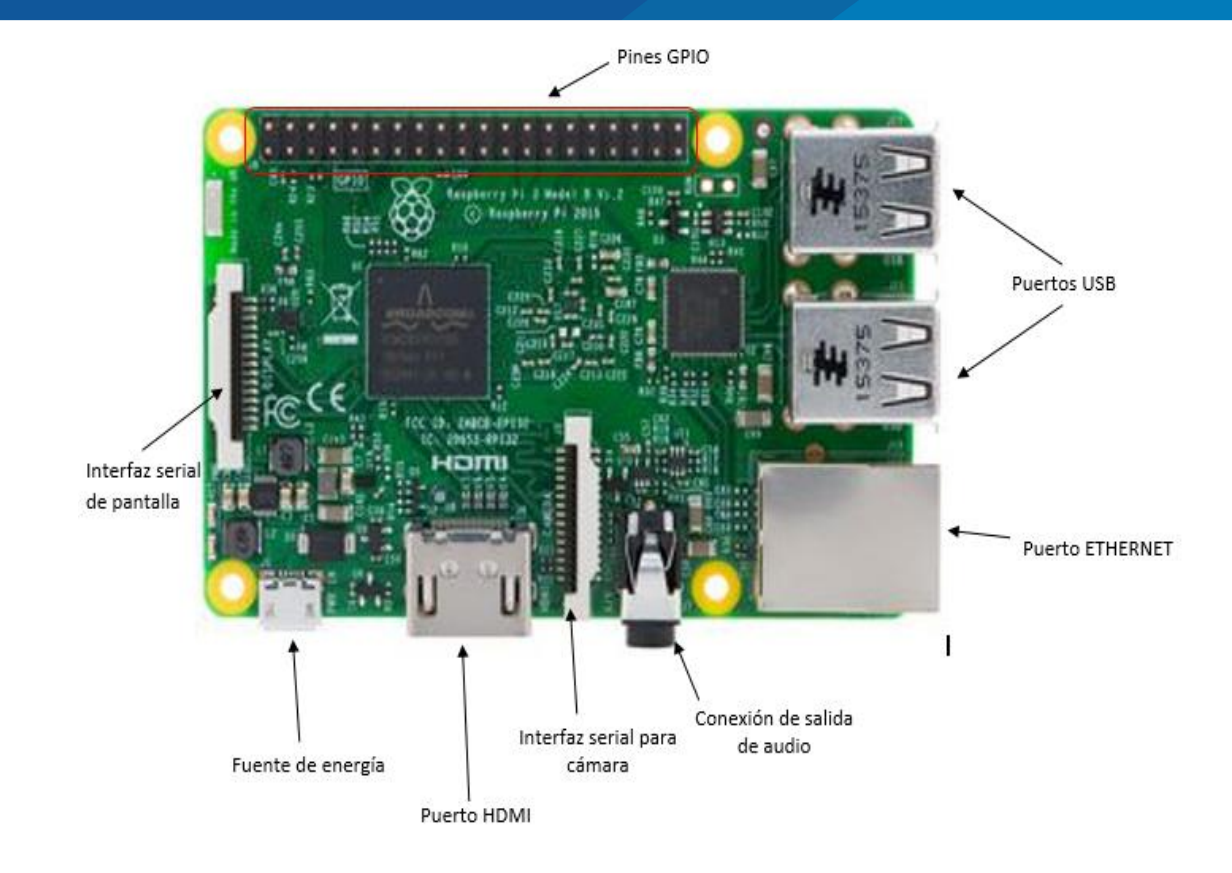

**Figura Nº 1: Raspberry pi modelo B y sus partes. Elaboración propia.**

#### <span id="page-21-1"></span><span id="page-21-0"></span>**2.2.3 MODELOS.**

Uno de los primeros modelos es Raspberry Pi 1 Modelo A.

Este fue el primer modelo de Raspberry, sus ventas comenzaron en el año 2012. Carecía de puerto Ethernet, por lo que para su conexión a Internet requería de un adaptador Wi-Fi (Wireless Fidelity) por USB (Universal Serial Bus). Poseía 26 conectores GPIO (General Purpose Input/Output), salida de vídeo vía HDMI (High Definition MultiMedia Interface) y Video RCA (Radio Corporation of America), un conector Jack de 3.5 milímetros, un único conector USB, MicroUSB (De alimentación de energia) y un conector de cámara. Su procesador fue un Broadcom BCM2835, Single-Core a 700MHz. con 256 MB de RAM y una gráfica Broadcom VideoCore IV. Requería de una fuente de

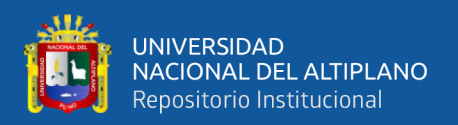

alimentación de 5 voltios y 2 amperios, elemento común al resto de versiones *(Raspberry pi, s.f.).*

También tenemos los modelos posteriores según fueron saliendo al mercado.

- Raspberry Pi 1 Modelo B y B+.
- Raspberry Pi 2 Modelo B.
- Raspberry Pi 3 Modelo B.
- Raspberry Pi 3 Modelo B+.
- Raspberry Pi 4 Modelo B.

Para este proyecto se utilizó la Raspberry pi modelo B debido a que en la etapa de investigación solo se encontraba con este modelo en ese periodo.

La Raspberry Pi 3 B apareció en Marzo del 2018 para actualizar el modelo anteriores con las mejoras cuenta con un nuevo procesador y mejor conectividad, que con la Raspberry Pi 2 Modelo B con nuevo procesador así que pasa de tener 1.2Ghz a tener 1.4Ghz y en cuanto a la conectividad inalámbrica ahora incorpora doble banda a 2,4GHz y 5GHz, y su nuevo puerto Ethernet se triplica, pasa de 100 Mbits/s en el modelo anterior a 300 Mbits/s en el nuevo modelo, también contará con Bluetooth 4.2 y Bluetooth BLE *(Raspberry pi, s.f.).*

Como es normal la tecnología va avanzando y a la fecha se tiene una nueva Raspberry pi 4 con las siguientes mejoras relacionadas con las demás Raspberry pi existentes.

La Raspberry Pi 4 viene con Bluetooth 5.0 y Wi-Fi 802.11ac para las conexiones inalámbricas. También se ha cambiado el conector micro USB de alimentación por una entrada USB-tipo C que suma 500 mA extra de energía para alcanzar un total de 1.2 A. Raspberry pi 4 lanza tres modelos diferentes, que varían según la capacidad de la memoria RAM que traen (Rus, 2019)*.*

Son los siguientes modelos y sus precios en el mercado electrónico online:

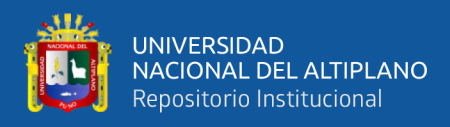

- Raspberry Pi 4 con 1 GB de RAM: 35 dólares.
- Raspberry Pi 4 con 2 GB de RAM: 45 dólares.
- Raspberry Pi 4 con 4 GB de RAM: 55 dólares.

Ahora veremos algunas características principales de la Raspberry pi 4. Como se observa en la tabla Nº 1.

<span id="page-23-0"></span>

|                            | Raspberry pi 4                                                           |
|----------------------------|--------------------------------------------------------------------------|
| Procesador                 | <b>ARM Cortex-A72</b>                                                    |
| Frecuencia de reloj        | $1.5$ GHz                                                                |
| <b>GPU</b>                 | Video Core VI (con soporte para OpenGL ES 3.x)                           |
| Memoria                    | $1$ GB $/$ 2 GB $/$ 4 GB LPDDR4 SDRAM                                    |
| Conectividad               | Bluetooth 5.0, Wi-Fi 802.11ac, Gigabit Ethernet                          |
| Puertos                    | 40 pines GPIO, $2 \times m$ icro HDMI, $2 \times$ USB $2.0$ , $2 \times$ |
|                            | USB 3.0, CSI (cámara Raspberry Pi), DSI (pantalla                        |
|                            | tácil), Micro SD, Conector de audio jack, USB-C                          |
|                            | (alimentación)                                                           |
| <b>Fuente: (Rus, 2019)</b> |                                                                          |

**Tabla Nº 1: Características de la Raspberry pi 4.**

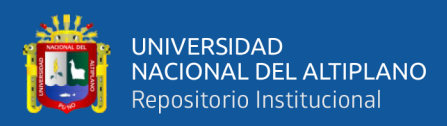

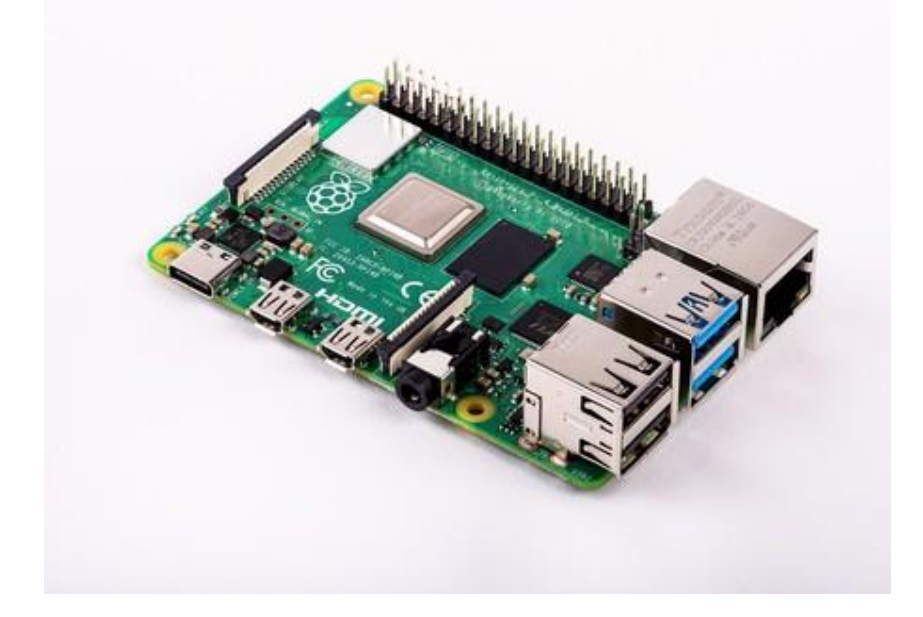

# **Figura Nº 2: Raspberry pi 4 modelo B Fuente: (Raspberry Pi, s.f.)**

<span id="page-24-0"></span>Ahora veremos en la tabla N.º 2 todas las Raspberry pi con sus características que

se encuentran en el comercio electrónico.

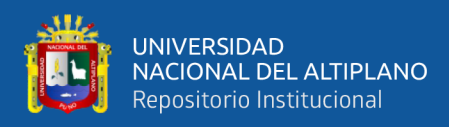

#### <span id="page-25-0"></span>**Tabla Nº 2: Especificaciones técnicas de los Raspberry pi que se produjeron hasta noviembre 2019.**

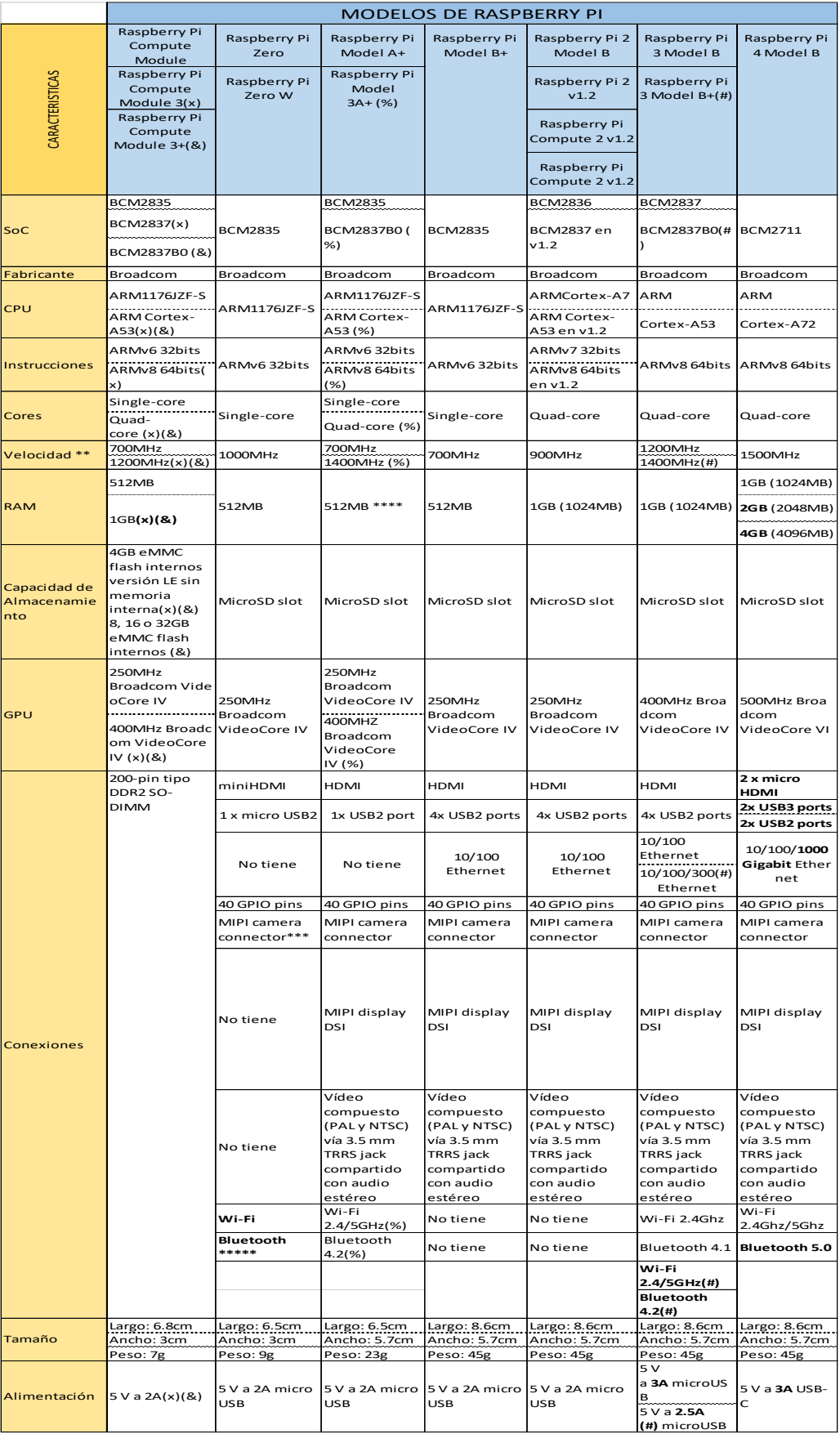

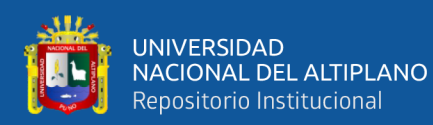

\* Precio oficial antes de impuestos. \*\* Velocidad oficial sin overclocking. \*\*\* En la versión revisada de mayo de 2016. \*\*\*\* En la versión revisada de julio de 2016 se aumentó la RAM a 512MB. \*\*\*\*\* La versión W incluye Wi-Fi y Bluetooth. (x) Nueva versión del Compute Module con el procesador quad core de RPi3. (#) Versión mejorada de marzo de 2018 llamada Raspberry Pi 3+.

(%) Actualización del modelo A con el procesador de la RPi3+.

(&) Revisión del Compute Module con el procesador de la RPi3+ y más configuraciones de memoria interna de MMC (8/16/32GB).

#### **Fuente: (RASPBERRYPARATORPES, 2019)**

### <span id="page-26-0"></span>**2.2.4 HARDWARE RASPBERRY PI 3 MODELO B.**

### <span id="page-26-1"></span>**2.2.4.1 PROCESADOR:**

- Chipset Broadcom BCM2387.
- 1,2 GHz de cuatro núcleos ARM Cortex-A53.

### <span id="page-26-2"></span>**2.2.4.2 GPU:**

• Dual Core VideoCore IV Multimedia Co-procesador. Proporciona OpenGL (Open Graphics Library/ Abrir la biblioteca de gráficos) es 2.0, OpenVG (Open Graphics vector/Gráficos abiertos vecto) acelerado por hardware, y 1080p30 H.264 de alto perfil de decodificación.

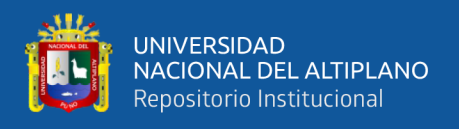

• Capaz de 1 Gpixel (Giga picture element/ Elemento de imagen Giga) / s, 1.5Gtexel (Giga texture pixel/ Pixel de textura Giga) /s o 24 GFLOPs (Giga floating point operations per second/ Giga operaciones de punto flotante por segundo) con el filtrado de texturas y la infraestructura DMA.

#### <span id="page-27-0"></span>**2.2.4.3 RAM:**

• 1GB.

#### <span id="page-27-1"></span>**2.2.4.4 CONECTIVIDAD:**

- Ethernet socket Ethernet 10/100 Base T.
- LAN (Local Area Network) inalámbrica y Bluetooth 4.1 (Classic Bluetooth y LE).

#### <span id="page-27-2"></span>**2.2.4.5 SALIDA DE VÍDEO**

- HDMI rev  $1.3$  y  $1.4$ .
- RCA compuesto (PAL y NTSC).

#### <span id="page-27-3"></span>**2.2.4.6 SALIDA DE AUDIO**

• Jack (señalar al conector hembra) de 3,5 mm de salida de audio, HDMI

USB 4 x Conector USB 2.0

#### <span id="page-27-4"></span>**2.2.4.7 CONECTOR GPIO**

- 40-clavijas de 2,54 mm (100 milésimas de pulgada) de expansión: 2x20 tira.
- Proporcionar 27 pines GPIO, así como 3,3 V,  $+5$  V y GND (ground) líneas de suministro.
- Conector de la cámara de 15 pines cámara MIPI interfaz en serie (CSI-2).
- Pantalla de visualización Conector de la interfaz de serie (DSI) Conector de 15 vías plana flex cable con dos carriles de datos y un carril de reloj.

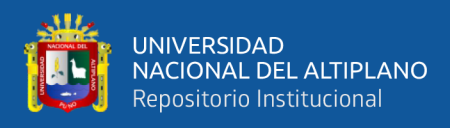

• Ranura de tarjeta de memoria Empuje / tire Micro SD.

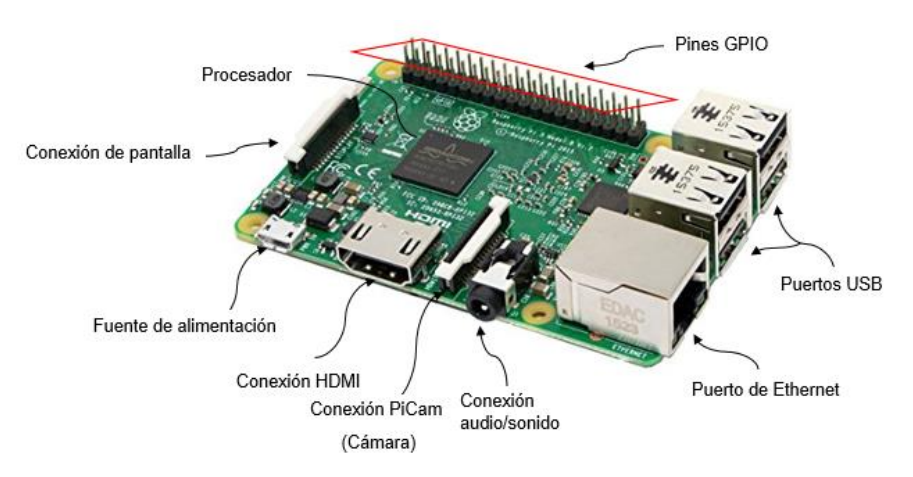

**Figura Nº 3: Partes de la Raspberry pi 3 modelo B.**

**Elaboración propia.**

#### <span id="page-28-2"></span><span id="page-28-0"></span>**2.2.5 CONECTOR GPIO.**

En la página web de "cómo hacer" da a informar. Los pines GPIO de la Raspberry pi son los grandes olvidados, pero que sabiendo cómo utilizarlos nos abre un mundo de posibilidades para la sociedad *(Isaac PE, 2018).*

#### <span id="page-28-1"></span>**2.2.6 INTRODUCCIÓN A LOS GPIO Y ESQUEMAS.**

GPIO (General Purpose Input/Output) que es, como su propio nombre indica, un sistema de E/S (Entrada/Salida) de propósito general, es decir, una serie de conexiones que se pueden usar como entradas o salidas para usos múltiples. Estos pines están incluidos en todos los modelos de Raspberry Pi, para que también se puedas realizar proyectos con los Arduinos. Los GPIO representan la interfaz entre la Raspberry Pi y el mundo exterior. Y con ellos se hacen múltiples proyectos, desde hacer parpadear un LED (lightemitting diode) hasta otros mucho más sofisticados, pero en nuestro caso para este proyecto se va a realizar con luminarias ahorradoras de energía (focos LED o focos ahorradores). Pero para eso se debe saber sus características y como se programan. Lo primero

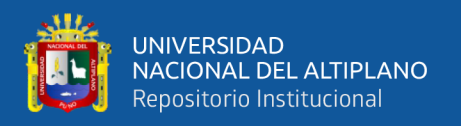

variará en función de la revisión de placa que tengas o del modelo. Todos los pines son de tipo "unbuffered", es decir, no disponen de buffers (capacidad de corriente de salida) de protección, así que hay que estar presente las magnitudes (voltajes, intensidad…) cuando conectes componentes a ellos para no dañar la placa. Como se puede apreciar en la figura 04, no todos los pines tienen la misma función *(Isaac PE, 2018).*

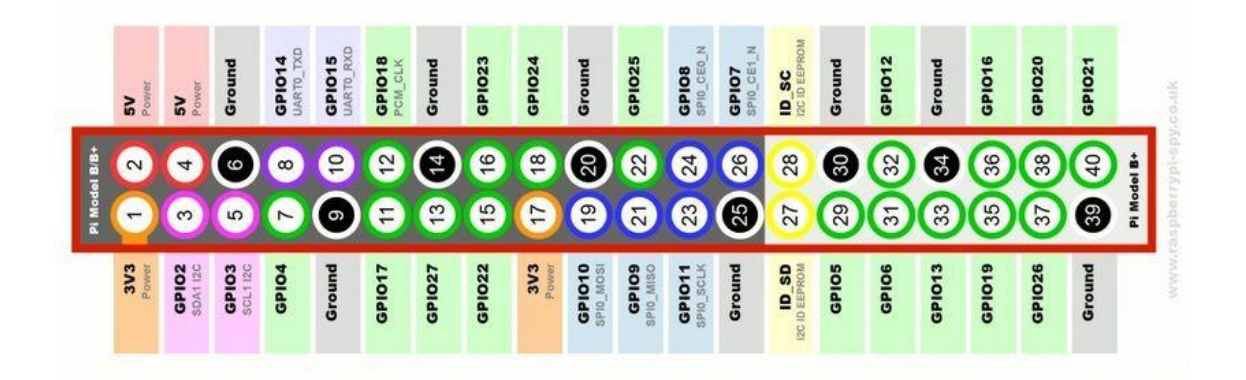

# **Figura Nº 4: Pines de GPIO de la Raspberry pi Fuente: (COMOHACER.EU, s.f.)**

- <span id="page-29-0"></span>• **Pines de alimentación:** Se puede apreciar pines de 5v, 3v3 (limitados a 50mA) y tierra (GND), que aportan alimentación a estos voltajes para los circuitos con los que se va a realizar los proyectos relacionados con la Raspberry pi. Los vamos a utilizar como fuentes de alimentación, aunque también se puede utilizar otras fuentes (pilas, fuentes de alimentación externas, etc.).
- **DNC (Do Not Connect):** Son pines que por el momento no tienen función, pero en futuras implementaciones son utilizados para otros fines. Por eso solo se encuentra en modelos más primitivos de la Raspberry Pi. En las actuales placas han sido marcados como GND.
- **GPIO normales:** Son conexiones configurables que se puede programar.

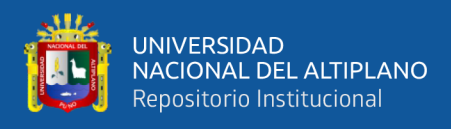

• **GPIO especiales:** Dentro de éstos se encuentran algunos pines destinados a una interfaz UART (Universal Asynchronous Receiver-Transmitter), con conexiones TXD (Transmite datos) y RXD (Recibe datos) que sirven para comunicaciones en serie, como por ejemplo, conectar con una placa Arduino. También podemos ver otros como SDA (serial Data), SCL (serial Clock), MOSI (Master Out Slave In), MISO (Master Input Slave Output), SCLK (Serial Clock), etc.

Los Plates (placa) son placas agujereadas para montar circuitos fácilmente. Algo así como una protoboard que puede ser conectado a los GPIO de la Raspberry Pi.

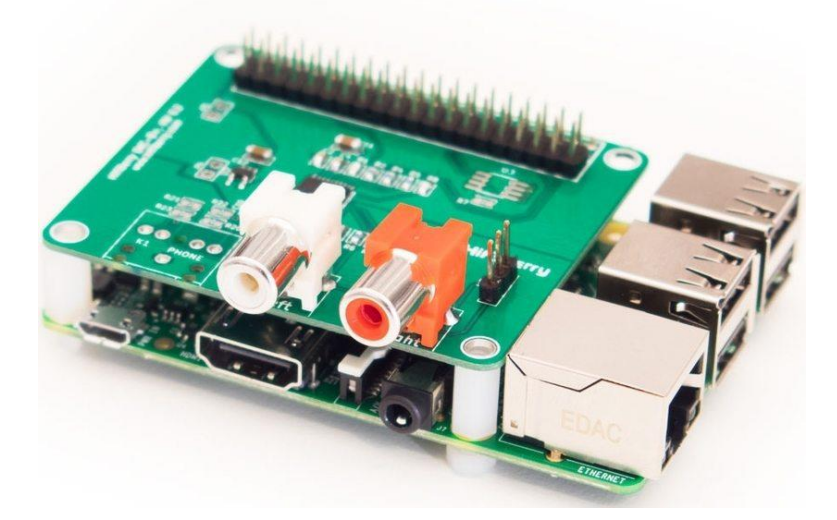

**Figura Nº 5: Plate acoplador para la Raspberry pi Fuente: (COMOHACER.EU, s.f.)**

#### <span id="page-30-2"></span><span id="page-30-0"></span>**2.2.7 LENGUAJE DE PROGRAMACIÓN.**

Los Raspberry pi cuentan con varios lenguajes de programación como Ruby (Rubí), Java, Perl (perla), BASIC (Básico) y Python.

#### <span id="page-30-1"></span>**2.2.7.1 PYTHON.**

En la web se encuentra algunas historias de Python como se nuestra en la siguiente información.

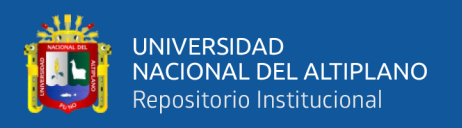

Python es el lenguaje preferido y fácil de utilizar para programar los GPIO. Raspbian ya incluye un módulo denominado RPI.GPIO para poder crear scripts en Python. El creador del lenguaje Guido Van Rossum *(Python, s.f.).*

Las [características](https://es.wikipedia.org/wiki/Python#Caracter%C3%ADsticas_y_paradigmas) del lenguaje de programación Python se resumen a continuación:

- Es un [lenguaje interpretado,](https://es.wikipedia.org/wiki/Lenguaje_interpretado) no compilado, usa [tipado dinámico,](https://entrenamiento-python-basico.readthedocs.io/es/latest/leccion1/caracteristicas.html#python-tipado-dinamico) [fuertemente tipado.](https://entrenamiento-python-basico.readthedocs.io/es/latest/leccion1/caracteristicas.html#python-fuertemente-tipado)
- Es [multiplataforma,](https://entrenamiento-python-basico.readthedocs.io/es/latest/leccion1/caracteristicas.html#python-multiplataforma) lo cual es ventajoso para hacer ejecutable su código fuente entre varios sistemas operativos.
- Es un lenguaje de programación [multiparadigma,](https://es.wikipedia.org/wiki/Lenguaje_de_programaci%C3%B3n_multiparadigma) el cual soporta varios paradigma de programación como [orientación a objetos,](https://entrenamiento-python-basico.readthedocs.io/es/latest/leccion9/poo.html#python-poo) [estructurada,](https://entrenamiento-python-basico.readthedocs.io/es/latest/leccion5/programacion_estructurada.html#python-programacion-estructurada) [programación imperativa](https://es.wikipedia.org/wiki/Programaci%C3%B3n_imperativa) y, en menor medida, [programación funcional.](https://es.wikipedia.org/wiki/Programaci%C3%B3n_funcional)
- En Python, el formato del código es estructural *(Covantec, 2018).*

Ahora mostraremos algunas ventajas y desventajas del lenguaje Python.

#### <span id="page-31-0"></span>**2.2.7.2 VENTAJAS:**

- Simplificado y rápido
- Este lenguaje simplifica mucho la programación "hace que te adaptes a un modo de lenguaje de programación, Python te propone un patrón". Es un gran lenguaje para scripting, si usted requiere algo rápido (en el sentido de la ejecución del lenguaje), con unas cuantas líneas ya está resuelto.
- Elegante y flexible
- El lenguaje le da muchas herramientas, si usted quiere listas de varios tipo de datos, no hace falta que declares cada tipo de datos. Es un lenguaje muy flexible.
- Ordenado

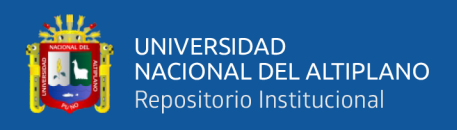

• El orden que mantiene Python, es de lo que más le gusta a sus usuarios, es muy legible, cualquier otro programador lo puede leer y trabajar sobre el programa escrito en Python. Los módulos están bien organizados, a diferencia de otros lenguajes.

#### <span id="page-32-0"></span>**2.2.7.3 DESVENTAJAS:**

- La mayoría de los servidores no tienen soporte a Python, y si lo soportan, la configuración es un poco difícil.
- Algunas librerías que trae por defecto no son del gusto de amplio de la comunidad, y optan a usar librerías de terceros *(Covantec, 2018).*

#### <span id="page-32-1"></span>**2.2.7.4 LENGUAJE PHP**

En las páginas web informan sobre el lenguaje PHP de la siguiente manera.

Es un lenguaje de código abierto muy popular especialmente adecuado para el desarrollo web y que puede ser incrustado en HTML (HyperText Markup Language), lo cual se va a poder combinar código de PHP y HTML.

PHP se utiliza para generar páginas web dinámicas es por ello que se utilizó para este proyecto.

El lenguaje PHP se procesa en servidores, que son potentes ordenadores con un software y hardware especial. El lenguaje PHP funciona cuando se escribe una dirección tipo "http://www.192.168.0.19.com/index.php" en un navegador web como Internet Explorer, Firefox, Chrome u otro navegador. Se envían los datos de la solicitud al servidor que los procesa, reúne los datos (por eso decimos que es un proceso dinámico) y el servidor lo que devuelve es una página HTML como si fuera estática.

Ahora veremos cómo procesa el lenguaje PHP en la página web.

Páginas estáticas: Petición → Respuesta

Páginas dinámicas: Petición → Procesado y preparación → Respuesta

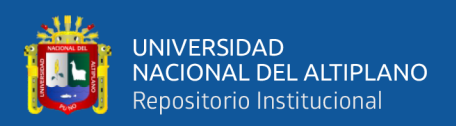

Para este proyecto que se está utilizando las páginas dinámicas con el lenguaje PHP.

En el contenido del archivo incluye código HTML y en un momento dado aparece una etiqueta "<?php" que significa que ahí empieza el código PHP. Por eso se dice que el código PHP está embebido (incluido o incrustado) en código HTML *(aprendeaprogramar, 2020).*

#### <span id="page-33-0"></span>**2.2.7.5 LENGUAJE HTML.**

Explicamos el lenguaje sobre el que se basa la creación web.

El código de las páginas está escrito en un lenguaje llamado HTML (hypertext markup language), que indica básicamente donde colocar cada texto, cada imagen o cada video y la forma que tendrán estos al ser colocados en las páginas se va dando forma a la página como el programador desee.

Partes de cómo está compuesto un documento HTML en una página web.

Un documento HTML ha de estar delimitado por la etiqueta  $\langle$ html $\rangle$  y  $\langle$ html $\rangle$ . Dentro de este documento, podemos asimismo distinguir dos partes principales:

- El encabezado, delimitado por  $\langle head \rangle$  y  $\langle head \rangle$  donde colocaremos etiquetas de índole informativo como por ejemplo el título que se desee en nuestra página web que se creó.
- El cuerpo, con las etiquetas  $\langle \text{body} (\text{cuprop}) \rangle$  y  $\langle \text{body} \rangle$ , que será donde colocaremos nuestro texto e imágenes delimitados a su vez por otras etiquetas *(Alvarez, 2002).*

Como también tenemos algunas ventajas y desventajas del lenguaje HTML.

Ventajas: Permite describir hipertexto, tiene un despliegue rápido, lo reconoce y admite cualquier tipo de explorador y permite archivos pequeños.

Desventajas: Tiene un lenguaje estático y las etiquetas son limitadas.

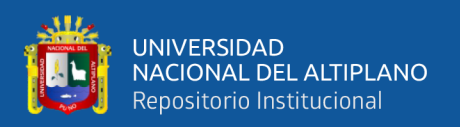

#### <span id="page-34-0"></span>**2.2.8 DIRECCIÓN IP.**

Una dirección IP es identifica para cada computadora o dispositivo que está conectado a una red.

Una dirección IP pública es la dirección IP de su dispositivo. En la mayoría de los casos, a su dispositivo se le asigna una nueva dirección IP cada vez que se conecta al internet. Existen numerosas herramientas en internet que le permiten averiguar su IP pública.

Una dirección IP local le es asignada por su router a cada dispositivo conectado, incluyéndose a sí mismo. La mayoría de los routers asignan direcciones IP que comienzan con 192.168.XXX.XXX *(ExpressVPN, 2020).*

#### <span id="page-34-1"></span>**2.2.8.1 IP ESTÁTICA.**

Una dirección IP fija, es una dirección IP asignada por el usuario de manera manual (Que en algunos casos el ISP o servidor de la red no lo permite), o por el servidor de la red (ISP en el caso de internet, router o switch en caso de LAN) con base en la Dirección MAC del cliente. Mucha gente confunde IP Estática con IP Pública e IP Dinámica con IP Privada.

Una dirección IP Privada se utiliza para identificar equipos o dispositivos dentro de una red doméstica o privada.

La IP pública identifica a nuestro dispositivo en internet. Esta IP nos la asigna nuestro proveedor de internet y normalmente suele variar cada vez que se reinicia el router o simplemente cada cierto tiempo.

Una IP puede ser Privada ya sea dinámica o fija como puede ser IP Pública Dinámica o Fija *(Redesdeordenadores, s.f.).*

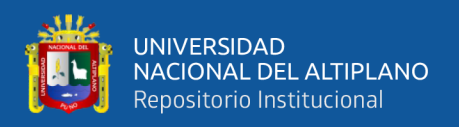

#### <span id="page-35-0"></span>**2.2.8.2 IP DINÁMICA.**

Una dirección IP dinámica es una IP asignada mediante un servidor DHCP (Dynamic Host Configuration Protocol) al usuario. La IP que se obtiene tiene una duración máxima determinada *(Redesdeordenadores, s.f.).*

#### <span id="page-35-1"></span>**2.2.9 SISTEMA OPERATIVO RASPBERRY PI OS.**

Raspberry pi OS es el sistema operativo oficial que anteriormente era llamado por Raspbian es un puerto no oficial de Debian con configuraciones de compilación ajustadas para producir código optimizado de "flotación dura" que se ejecutará en la Raspberry Pi. Esto proporciona un rendimiento significativamente más rápido para aplicaciones que hacen un uso intensivo de las operaciones aritméticas de coma flotante. Todas las demás aplicaciones también obtendrán cierto rendimiento mediante el uso de instrucciones avanzadas de la CPU ARMv6 en Raspberry Pi *(Raspbian, S.f.).*

#### <span id="page-35-2"></span>**2.2.10 SOFTWARE SD FORMATTER.**

El programa SDFormatter se encarga, de proporcionar un acceso rápido y fácil a todas las capacidades de tu tarjeta, ya sea SD, SDHC o tarjeta de memoria SDXC. A diferencia de otras aplicaciones de formateo de unidades de almacenamiento, este SD Formatter para Windows no formatea el área protegida de dichas tarjetas, con lo que asegura su buen funcionamiento *(Programasgratis.net, s.f.).*

#### <span id="page-35-3"></span>**2.2.11 SOFTWARE RASPBERRY PI IMAGER V1.4.**

Raspberry Pi Imager es la forma rápida y fácil de instalar Raspberry Pi OS y otros sistemas operativos en una tarjeta microSD, lista para usar con su Raspberry Pi. *(RASPBERRYPI.ORG, s.f.)*
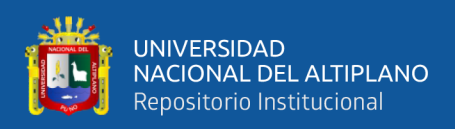

#### **2.2.12 SERVIDOR APACHE.**

Existen varios [tipos de servidores web](https://blog.infranetworking.com/tipos-de-servidores-web/) en el mercado y entre ellos está Apache, uno de los servidores más antiguos y si bien en los últimos años han surgido alternativas más modernas y eficientes que han ganado terreno al día de hoy Apache sigue uno servidor de referencia. En un comienzo eran solo un grupo de parches para el servidor web NCSA (National Certer for Supercomputing Applications) HTTPd al que posteriormente sustituyó por completo al reescribir todo el código original del que ya no queda prácticamente nada dentro del código de Apache *(León, s.f.).*

En definitiva, Apache es un servidor HTTP que permite servir contenido a las peticiones que vienen desde los clientes web (navegadores).

Entre las principales características de Apache, se encuentran las siguientes:

- Es gratuito y de código abierto.
- Instalación y configuración sencilla.
- Altamente extensible y adaptable mediante módulos.
- Funciones incorporadas para autentificación y validación de usuarios.
- Soporte para lenguajes como Perl, PHP y Python.

# **2.2.13 SITIOS WEB**

Un sitio web es un conjunto de archivos electrónicos y páginas web referentes a un tema en particular, incluyendo una página inicial de bienvenida generalmente denominada home page, a los cuales se puede acceder a través de un nombre de dominio y dirección en Internet específicos. El World Wide Web, o simplemente Web como se le llama comunmente, está integrado por sitios web y éstos a su vez por páginas web. (*milenium*, s.f.)

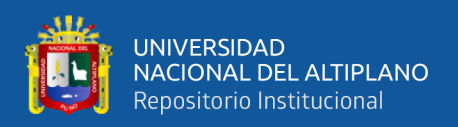

#### **2.2.14 SERVIDOR WEB.**

Un servidor no es un servidor web, porque son dos cosas distintas, pero sí es cierto que uno forma parte del otro, ya que de hecho el servidor web es uno de los componentes de un servidor. El server (o servidor) es el equipo en el cual se alojan los sitios o aplicaciones web, mientras que el servidor web es un software que forma parte del servidor.

El servidor web (también llamado webserver en inglés) es el software que se encarga de despachar el contenido de un sitio web al usuario.

Este proceso de despacho, que a simple vista parece muy simple, es en realidad más complejo de lo que parece, pues toda la "magia" de un servidor web ocurre fuera de quien está navegando por un sitio web. Existen multitud de servidores web, y entre los más conocidos podemos encontrar por ejemplo a Apache, Nginx, LiteSpeed o IIS.

El proceso de despacho comienza en nuestro navegador web. Al escribir la dirección de un sitio web y presionar enter comienza la siguiente secuencia: el sistema hace una búsqueda DNS para encontrar en cuál servidor está alojado el sitio en cuestión. Cuando el server es encontrado, el navegador le pide el contenido del sitio web, y acto seguido el servidor web procesa este pedido y envía dicho contenido al navegador, lo cual da como resultado la visualización del sitio en nuestra pantalla *(Borges, 2019).*

# **2.2.15 MÓDEM.**

Un módem es un dispositivo cuyo nombre es una simplificación de sus funciones: MOdular y DEModular la señal. El módem es el encargado de conectarte a tu ISP que a su vez es la que te provee de conexión mediante un cable coaxial o fibra óptica. La función del módem es convertir la señal del ISP, que es analógica, a una señal digital, que es la que entienden los dispositivos, y enviarla al aparato al que esté conectado *(Garcia, 2019).*

ISP → Señal analógica → Módem→ Señal digital → Dispositivo

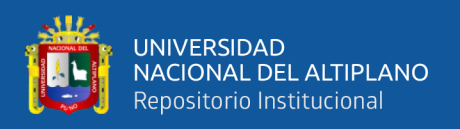

# **2.2.16 WEB REMOTE.IT.**

Para este proyecto necesitamos que conectar a la Raspberry pi a remote.it para que se pueda controlar desde cualquier lugar las luminarias de la vivienda.

La web mencionada crea canales de comunicación seguros sin la necesidad de una IP global para cada dispositivo. Remote.it realiza la comunicación de cliente a servidor mediante el protocolo de TCP (Protocolo de Control de Transmisión), aperturando el puerto 80 de nuestro modem para la conexión remota, y controlar desde otro dispositivo que no esté conectado a nuestra red local.

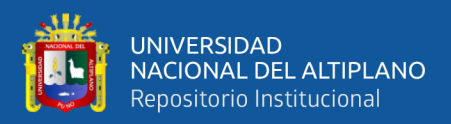

# **CAPÍTULO III**

# **MATERIALES Y MÉTODOS.**

Para realizar el diseño de un sistema domótico de forma inalámbrica y manejable para el ahorro de energía en una vivienda unifamiliar mediante un servidor web con una Raspberry pi, se realizó una investigación de todo sobre las Raspberry pi y los métodos para realizar el diseño domótico para realizar los objetivos y objetivos específicos que se formularon para esta investigación.

Se emplearán los siguientes materiales necesarios para realizar todo el diseño.

# **3.1. INFRAESTRUCTURA.**

# **3.1.1 VIVIENDA UNIFAMILIAR.**

Ambientes de la vivienda donde se va a realizar las instalaciones domóticas:

- Dos habitaciones.
- Una sala.
- Un comedor.

# **3.2. EQUIPOS.**

# **3.2.1 RASPBERRY PI.**

Las páginas web donde se venden las Raspberry pi dan la información de las características de las Raspberry pi que tienen en su catálogo como es en la tienda de *(Stutu store, s.f.).* La Raspberry pi es el equipo principal para realizar la instalación domótica en la vivienda.

Características técnicas:

Numero de modelo : Raspberry PI 3 modelo B.

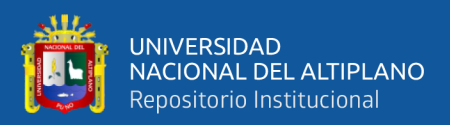

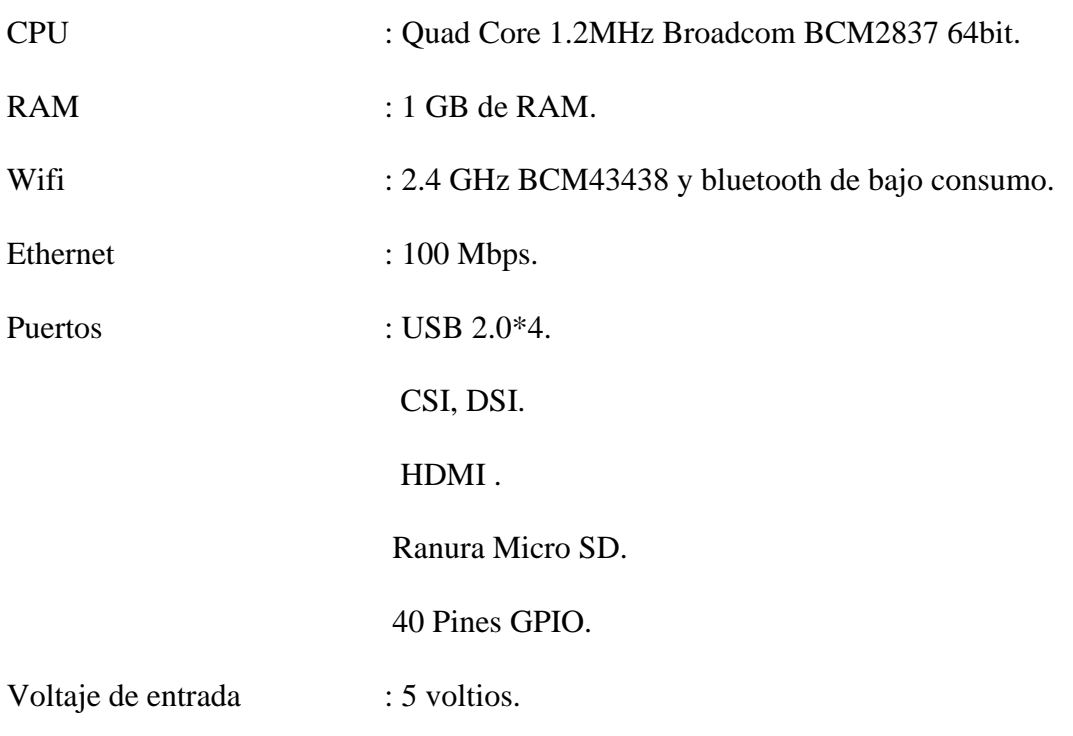

Corriente continua de entrada: 2.5 amperios.

# **3.2.2 PINZA AMPERIMÉTRICA.**

Este equipo nos permite obviar el inconveniente de tener que abrir el circuito en el que se quiere medir la corriente para colocar un amperímetro clásico, así como también medir otros valores como tensión en corriente continua y alterna, también resistencia y continuidad *(Pinza Amperimétrica, s.f.).*

Características de la pinza amperimétrica que se va a utilizar:

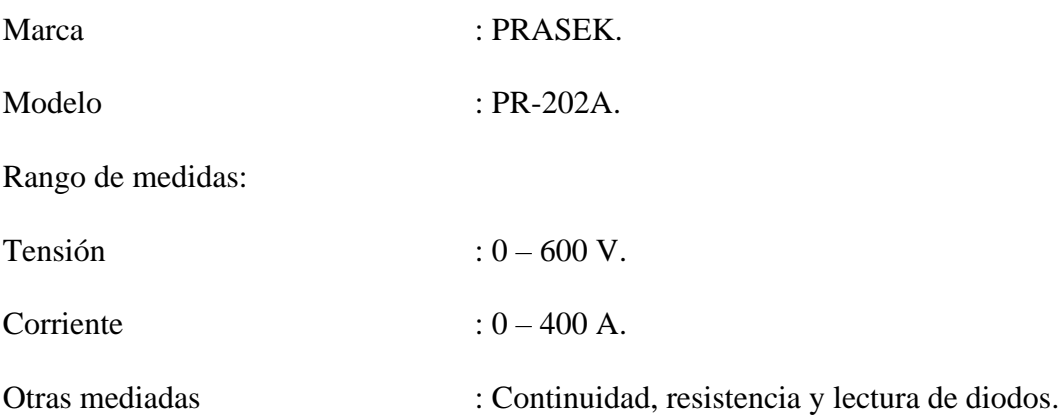

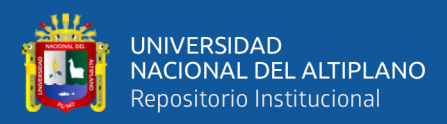

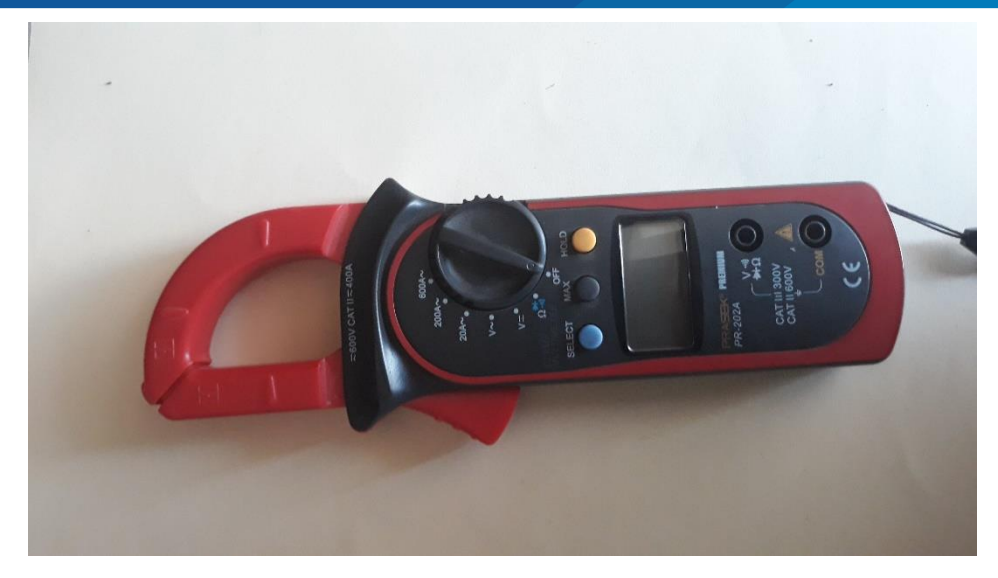

**Figura Nº 6: Pinza amperimétrica. Elaboración propia.**

# **3.2.3 PLANOS DE LA VIVIENDA.**

Los planos se adquirieron por el usuario de la vivienda para poder realizar los planos de la instalación domótica correspondiente a este proyecto. Los planos se muestran en el anexo del proyecto.

# **3.2.4 PLACA BOARD.**

También son conocidos como placa de pruebas que es un tablero con orificios que se encuentran conectados entre sí de manera interna, habitualmente siguiendo patrones de líneas, en el cual se pueden insertar [componentes electrónicos](https://es.wikipedia.org/wiki/Componente_electr%C3%B3nico) y cables para el armado de circuitos electrónicos y sistemas similares para probar las conexiones correctas de los circuitos *(Placa de Pruebas, S.F.).*

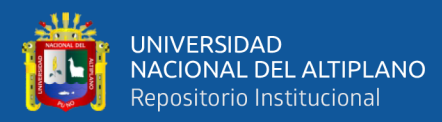

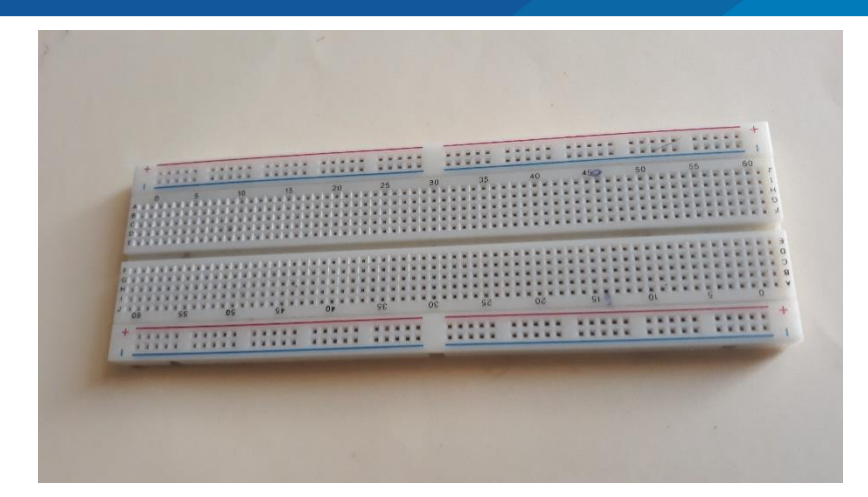

**Figura Nº 7: Placa board. Elaboración propia.**

# **3.2.5 MEMORIA SD.**

La memoria SD es un elemento principal para el funcionamiento de la Raspberry pi debido a que para su funcionamiento requiere un sistema operativo y es por ello que se necesita la memoria SD para descargar e instalar el sistema operativo.

### **3.2.6 CONDUCTORES.**

Los conductores se van a utilizar para el movimiento de la carga eléctrica que se va a utilizar para la instalación de la vivienda, como también para el sistema domótico y ensayos que se van a realizar en la placa board, de la misma manera para el circuito auxiliar del módulo relé.

#### **3.2.7 LEDS.**

Son diodos emisores de luz que se aplica una tensión adecuada a los dos terminales diferenciados por sus polos negativos y positivos. Estos diodos se van a necesitar para los ensayos de la instalación domótica en la placa board *(Led, s,f).*

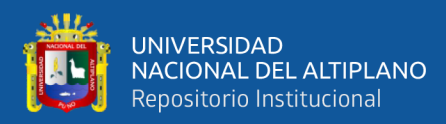

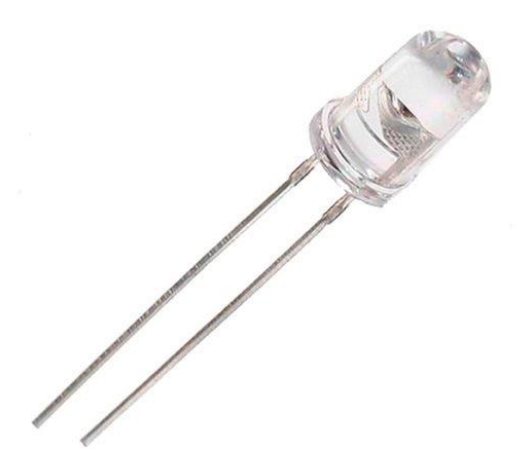

**Figura Nº 8: Diodo led. Fuente: (AFEL, s.f.)**

# **3.2.8 RELÉS**

Es un dispositivo electromagnético y su función es como un interruptor controlado por un circuito eléctrico en el que, por medio de una [bobina](https://es.wikipedia.org/wiki/Bobina) y un electroimán que es accionado con una corriente continua que accione al electroimán haciendo que las entradas pasen de un estado NA (normalmente abierto) a NC (normalmente cerrado) o viceversa según sea el caso para el cual tiene la función del relé para esto se acciona uno o varios contactos que permiten abrir o cerrar otros circuitos eléctricos, que en este caso van a tener la función de un interruptor de la luminaria *(Relé, s.f.).*

En este proyecto se tendrá los relés ya en unas placas que ya cuentan con diodos y transistores para su respectivo uso como se muestra en la figura N.º 9.

Las características del relé que se va a utilizar son las siguientes:

- Modelo del relé: JQC-3FF-S-Z.
- Señal de control: (3.3V o 5V).
- Número de canales: 4 canales de rele.
- Capacidad máx: 10A/250VAC, 10A/30VDC
- Tiempo de acción: 10 ms / 5 ms.
- Para activar salida NO: 0 Voltios.

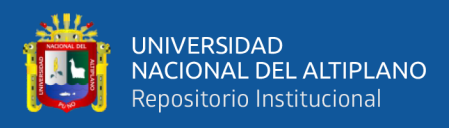

• Indicadores LED de activación.

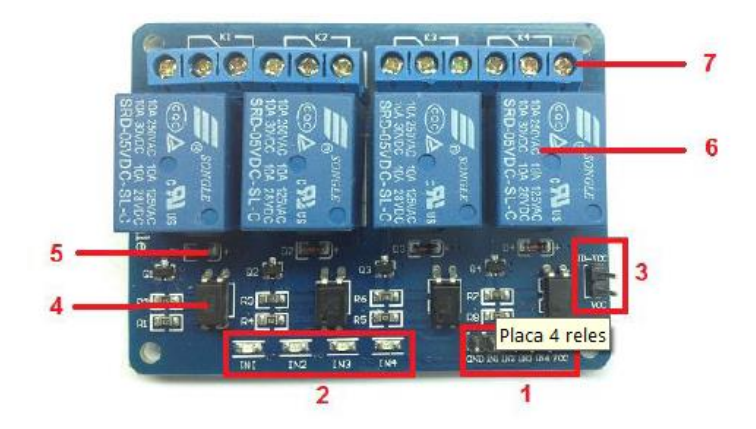

- 1. Pines de entrada de los relés.
- 2. Cuatro leds que indican el estado de la entrada.
- 3. Un Jumper selector para la alimentación de los relés.
- 4. Cuatro opto acopladores del tipo FL817C.
- 5. Cuatro diodos de protección.
- 6. Cuatro relés de la marca CNTENGFEI con bobinas de 5 VDC y contactos que pueden controlar hasta 10 amperes hasta una tensión de 250 VAC.
- 7. Cuatro borneras, con tres contactos cada una (común, normal abierto y normal cerrado).

# **Figura Nº 9: Módulo de 4 relés. Fuente: (DYNAMOELECTRONICS, s.f.)**

# **3.2.9 INTERRUPTORES.**

Un interruptor eléctrico es un dispositivo que permite interrumpir el curso de una [corriente eléctrica.](https://es.wikipedia.org/wiki/Corriente_el%C3%A9ctrica) El interruptor que se va a necesitar son los interruptores de conmutación (común, normal abierto y normal cerrado) que va a ser el accionamiento de forma manual.

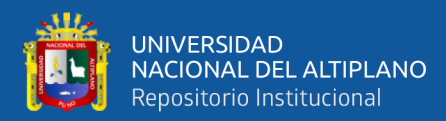

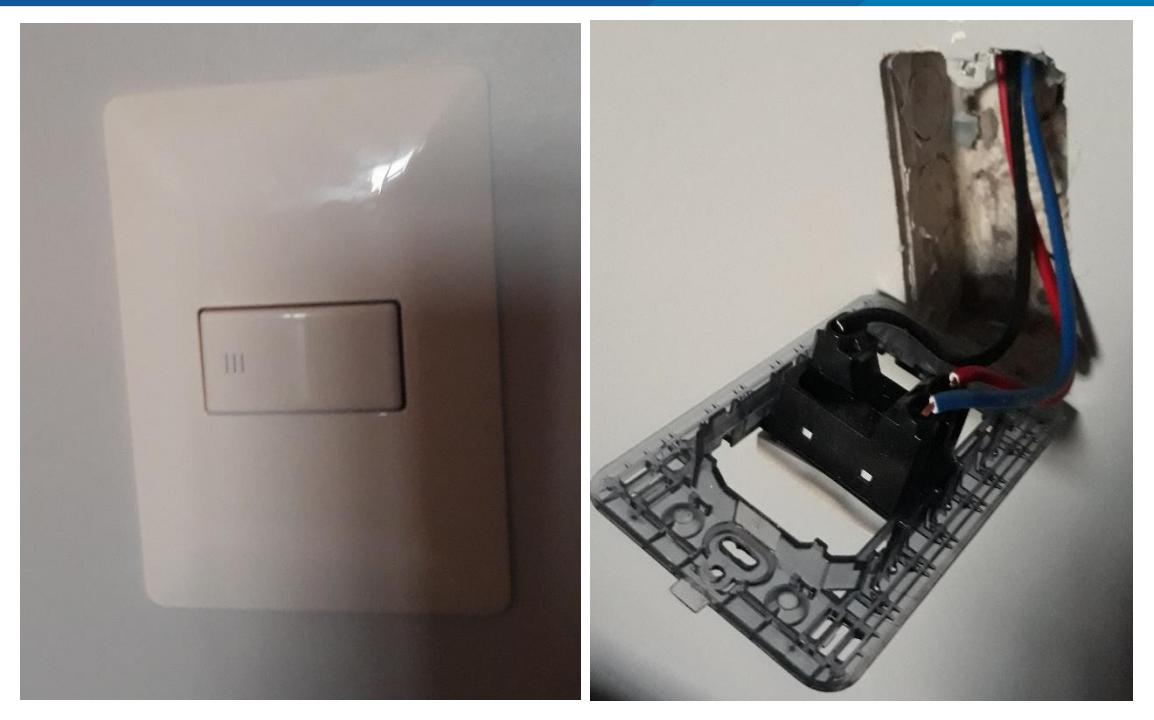

**Figura Nº 10: Interruptor de conmutación. Fuente: Elaboración propia.**

#### **3.2.10 LUMINARIAS Y HERRAMIENTAS.**

Las luminarias que se van a utilizar son leds o las luminarias ahorradoras de energía que se va a utilizar en la vivienda.

Las herramientas que se van a utilizar son: alicates, cinta aislante, desarmadores y otros elementos a utilizar para las instalaciones de la vivienda.

### **3.2.11 TRANSISTOR 2N3904.**

El Transistor 2N3904 es un transistor de conmutación rápida, corta apague y baja tensión de saturación, adecuado para la conmutación y amplificación. El transistor es un [dispositivo electrónico](https://es.wikipedia.org/wiki/Componente_electr%C3%B3nico) semiconductor utilizado para entregar una señal de salida en respuesta a una señal de entrada *(Geekbot Electronics, s.f.).*

Especificaciones.

- TRANSISTOR BIPOLAR, NPN, 40 V, TO-92.
- Polaridad del transistor: NPN.

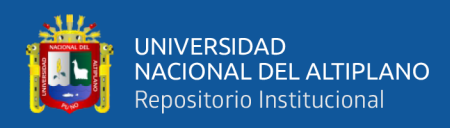

- Voltaje V (br) ceo: 40 V.
- Transición de frecuencia ft: 300 MHz.
- Disipación de potencia Pd: 625 mW.
- DC Corriente del colector: 200 mA.
- Ganancia de corriente contínua hFE: 100.
- Rango de temperatura de funcionamiento en el empalme de -55 ° C a 150 ° C.
- Colector emisor tensión de saturación es inferior a 300 mV en  $Ic = 10$  mA.
- DC ganancia de corriente es mayor que 30 en  $Ic = 100$  mA.
- Encapsulado TO-92.
- 3 pines.

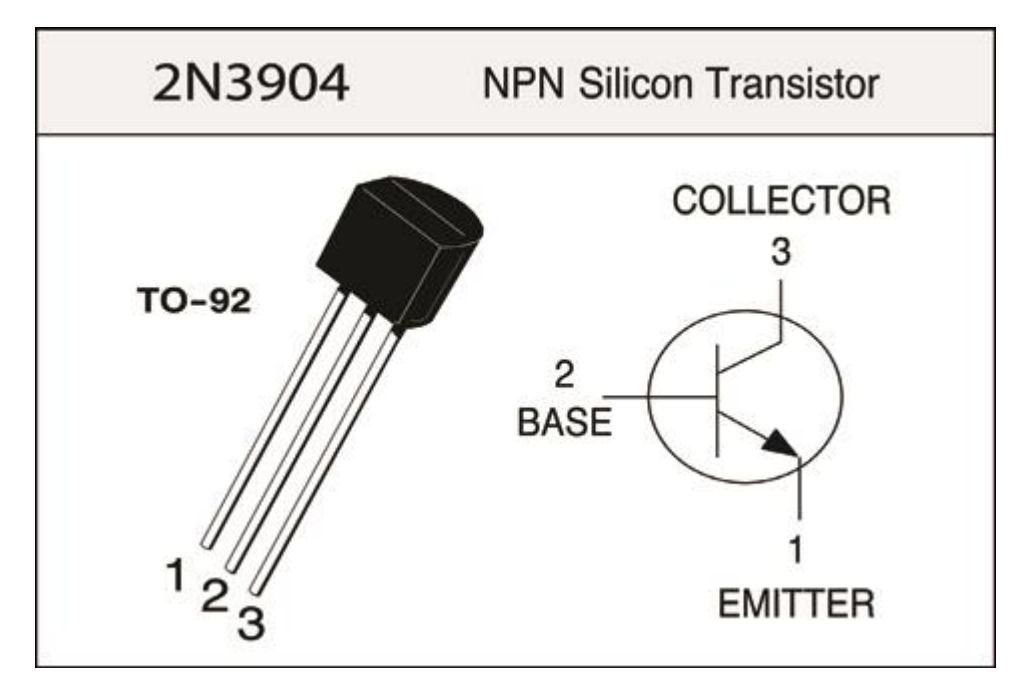

**Figura Nº 11: Transistor 2N3904 NPN.**

#### **Fuente: (GEEKBOTELECTRONICS, s.f.)**

# **3.2.12 DIODO RECTIFICADOR.**

Un diodo es un componente electrónico de dos terminales que permite la circula-

ción de la corriente eléctrica a través de él en un solo sentido y bloqueando el paso si la

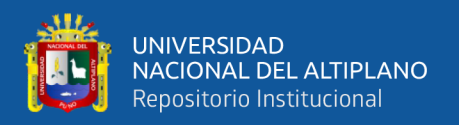

corriente circula en sentido contrario, no solo sirve para la circulación de corriente eléctrica, sino que este la controla y resiste. Esto hace que el diodo tenga dos posibles posiciones: una a favor de la corriente (polarización directa) y otra en contra de la corriente (polarización inversa). En este proyecto para el circuito auxiliar de apoyo del módulo relé que va a tener la función de proteger el elemento principal que es la Raspberry pi que se está utilizando *(Diodo, s.f.).*

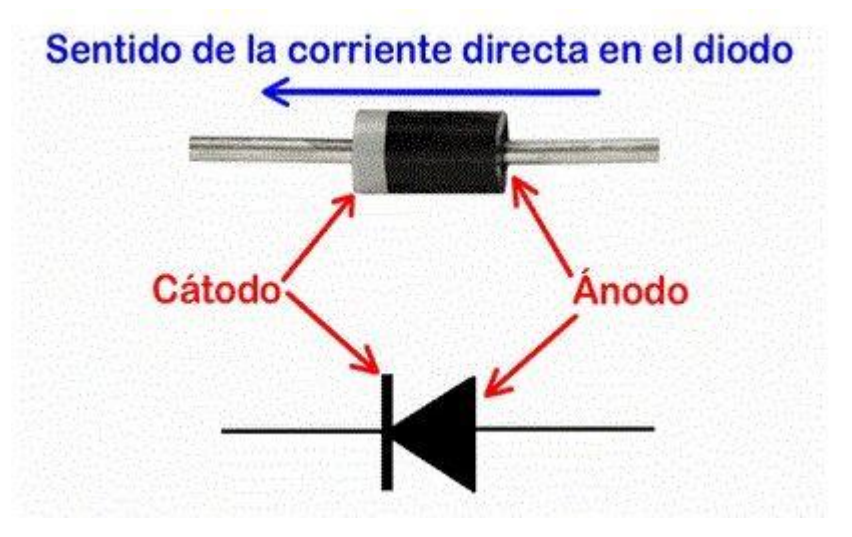

**Figura Nº 12: Diodo rectificador. Fuente: (TECNOLOGÍA, s.f.)**

# **3.2.13 MODEM.**

Este equipo nos permite interactuar con la Raspberry pi como también realizar la

operación domótica desde cualquier lugar que se encuentre el usuario.

Características del modem que se va a utilizar:

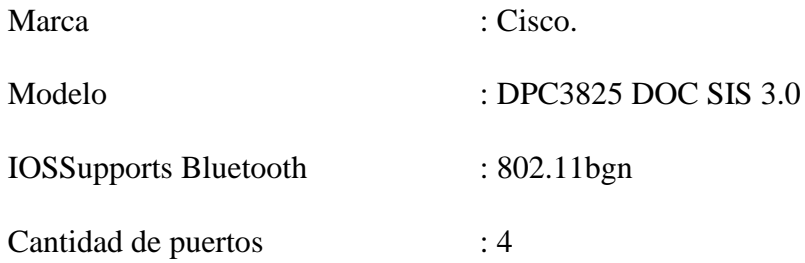

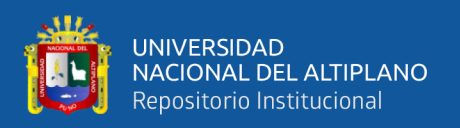

#### **3.2.14 STRIPBOARD.**

Este material se utilizará para realizar el montaje del circuito auxiliar donde se instalarán los diodos rectificadores y transistores.

Es el nombre genérico para un tipo de placa de prototipos electrónicos ampliamente utilizada caracterizada por una cuadrícula de agujeros regular (rectangular) de 0,1 pulgadas (2,54 mm), con anchas tiras paralelas de revestimiento de cobre que se extienden en una dirección a lo largo de un lado del tablero. Al usar el tablero, se hacen roturas en las pistas, generalmente alrededor agujeros, para dividir las tiras en múltiples nodos eléctricos. Esta placa se va a utilizar para realizar el circuito auxiliar para el funcionamiento de los relés *(Stripboard, s.f.)*

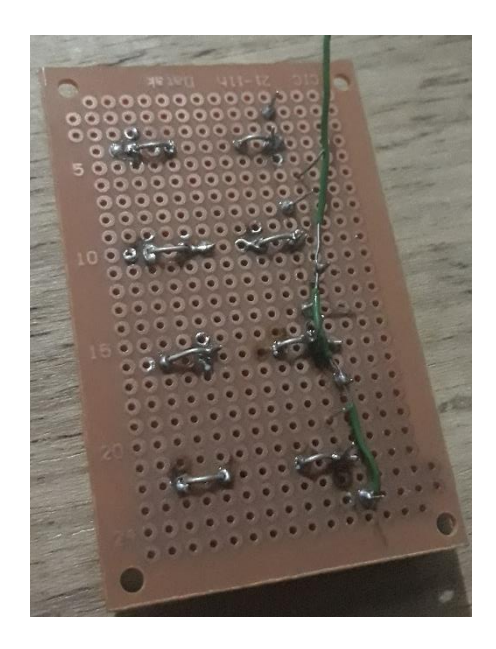

**Figura Nº 13: Stripboard para el circuito auxiliar. Elaboración propia.**

# **3.2.15 MATERIALES Y EQUIPOS PARA EL CIRCUITO AUXILIAR.**

Para realizar el circuito auxiliar es necesario contar con algunos elementos para

montarlo en la Stripboard.

Conductores simples de electrónica para la unión de elementos del circuito auxi-

liar.

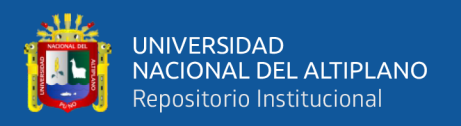

Estaño de soldadura para la conexión de los elementos con el conductor.

Pistola de cautín, para la realización de la unión con el estaño entre los conductores y los elementos que se acoplaran en la Stripboard.

# **3.3. METODOLOGÍA.**

El presente proyecto de tesis se realizará con una investigación **aplicada,** debido a que se está consiguiendo una estrategia de conseguir una forma de ahorrar energía con una instalación domótica en una vivienda.

# **3.3.1 MÉTODO.**

El método con el cual se va a desarrollar el Diseño de un sistema domótico de forma inalámbrica y manejable para el ahorro de energía en una vivienda unifamiliar mediante un servidor web con una Raspberry pi para lo cual se tiene que tener todos los materiales necesarios para realizar el proyecto, más los planos de ejecución de la vivienda unifamiliar en donde se va a realizar los planos de domótica donde se va a ubicar los elementos del sistema domótico.

La metodología con el cual se va a realizar este proyecto de tesis es el siguiente:

- Tener los planos de instalación eléctrica del domicilio para modificarlos para que las luminarias de la vivienda estén conectadas, para la respectiva instalación domótica.
- Proceder a la ejecución de la instalación domótica teniendo en cuenta los planos de instalación eléctrica como también los planos de la instalación domótica.
- Realizar la programación con el lenguaje Python, php y html para que funciones el sistema domótico correctamente.
- Realizar los ensayos para verificar el correcto funcionamiento de la programación realizada para posteriormente realizar la instalación domótica.

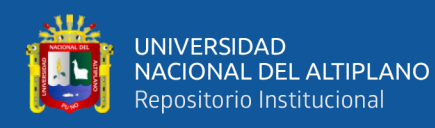

- Ejecutar la instalación domótica con los materiales indicados anteriormente en la vivienda.
- Realizar las pruebas correspondientes de la instalación domótica.

# **3.3.2 REALIZACIÓN DE LOS PLANOS DOMÓTICOS PARA LA VIVIENDA.**

Para poder realizar la instalación domótica es necesario tener la instalación eléctrica de la vivienda para modificarlo para realizar la instalación domótica con la ubicación y respectiva alimentación al modem, Raspberry pi y la conexión de las luminarias con los relés que están conectados a la Raspberry pi.

Teniendo los planos de la instalación domótica realizados correctamente para que funcionen las luminarias (los planos estarán en el ANEXOS) se procederá la instalación del montaje de los interruptores de las luminarias y el cableado de los conductores en sus respectivos tubos de PVC (Cloruro de polivinilo) para la conexión de las luminarias a los interruptores y posteriormente a los relés de la instalación domótica.

# **3.3.3 INSTALACIÓN DEL SISTEMA OPERATIVO.**

El sistema operativo es necesario para que funcione el sistema domótico y como también el servidor web que se va a crear en la Raspberry pi. Se procede a ingresar a la página oficial de Raspberry pi para buscar el sistema operativo.

Al ingresar a la página nos encontramos con varios sistemas operativos como son el Raspberry pi OS (32-bits), Raspberry pi OS (other), Ubuntu y otros. El sistema operativo que se va a utilizar es el sistema operativo Raspberry pi OS (32-bits) que ya cuenta con un software con todo lo necesario para crear en servidor web de la Raspberry pi y también con el programa para proceder a digitar los comandos para la respectiva programación con el lenguaje Python. Para ello se va a necesitar de una memoria micro SD de 16 GB de almacenamiento para poder descargar el sistema operativo.

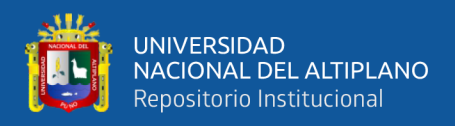

Con la memoria SD, hay que realizar con el respectivo formateo con el programa SDformatter que formateara de forma correcta para su funcionamiento óptimo de la memoria SD.

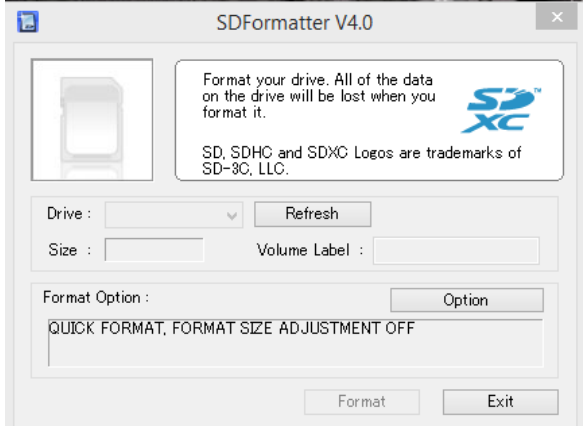

**Figura Nº 14: Software SDFormatter para formatear memoria SD card.**

# **Elaboración propia.**

Luego de realizar el respectivo formateo de la memoria micro SD es mediante el software Raspberry pi imager descargar e instalar en la memoria micro SD el sistema operativo Raspberry pi OS (32-bit).

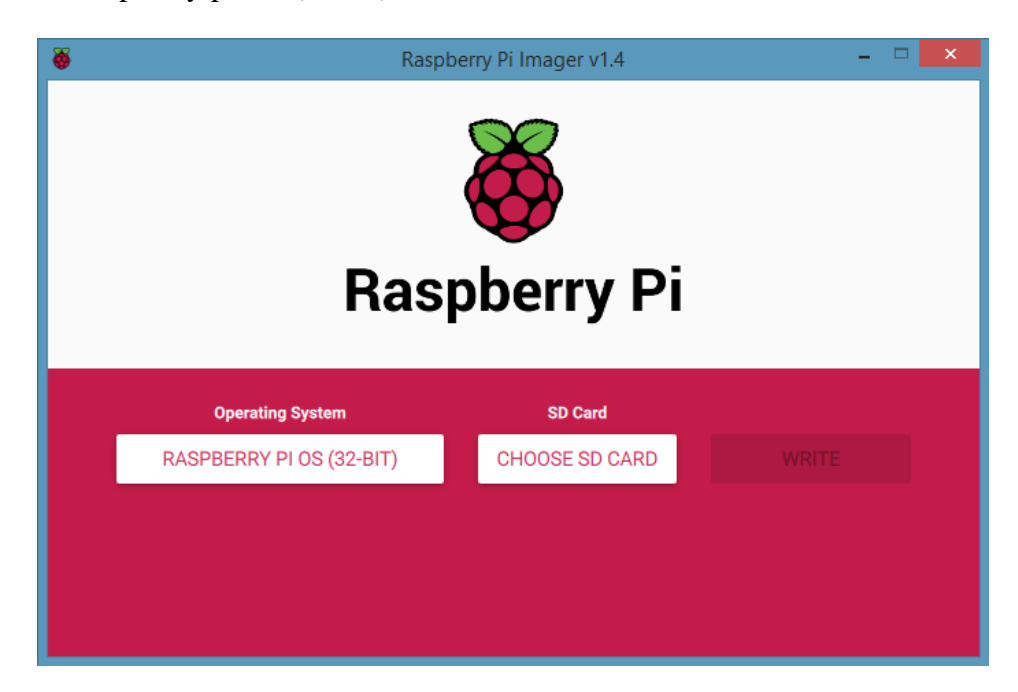

**Figura Nº 15: Software Raspberry pi Imager para cargar el sistema operativo a la memoria.**

**Elaboración propia.**

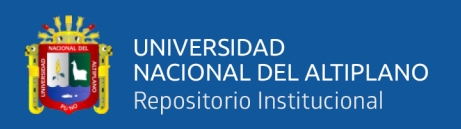

Este proceso es para que cuando insertemos la memoria SD a la Raspberry pi ya esté instalado el sistema operativo Raspberry pi OS (32-bit) y solo necesitaría carga al momento al iniciar las Raspberry pi con el sistema operativo descargado y luego nos pedirá cambiar la contraseña de la Raspberry pi.

# **3.3.4 CONFIGURACIÓN DE LA IP DE LA RASPBERRY PI CON CONEXIÓN ETHERNET.**

Teniendo el sistema operativo instalado y con el software que cuenta el sistema operativo donde se configura la Raspberry pi "LX Terminal" para instalar y programar el sistema domótico se verificará la configuración de IP que tiene la Raspberry pi con la conexión mediante el cable de Ethernet del modem para lo cual hay que configurar con los siguientes comandos.

pi@raspberrypi :  $\sim$  \$ sudo su  $\rightarrow$  que es para entrar a la configuración como súper usuario.

# root@raspberrypi:/home/pi# ifconfig

Escribiendo estos comandos se puede ingresar donde se encuentra la dirección IP que tiene la Raspberry pi.

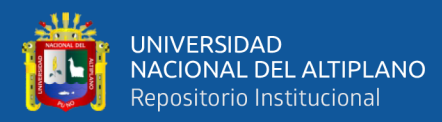

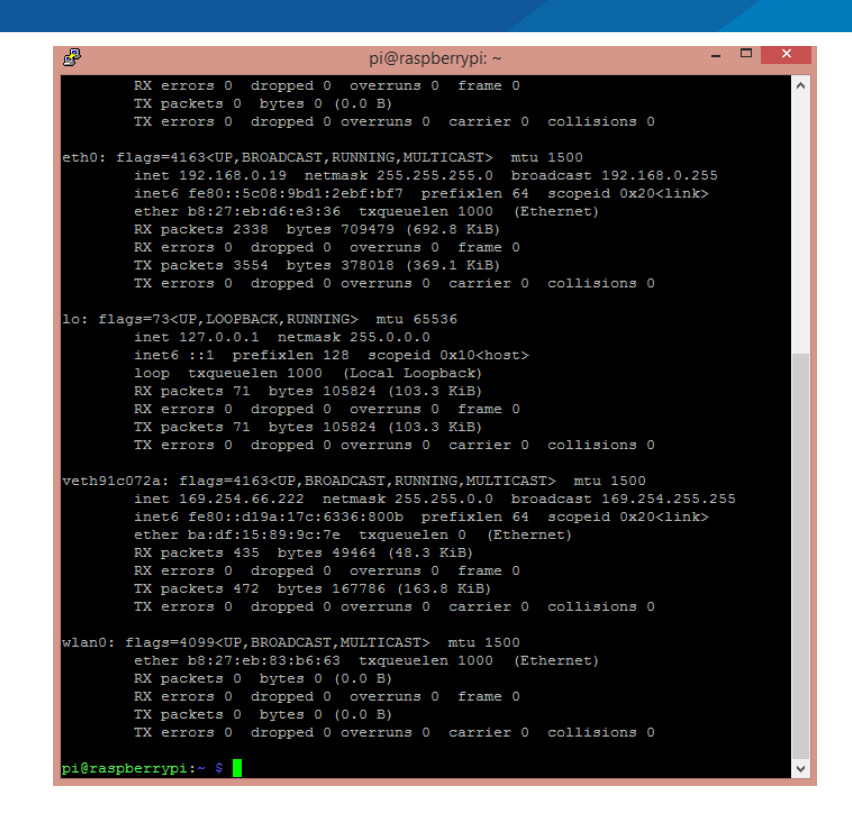

**Figura Nº 16: IP de la Raspberry pi en el sistema operativo.**

#### **Elaboración propia**

Como se muestra en la imagen tenemos la IP 192.168.0.19.

En el sistema operativo que se está utilizando es de la Raspberry Pi OS se tiene que fijar la IP de la Raspberry pi con el software del modem a una IP estática para realizar la conexión mediante los softwares putty, VNC, winSCP u otros programas para la conexión remota con la Raspberry pi.

Tenemos que habilitar el tipo de conexión que se va a realizar para realizar la conexión remota con la Raspberry pi, para lo que tenemos que hacer son siguientes procedimientos:

- Nos vamos al menú de preferencias y a configuración de Raspberry pi, nos vamos a la pestaña de interfaces y seleccionamos SSH y VNC para tener acceso a la Raspberry pi de forma remota y luego hacer clic en "OK" para tener dicho acceso.
- Teniendo la IP estática vamos a utilizar un software para utilizar la Raspberry pi de forma remota sin que esté conectado a un monitor con el programa "**putty"** es

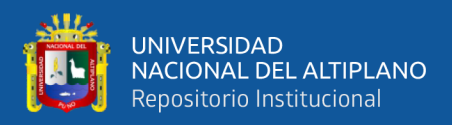

un software de código abierto, que es para controlar de forma remota con la IP

estática, la cual tiene la Raspberry pi que es 192.168.0.19.

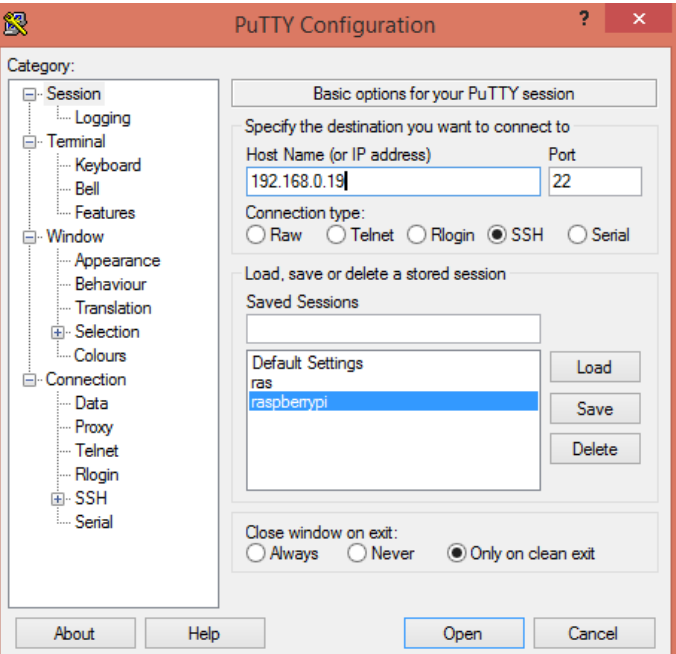

**Figura Nº 17: Software putty para la conexión de la Raspberry pi. Elaboración propia.**

Realizado toda la instalación y escribiendo en la IP de la Raspberry pi en el programa *putty* nos aparecerá una ventana similar a la que tiene raspbian. Para poder tener el permiso para ingresar e instalar los paquetes para crear el servidor web, pero nos pedirá usuario y contraseña que sería el usuario "pi" y contraseña "nelpz25" la cual asignamos al iniciar por primera vez el sistema operativo.

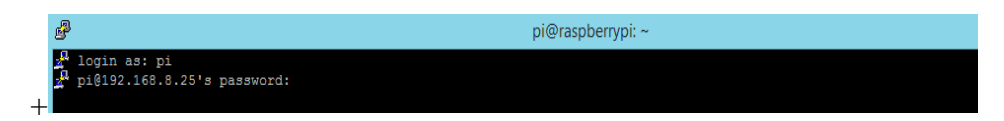

**Figura Nº 18: Software putty, acceso para ingresar a la Raspberry pi con la nueva IP.**

**Elaboración propia.**

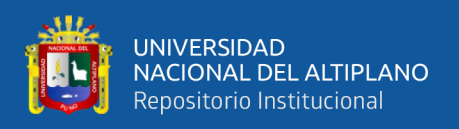

# **3.3.5 INSTALAR APACHE.**

Para proceder a instalar el paquete de apache es necesario actualizar la base interna de los paquetes y repositorios que tiene instalado el dispositivo, para ello hay que escribir el siguiente comando.

pi@raspberrypi : ~ \$ sudo apt-get update

Este comando es para actualizar los paquetes que tiene por defecto la Raspberry pi y luego proceder a instalar los paquetes de APACHE y PHP

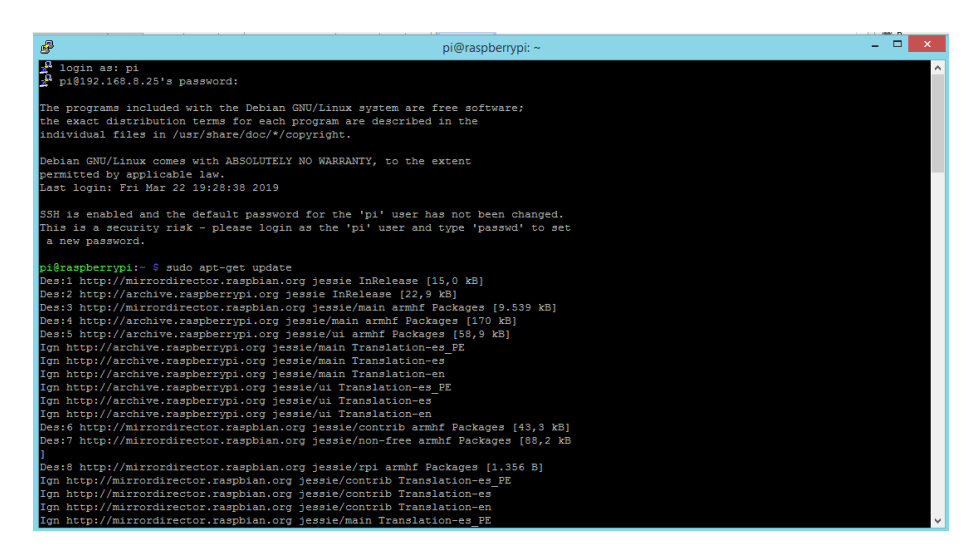

**Figura Nº 19: Actualización de los archivos de la Raspberry pi**

#### **Elaboración propia.**

Teniendo todos los paquetes actualizados se procederá a instalar el paquete de apache con el siguiente comando.

pi@raspberrypi : ~ \$ sudo apt-get install apache2

Después de escribir nos pedirá continuar o no continuar para los cual presionare-

mos la letra "Y" de "si" para continuar y se procederá a instalar el paquete de apache.

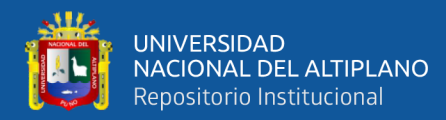

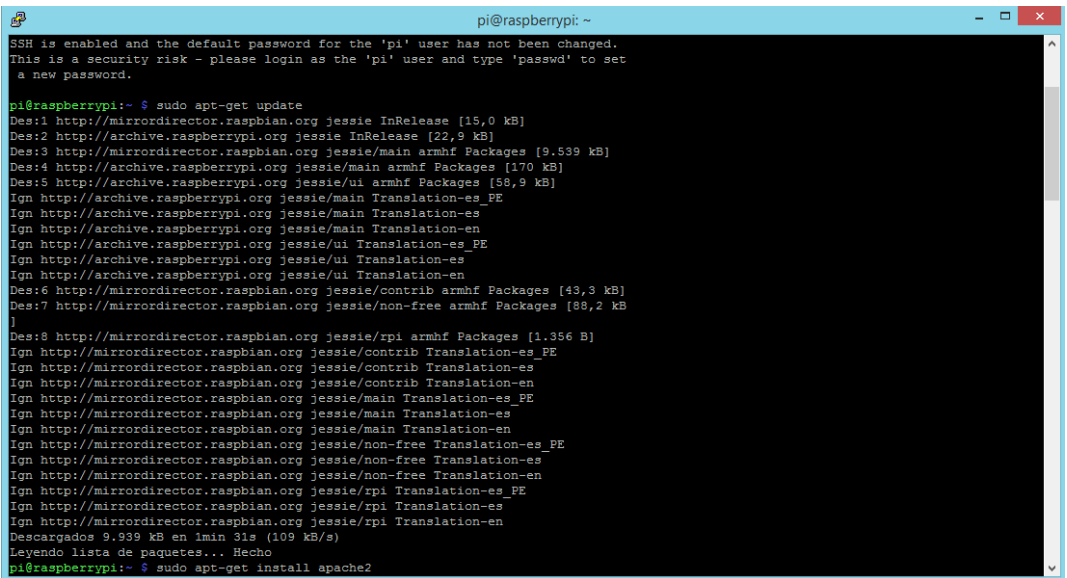

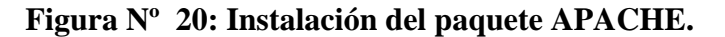

#### **Elaboración propia.**

Luego de haber instalado nos vamos a verificar si se instalo APACHE

correctamente en la Raspberry pi.

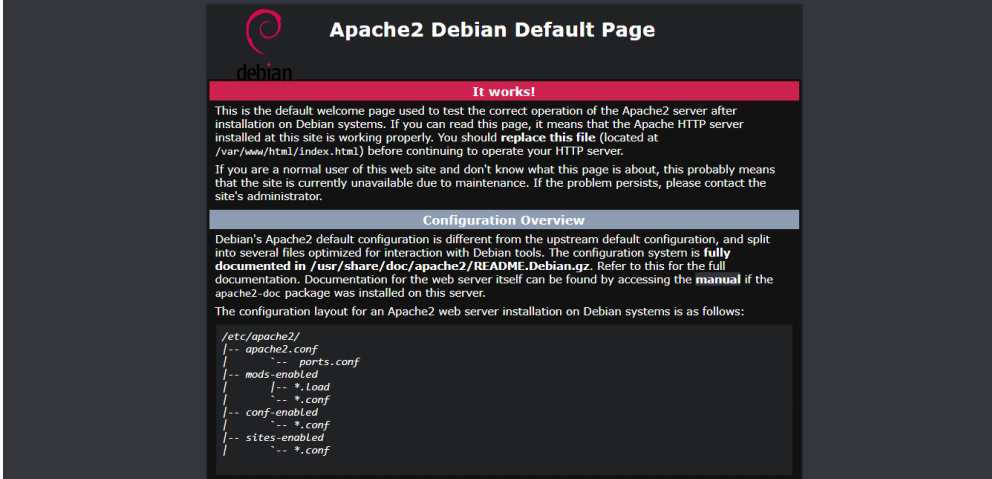

**Figura Nº 21: Verificación de la instalación de APACHE en la Raspberry pi. Elaboración propia.**

#### **3.3.6 INSTALAR PHP**

El paquete PHP está centrado en el campo de la programación de scripts para el

servidor y se descargara e instalara más paquetes de APACHE.

Para lo cual primero hay que actualizar los repositorios con el siguiente comando:

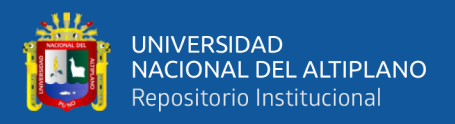

#### pi@raspberrypi : ~ \$ sudo apt-get update

Ahora se realizará el siguiente comando para la instalación de los paquetes PHP, la cual se tiene la versión más reciente de PHP7.3.

```
pi@raspberrypi : ~ $ sudo apt install php7.3 libapache2-mod-
php7.3 php7.3-mysql php-common php7.3-cli php7.3-common 
php7.3-json php7.3-opcache php7.3-readline
```
Luego de haber instalado PHP se procederá a habilitar PHP7.3 para que se muestre los comandos de HTML y los scripts de PHP que se van a utilizar en el servidor web.

```
pi@raspberrypi : ~ $ sudo a2enmod php7.3
```
Luego de haber instalado PHP se procederá a reiniciar apache con el siguiente comando.

```
pi@raspberrypi : ~ $ sudo service apache2 restart
```
Ahora damos permisos para poder utilizar los GPIO de la Raspberry pi

Ingresamos al siguiente comando:

root@raspberrypi:/home/pi# sudo nano /etc/sudoers

Ingresamos el siguiente comando al final de los demás comandos y posteriormente guardamos.

www-data ALL=(root) NOPASSWD:ALL

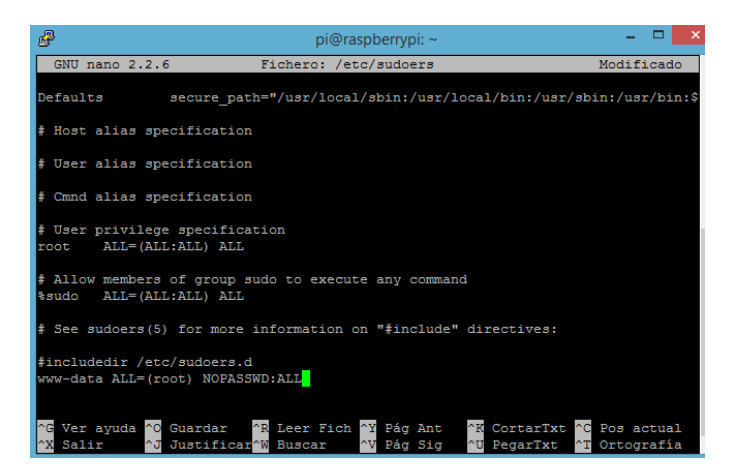

**Figura Nº 22: Damos permisos para las entradas GPIO.**

**Elaboración propia.**

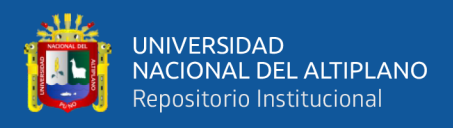

Luego de haber instalado PHP7.3 nos vamos a verificar si está funcionando co-

rrectamente nos vamos a un navegador y colocamos la IP para verificar si PHP está en

Raspberry pi.

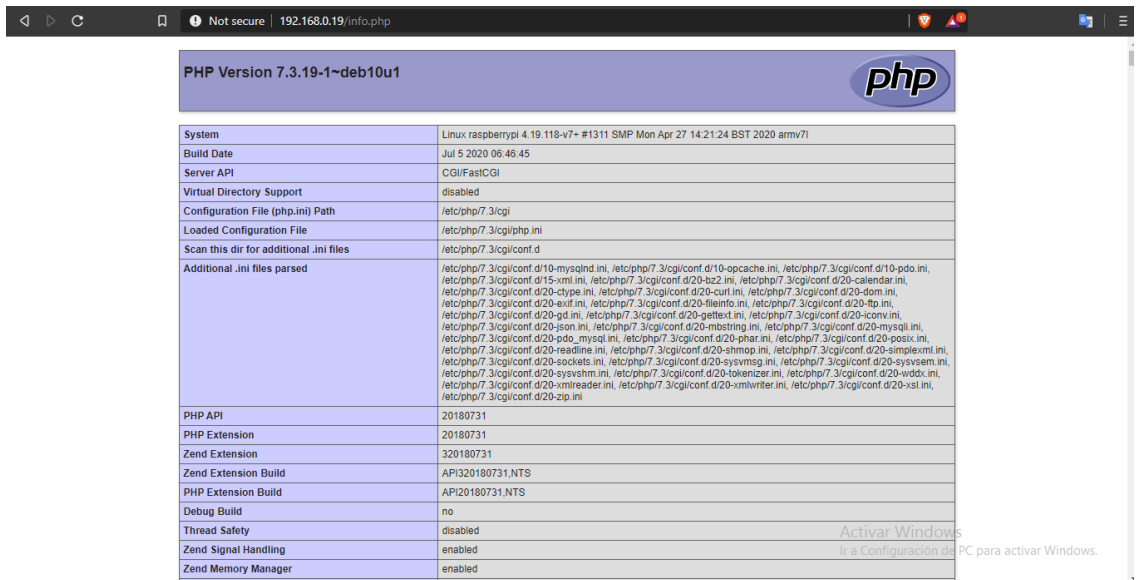

**Figura Nº 23: Verificación de la instalación de PHP7.3 en la Raspberry pi. Elaboración propia.**

## **3.3.7 SOFTWARE WINSCP.**

El software que se descargo es para enviar los archivos creados o editar los archivos que se enviaran desde un ordenador que esté conectado a la red de la vivienda hacia la Raspberry pi de forma remota.

Ingresamos la IP de la Raspberry pi 192.168.0.19 con el puerto 22, y luego nos conectamos con el usuario "pi" y contraseña "nelpz25" de la Raspberry pi y luego nos vamos a LX Terminal y colocamos el comando para dar permisos para la transferencia de archivos.

```
root@raspberrypi:/home/pi# sudo chown -R pi:www-data 
/var/www/html/
```
root@raspberrypi:/home/pi# sudo chmod -R 770 /var/www/html/

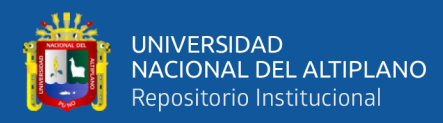

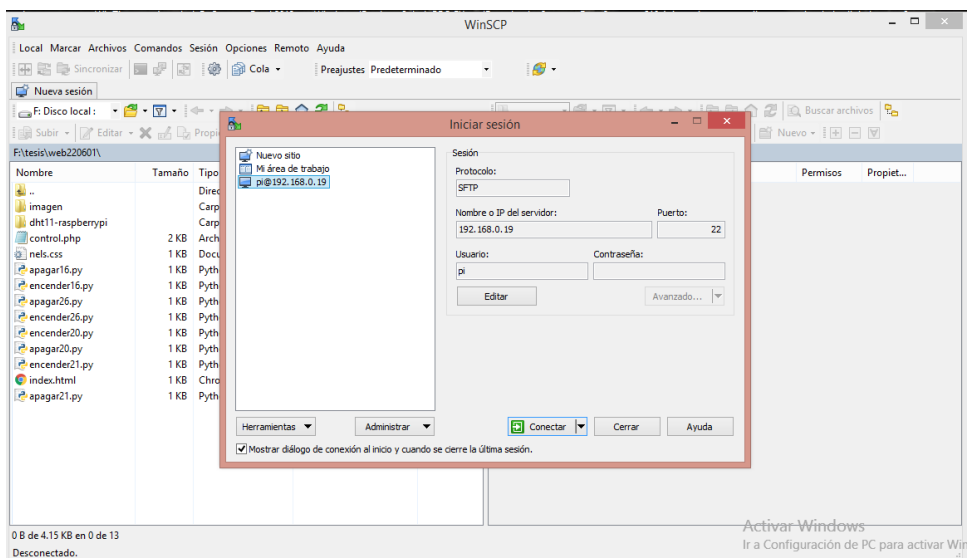

# **Figura Nº 24: Software WinSCP. Elaboración propia.**

Creamos el archivo php "control.php" para realizar todos los textos y botones que van a estar en la página web con el título de la web y los respectivos datos informativos de la instalación domótica.

Este archivo lo guardaremos en la siguiente dirección de la Raspberry pi:

/var/www/html/control.php

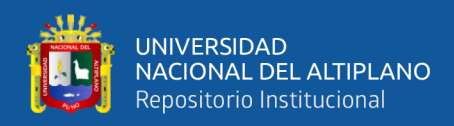

# Creado el archivo PHP y redactando los scripts nos quedara la página web de la siguiente

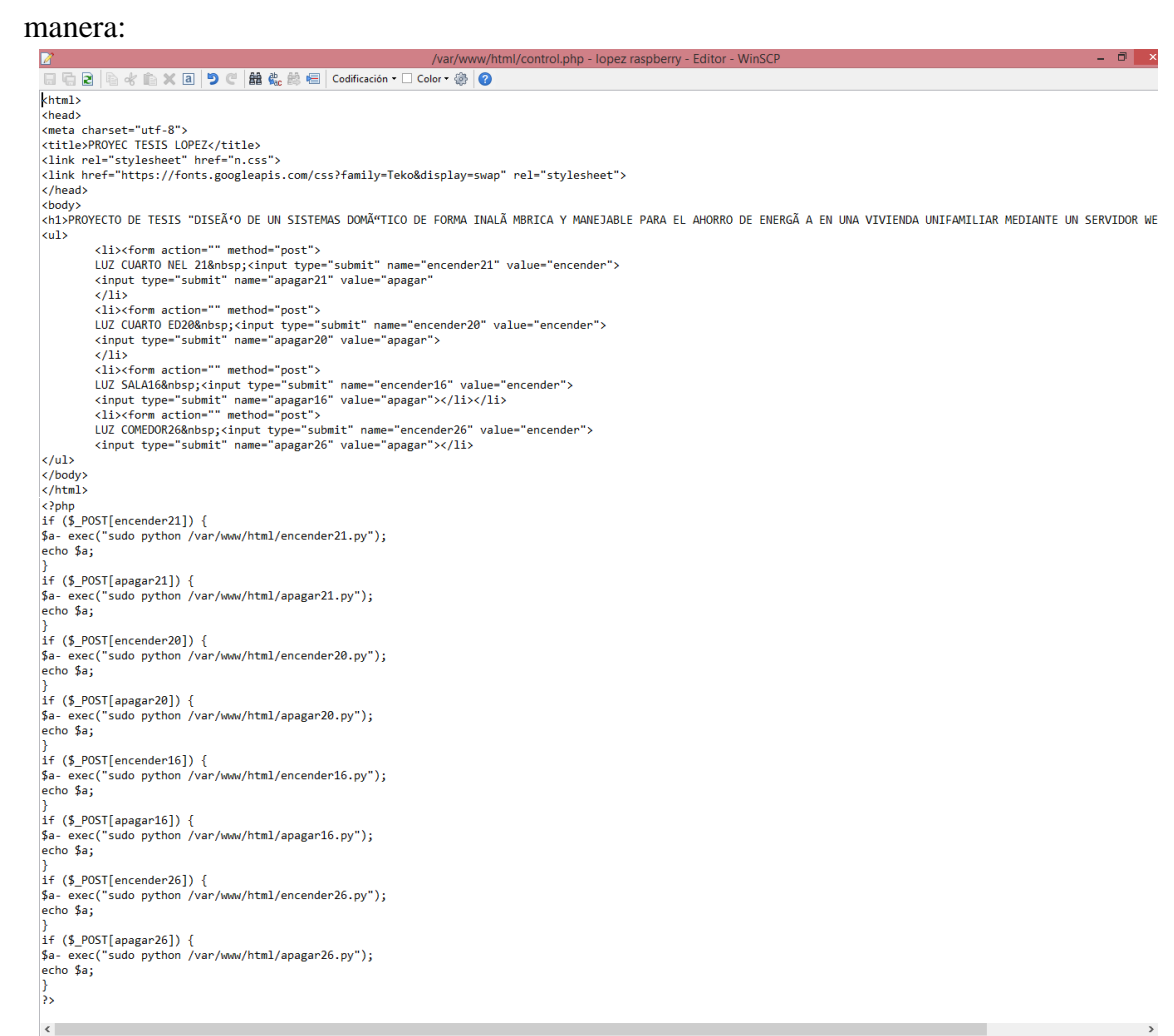

# **Figura Nº 25: Programación de la página web en el archivo control.php. Elaboración propia.**

Ahora abriremos a un navegador de una computadora y digitamos la IP estática que tiene la Raspberry pi por defecto y colocamos el nombre del archivo php que se creó "http//:192.168.0.19/control.php" y nos mostrara la siguiente figura en la página web.

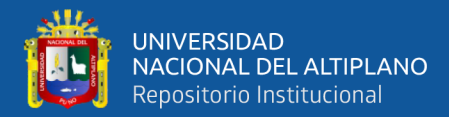

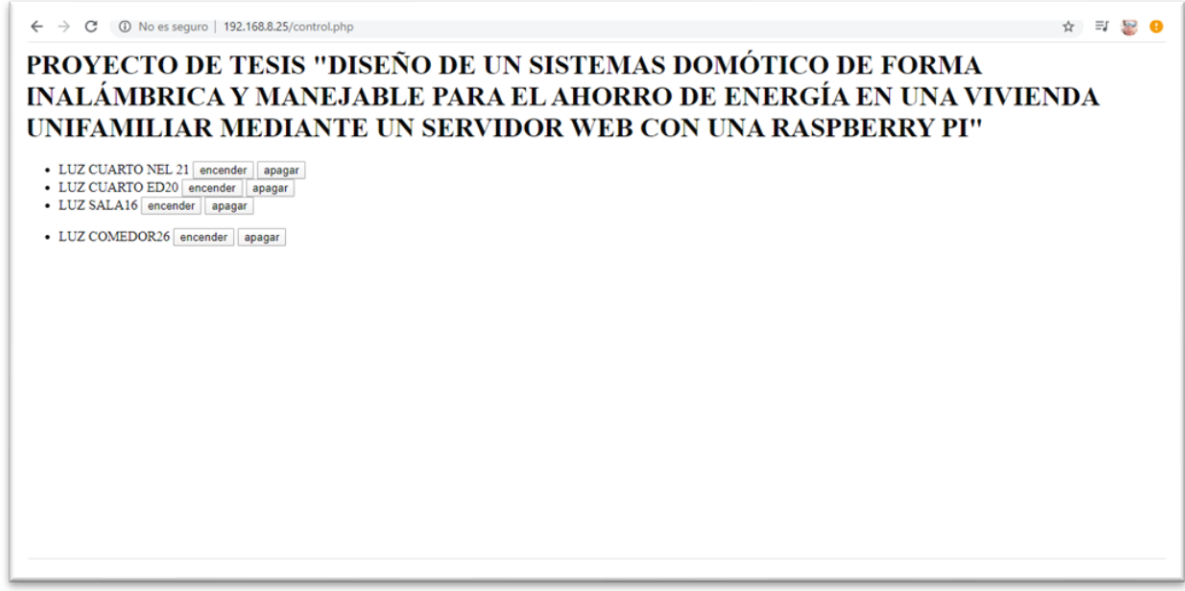

**Figura Nº 26: Página web creada en el archivo control.php.**

# **Elaboración propia.**

Luego creamos el archivo Python y se procede a la programación en lenguaje

Python que va a realizar el encendido de las luminarias de la vivienda.

Para la luminaria del ambiente de la sala creamos el archivo py "encender16.py"

utilizaremos, el GPIO 16 de la Raspberry pi y se realizará la siguiente programación en

lenguaje Python.

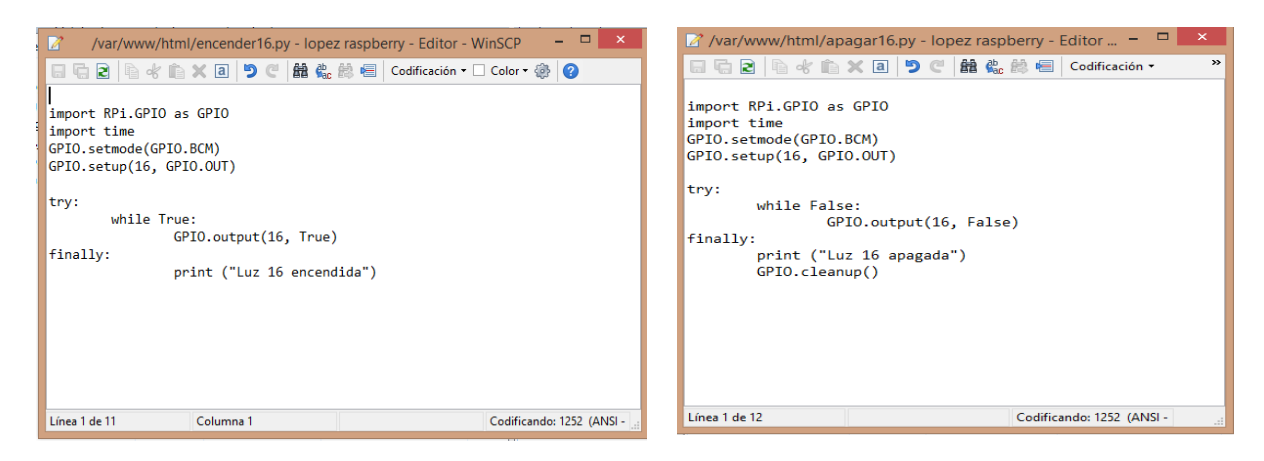

# ENCENDER LUMINARIA APAGAR LUMINARIA

#### **Figura Nº 27: Programación de encendido y apagado del GPIO 16.**

#### **Elaboración propia**.

Este proceso se repite con las demás entradas de la Raspberry pi como son:

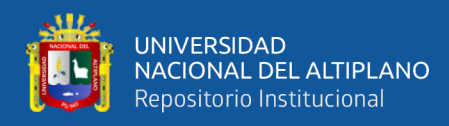

- Con la entrada del GPIO 20 está asignada el cuarto 01.
- Con la entrada del GPIO 21 está asignada el cuarto 02.
- Con la entrada del GPIO 16 está asignada la sala.
- Con la entrada del GPIO 26 está asignada el comedor.

Todas las entradas asignadas están con la misma programación para realizar el

encendido y apagado de las luminarias.

También se va a dar una forma agradable a la página web con la siguiente programación que está en archivo "nels.css", donde se encuentra las formas de las letras, fondo de pantalla, imagen, bordes y entre otras características que se encuentra en la página web.

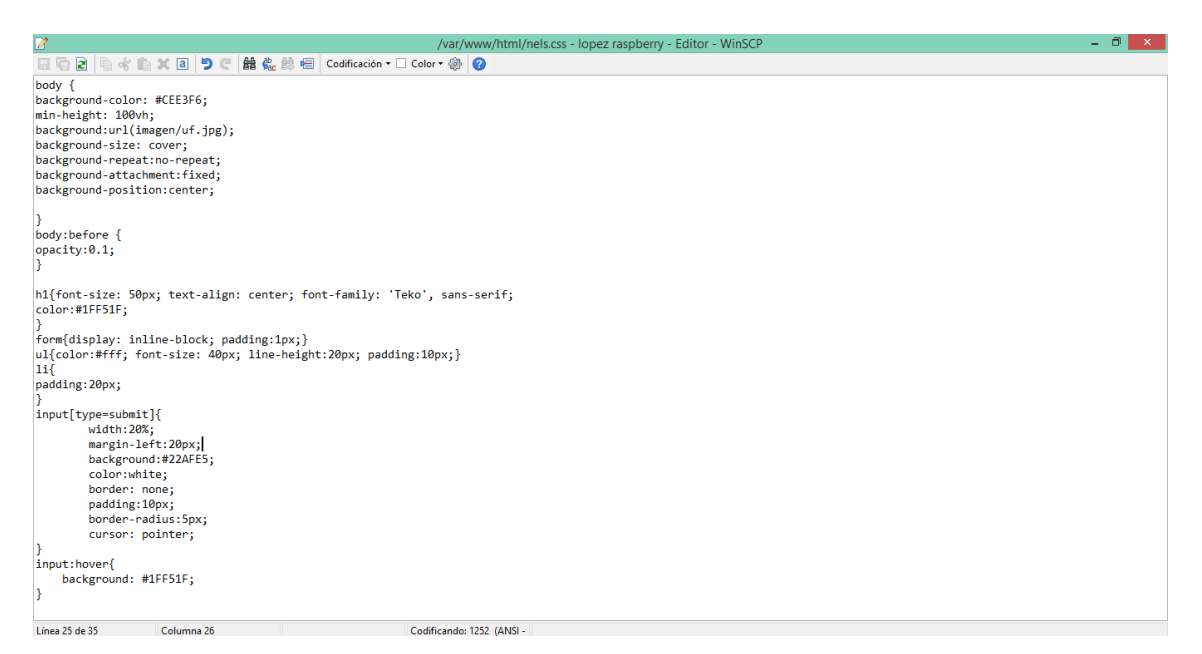

**Figura Nº 28: Programaciones de los estilos de la página web.**

# **Elaboración propia.**

Al final la página estaría quedando de la siguiente manera.

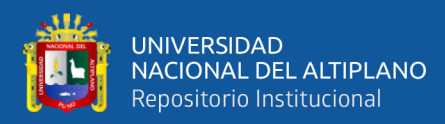

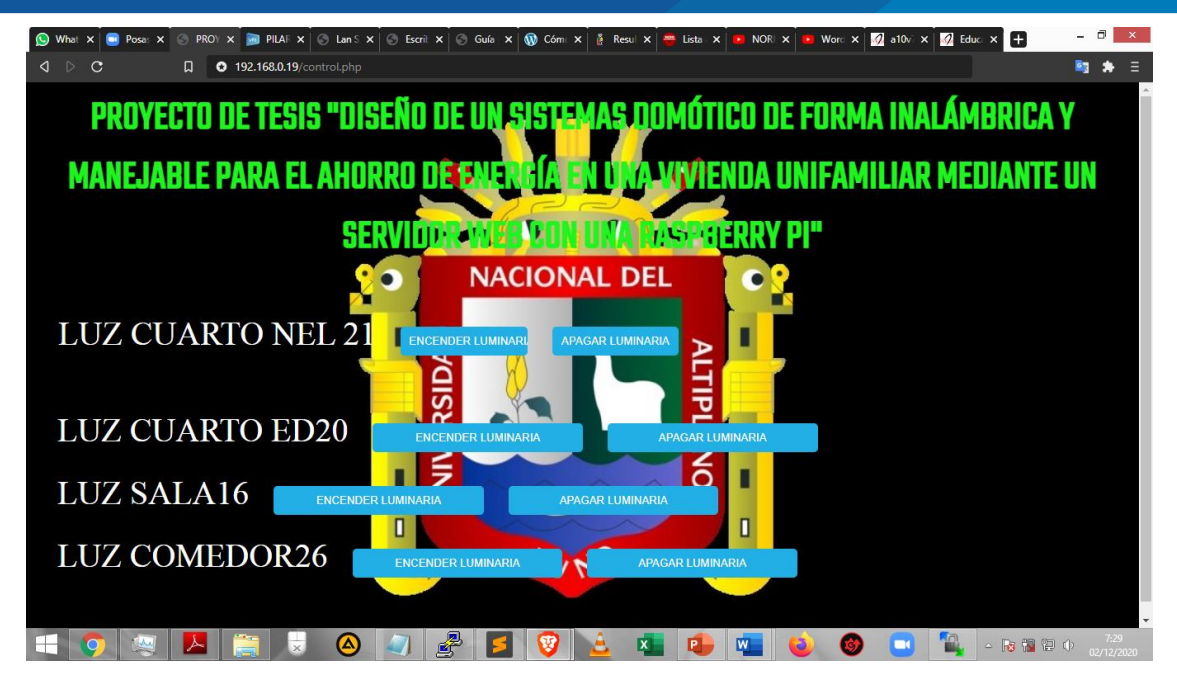

**Figura Nº 29: Página web de la instalación domótica en una computadora.**

# **Elaboración propia.**

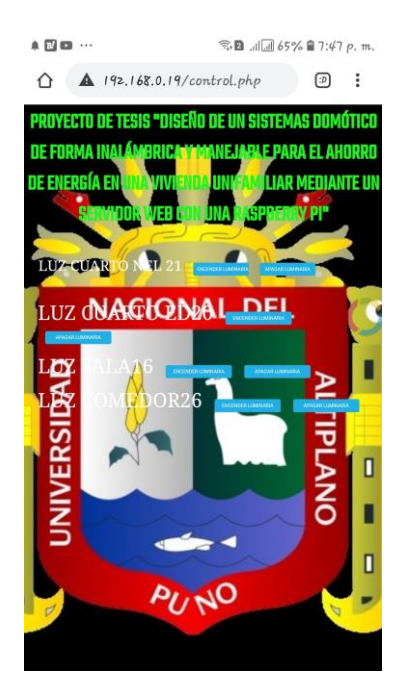

**Figura Nº 30: Página web de la instalación domótica en un Smart phone. Elaboración propia.**

Luego de realizar la página web se va a ejecutar las pruebas con un protoboard y leds para verificar si la programación realizada es correcta para la instalación domótica y

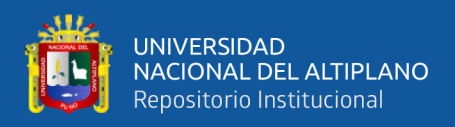

posteriormente localización de los elementos domóticos en el tablero de control donde va

a estar ubicado los elementos de accionamiento como son los relés y la Raspberry pi.

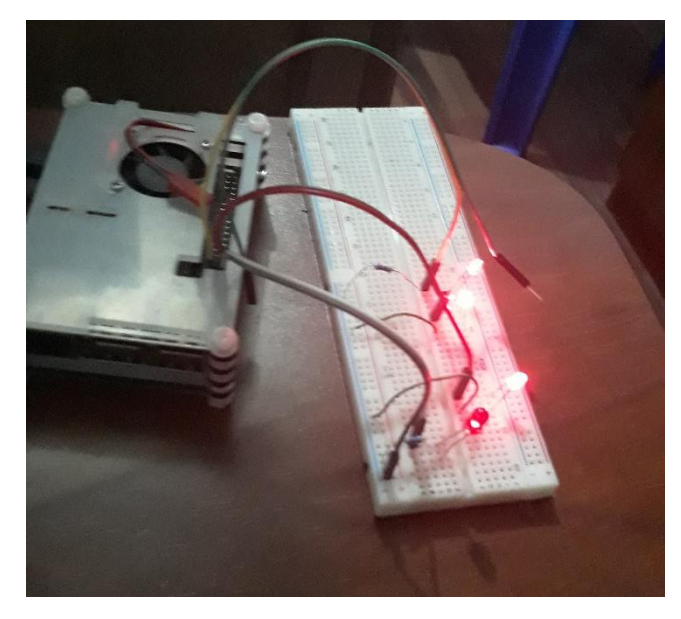

**Figura Nº 31: Pruebas de la programación realizada con los leds en el protoboard. Elaboración propia.**

# **3.3.8 CONEXIÓN DE LOS RELÉS A LA RASPBERRY PI.**

El relé que se adquirió se encuentra invertido. Como es normal, el relé se tiene que accionar con un voltaje de  $3 - 5$  VDC, que es también los voltajes que emite los GPIOS de la Raspberry pi, pero el módulo relé se acciona con neutro, para ello se va a crear un pequeño módulo, que en el cual se va ingresar en la entrada una tensión de 3 VDC al módulo y nos va a dar en la salida neutro que es lo que necesita para el módulo relé accione las bobinas del relé

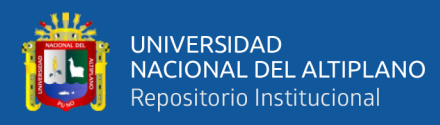

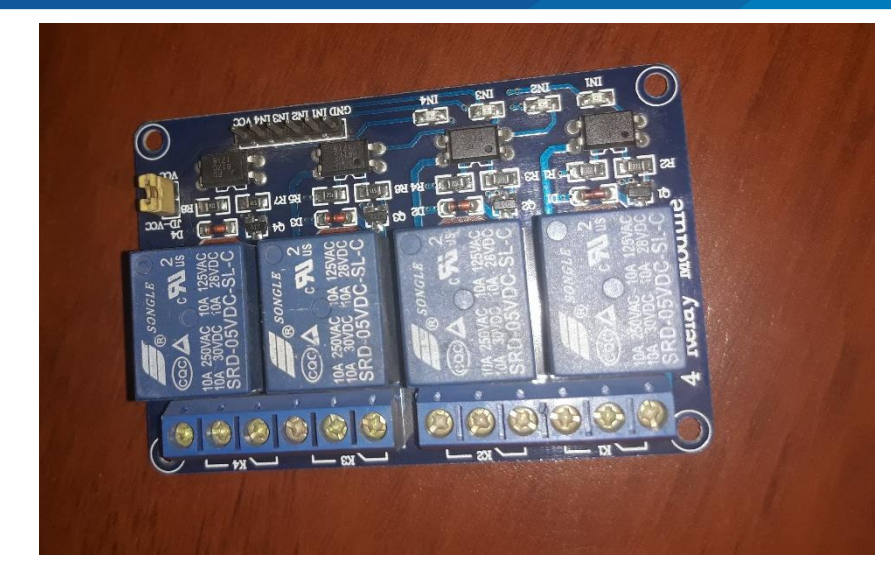

**Figura Nº 32: Módulo relé de cuatro salidas.**

#### **Elaboración propia.**

# **3.3.9 CREACIÓN DEL CIRCUITO AUXILIAR PARA EL MÓDULO RELÉ.**

Para crear el módulo relé se va a necesitar: 4 transistores, 4 diodos rectificadores

y cables. Todos estos elementos se van a montar en una Stripboard.

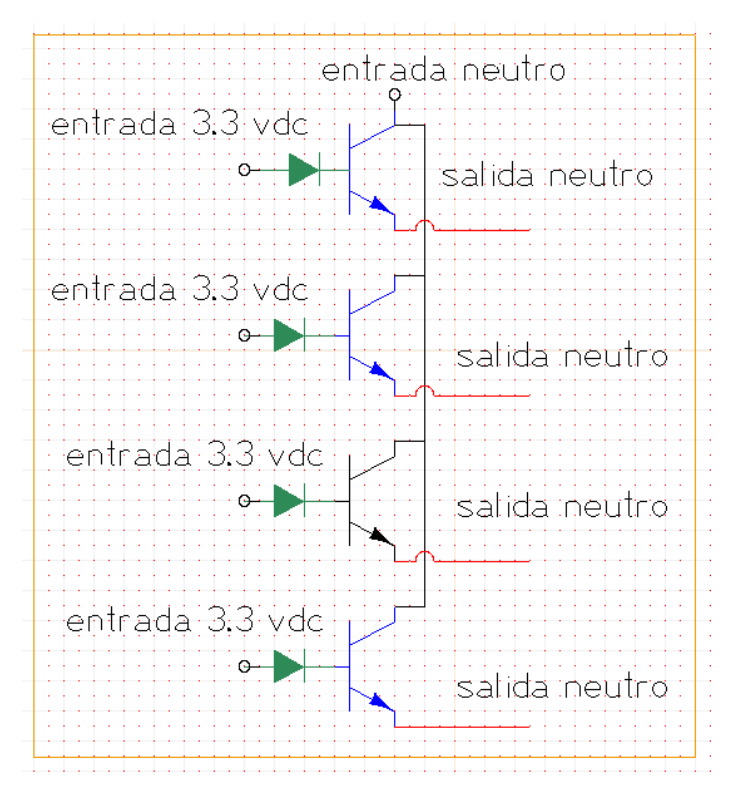

**Figura Nº 33: Circuito auxiliar para el módulo relé.**

**Elaboración propia.**

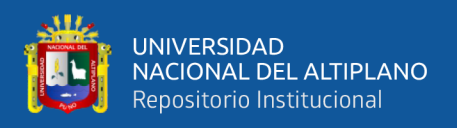

Luego de haber culminado con la realización del circuito auxiliar para el módulo relé, se procederá a montarlo en el Stripboard para el funcionamiento correcto del módulo relé.

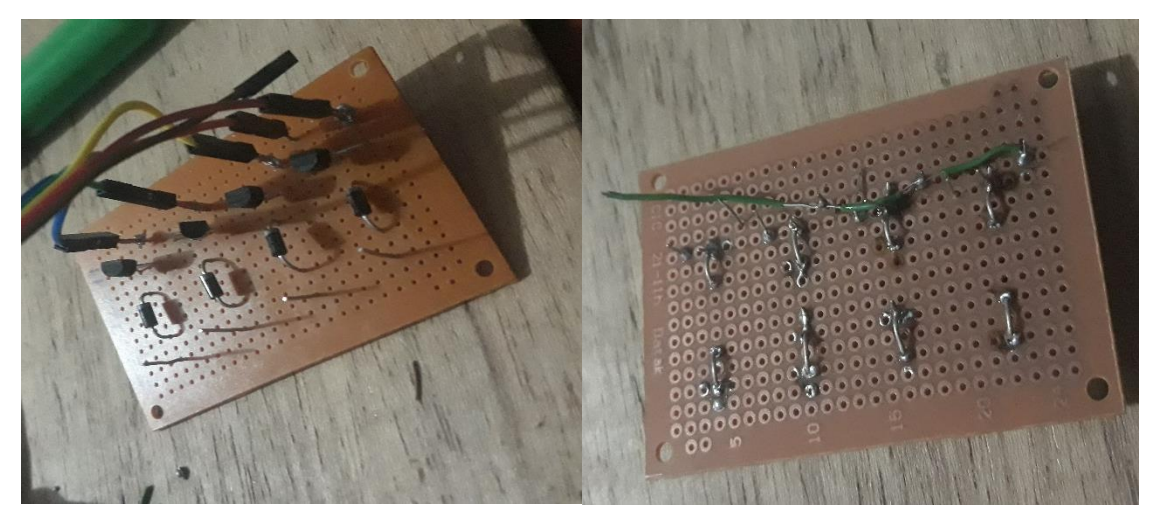

**Figura Nº 34: Circuito auxiliar montado en el Stripboard. Elaboración propia.**

Luego de realizar todo el circuito se procederá a realizar las conexiones del circuito auxiliar con la Raspberry pi y también montarlo en una maqueta donde se va a ubicar los elementos que se va a utilizar en este proyecto de domótica.

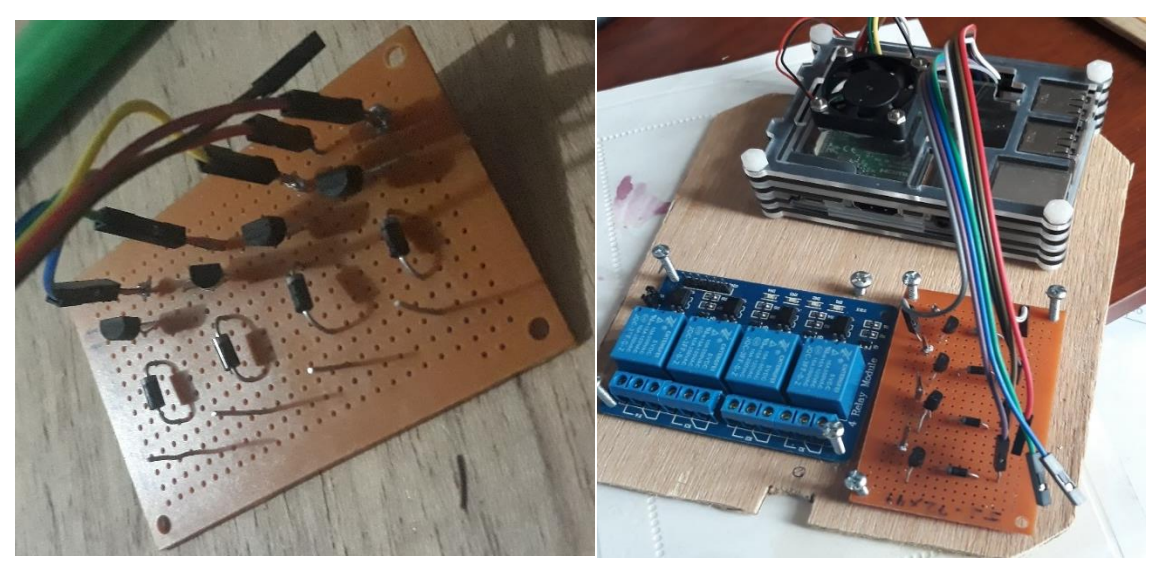

**Figura Nº 35: Montando los elementos en una maqueta.**

**Elaboración propia.**

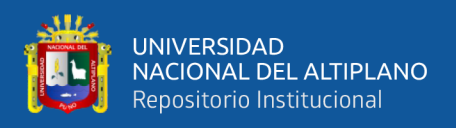

Luego de haber montado los elementos en la maqueta se procederá a realizar el

conexionado de todos los elementos como se muestra en la figura 37.

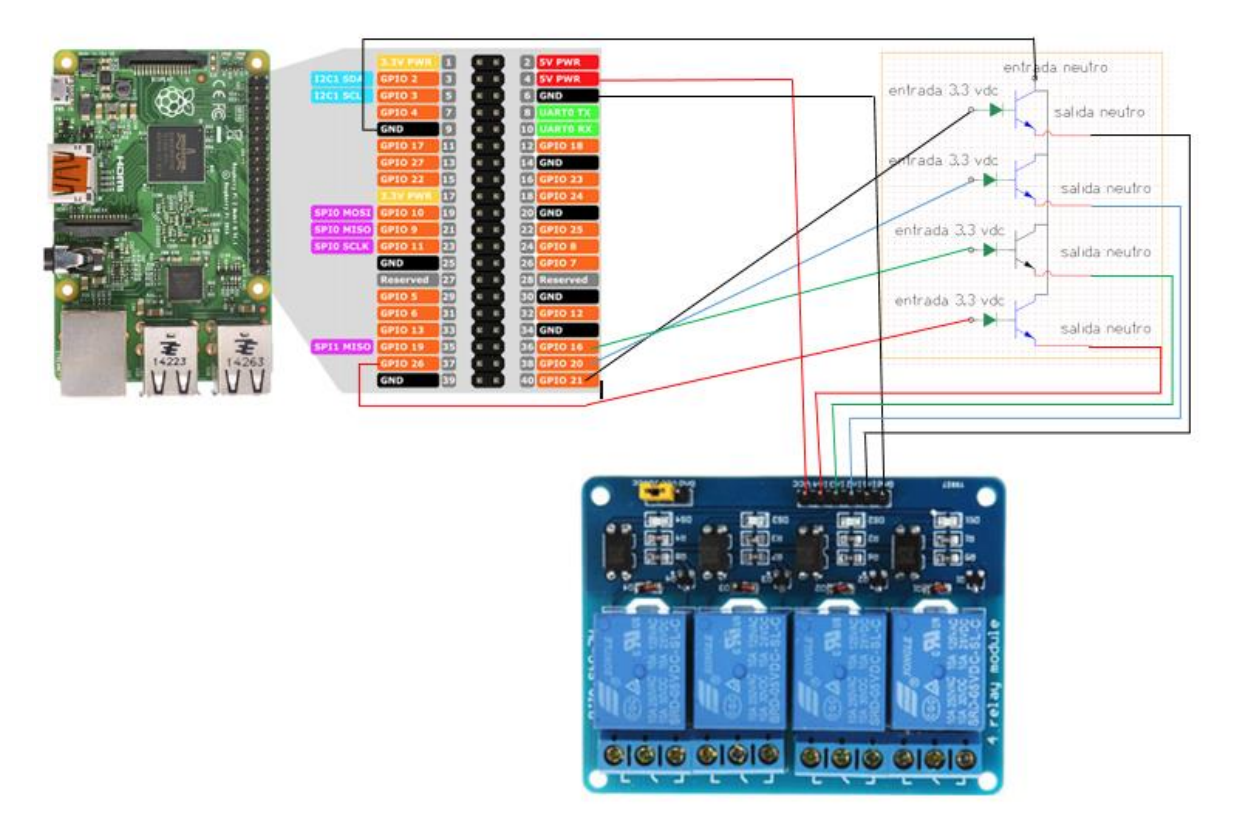

**Figura Nº 36: Conexionado de los elementos en la maqueta.**

# **Elaboración propia.**

Realizaremos la instalación de la maqueta en el centro de control asignado:

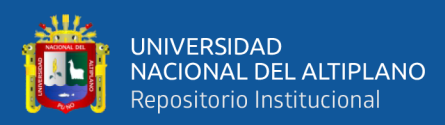

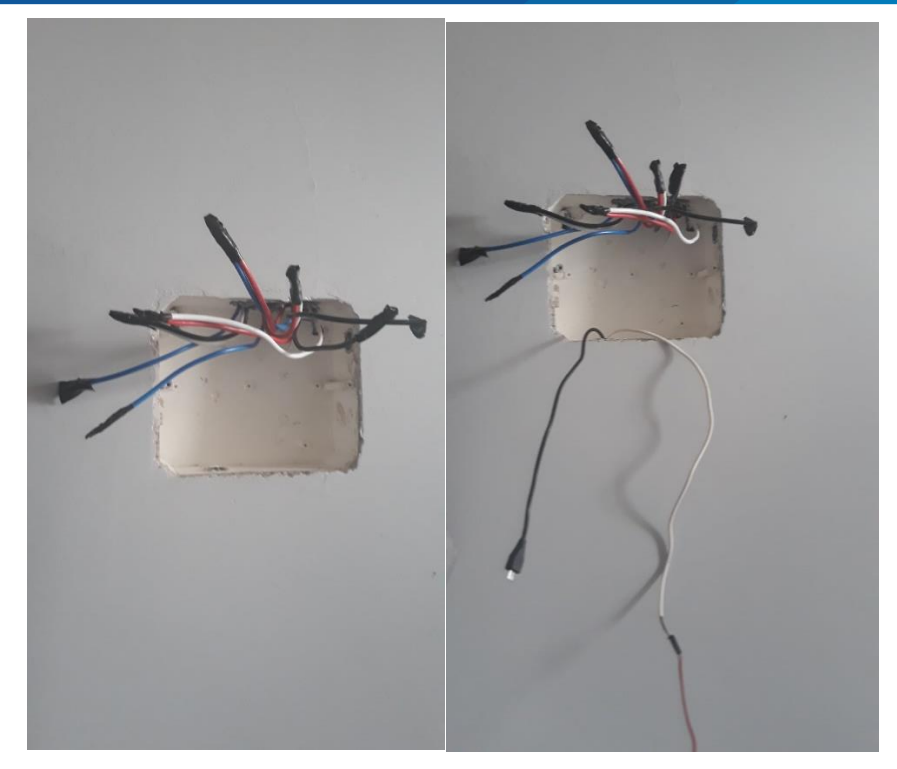

**Figura Nº 37: Ubicación del centro de control. Elaboración propia.**

Se procederá a instalas la maqueta con las conexiones de la luminaria de la vivienda y la instalación de la maqueta dentro de la caja del centro de control.

Toda la instalación del tablero de control se realizó con cuidado para no averiar los módulos electrónicos, con cualquier movimiento brusco al colocar el módulo.

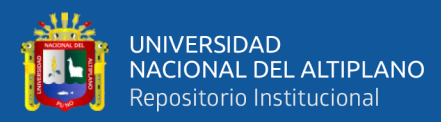

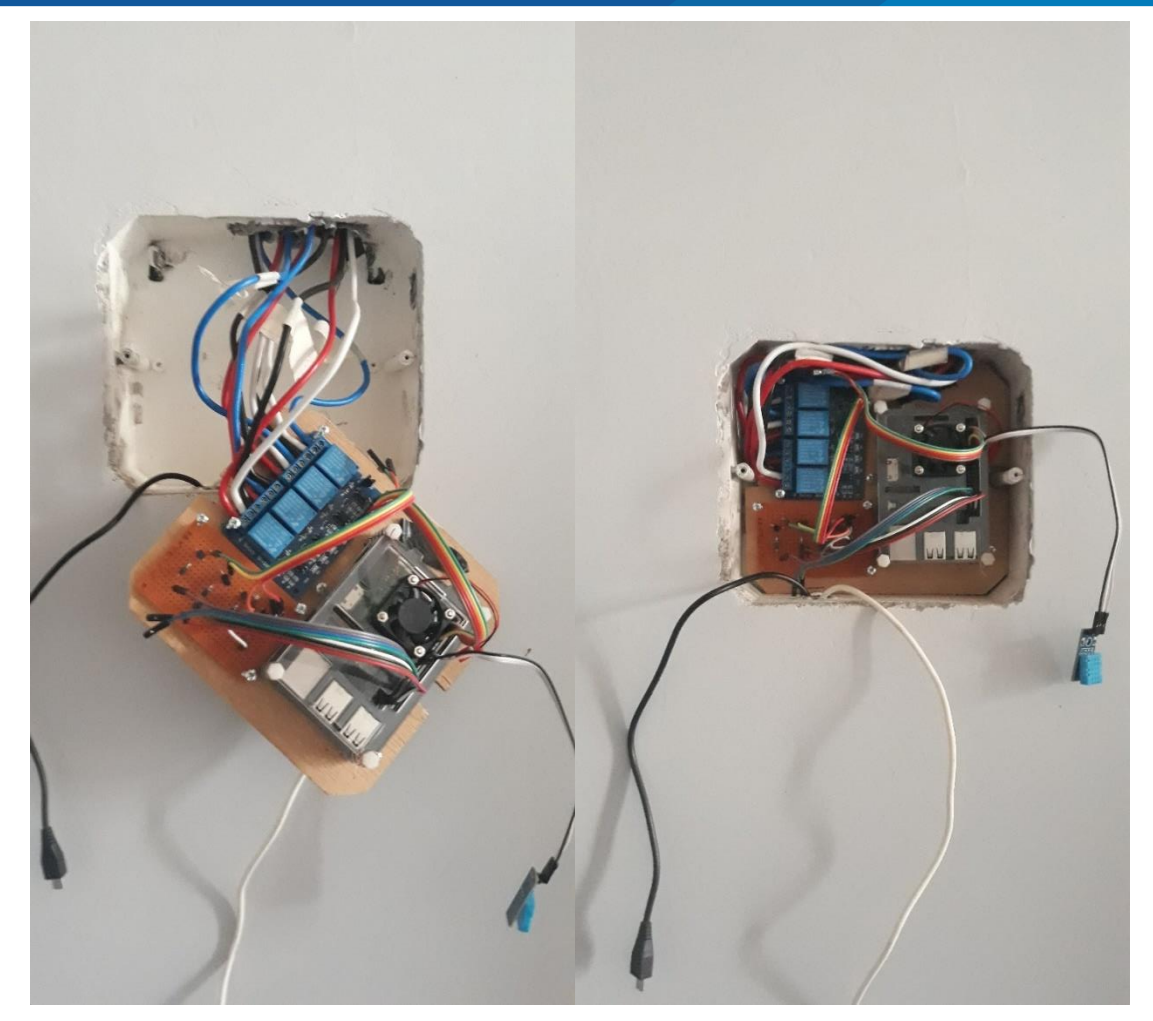

**Figura Nº 38: Instalaciones de la maqueta en el centro de control. Elaboración propia.**

Se procederá a conectar las fuentes de tensión de la Raspberry pi y colocar la cubierta de la caja de control.

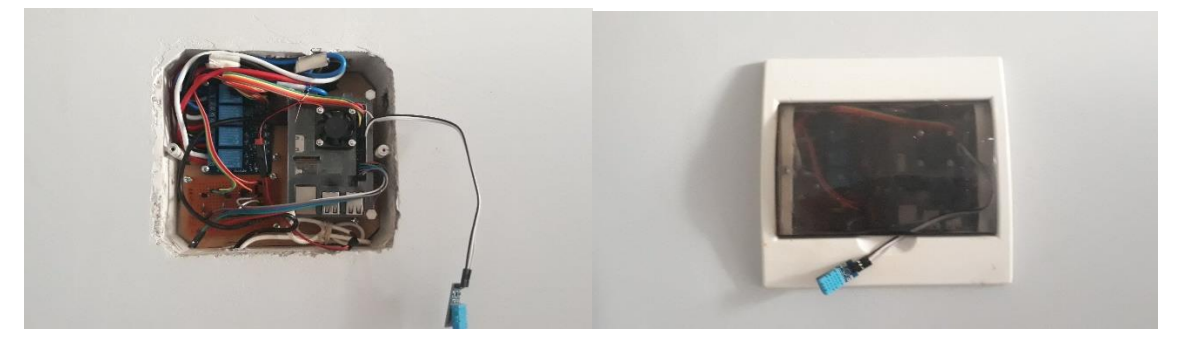

**Figura Nº 39: Instalaciones de la conexión de la Raspberry pi. Elaboración propia.**

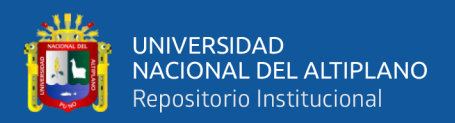

# **3.3.10 OPERACIÓN REMOTA DEL SERVIDOR WEB.**

Esta operación remota se realiza con el fin de controlar las instalaciones domóticas realizadas en la vivienda, desde cualquier ordenador que no esté conectada a la red de la vivienda.

Para realizar esta operación tenemos que registrarnos en una página web que es WWW.REMOTE.IT el cual tiene la configuración para la conexión remota para la Raspberry pi con Remote.it. Para realizar la conexión vía internet desde cualquier lugar. Luego tenemos que ir a nuestro modem para aperturar el puerto 80 para nuestra Raspberry

pi con el protocolo TCP. Esta apertura es para poder controlar la web por HTTP.

| Cisco DPC3825 DOCSIS 3.0 Data Gateway |                                                                            |                 |                                      |          |                                 |                       |      |    |                                 |                                     |   | <b>DPC3825</b> |  |  |
|---------------------------------------|----------------------------------------------------------------------------|-----------------|--------------------------------------|----------|---------------------------------|-----------------------|------|----|---------------------------------|-------------------------------------|---|----------------|--|--|
| <b>Setup</b>                          | <b>Wireless</b>                                                            | <b>Security</b> | <b>Access</b><br><b>Restrictions</b> |          | <b>Applications</b><br>& Gaming | <b>Administration</b> |      |    | <b>Status</b><br><b>Log OFF</b> |                                     |   |                |  |  |
|                                       | Port Range Forwarding  Port Range Triggering  DMZ<br><b>Port Filtering</b> |                 |                                      |          |                                 |                       |      |    |                                 |                                     |   |                |  |  |
|                                       | <b>Port Range Forwarding</b>                                               |                 |                                      |          |                                 |                       |      |    |                                 |                                     |   | Help           |  |  |
|                                       |                                                                            |                 |                                      | External |                                 | <b>Internal</b>       |      |    |                                 |                                     |   |                |  |  |
|                                       |                                                                            |                 | <b>Start Port End Port</b>           |          | <b>IP Address</b>               |                       |      |    |                                 | Start Port End Port Protocol Enable |   |                |  |  |
|                                       |                                                                            |                 | 80                                   | to 80    | 192.168.0.19                    |                       | 80   |    | to 80                           | TCP $\vee$                          | ✓ |                |  |  |
|                                       |                                                                            |                 | 443                                  | to $443$ | 192.168.0.19                    |                       | 443  |    | to $443$                        | TCP $\vee$                          | ✓ |                |  |  |
|                                       |                                                                            |                 | 22                                   | to $22$  | 192.168.0.19                    |                       | 22   |    | to $22$                         | $TCP \vee$                          | ✔ |                |  |  |
|                                       |                                                                            |                 | 8080                                 | to 8080  | 192.168.0.19                    |                       | 8080 |    | to 8080                         | $TCP \vee$                          | ✔ |                |  |  |
|                                       |                                                                            |                 | ٥                                    | ٥<br>to  | 0.0.0.0                         |                       | ٥    | to | ٥                               | $TCP \times$                        |   |                |  |  |

**Figura Nº 40: Apertura de puerto 80 para la IP de la Raspberry pi.**

#### **Elaboración propia.**

Ahora tenemos que instalar REMOTE.IT en la Raspberry pi para lo cual inserta-

remos el siguiente comando:

- pi@raspberrypi :  $\sim$  \$ sudo apt-get update ....(Actualizar los repositorios)
- pi@raspberrypi : ~ \$ sudo apt install connectd.(Instalación de remote.it)
- pi@raspberrypi : ~ \$ sudo connectd\_installer….(Instalación de remote.it)

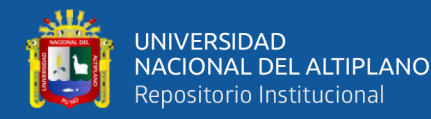

```
嗯
                                                                               pi@ra
pi@raspberrypi:~ $ sudo shutdown -r now
login as: pi
pi@192.168.0.19's password:
.<br>Linux raspberrypi 4.19.118-v7+ #1311 SMP Mon Apr 27 14:21:24 BST 2020 armv71
The programs included with the Debian GNU/Linux system are free software;
the exact distribution terms for each program are described in the
individual files in /usr/share/doc/*/copyright.
Debian GNU/Linux comes with ABSOLUTELY NO WARRANTY, to the extent
permitted by applicable law.
Last login: Sun Jul 12 20:06:09 2020
pi@raspberrypi:~ $ sudo apt install connectd
Leyendo lista de paquetes... Hecho
Creando árbol de dependencias
Leyendo la información de estado... Hecho
connectd ya está en su versión más reciente (2.5.37).
El paquete indicado a continuación se instaló de forma automática y ya no es nec
esario.
 rpi-eeprom-images
Utilice «sudo apt autoremove» para eliminarlo.
0 actualizados, 0 nuevos se instalarán, 0 para eliminar y 14 no actualizados.
pi@raspberrypi:~ $ sudo connectd installer
remote.it connection installer Version: 2.5.37 lib_v2.1.24
Modified: June 10, 2020 (library) June 29, 2020
Build date: Thu Jul 2 18:49:32 UTC 2020
curl with SSL support installed.
Checking the daemon for compatibility...
Using architecture arm-linaro-pi...
Checking your network for compatibility...
Network connection OK...
Your network is compatible with remote.it services.
```
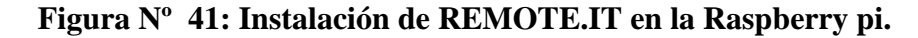

#### **Elaboración propia.**

Luego de instalar y conectarnos con nuestra cuenta nos saldrá un menú de inicio

de sesión donde escogeremos la opción 1.

Luego de haber escogido nos pedirá el conectar con nuestra cuenta creada en RE-

MOTE.IT la cual es:

usuario: [nelpz25@gmail.com](mailto:nelpz25@gmail.com)

contraseña: lopezticona
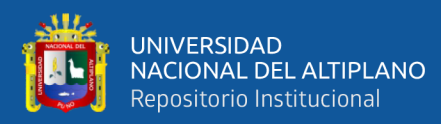

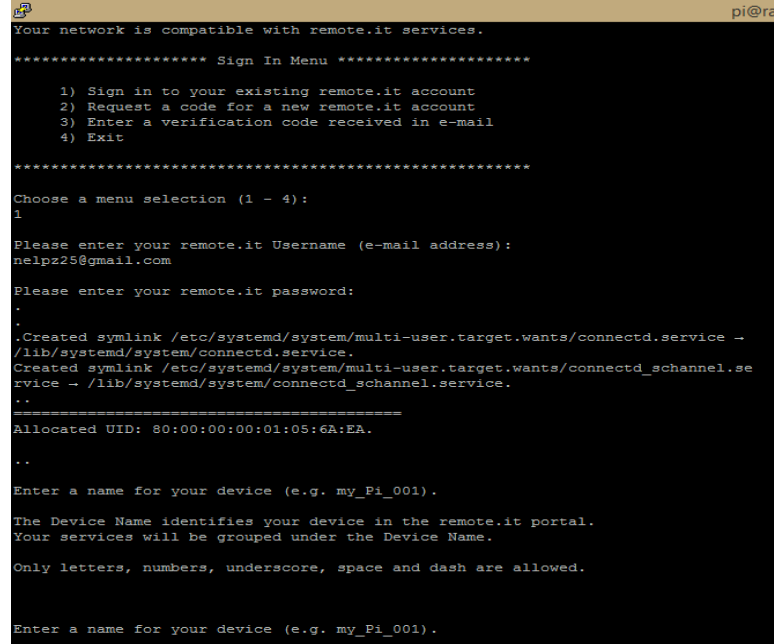

**Figura Nº 42: Conectando la cuenta de REMOTE.IT en la Raspberry pi. Elaboración propia.**

Luego de hacer la conexión con la cuenta de REMOTE.IT en la Raspberry pi nos pedirá nombrar este nuevo usuario y lo nombramos con el nombre "tesis\_lopez\_pi" y luego nos saldrá un menú principal en el cual colocaremos el Nº 1 para poder realizar la instalación remota del servidor web creado en la Raspberry pi. Después nos saldrá un "menú de selección de protocolo" de los cuales seleccionaremos la opción Nº 2, en cual nos indica "web (HTTP) en el puerto 80", y luego haber seleccionado nos pedirá nombrar el puerto seleccionado y le daremos el nombre de "tesis-pi".

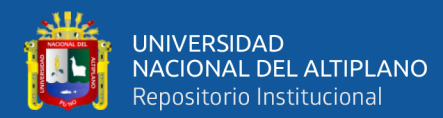

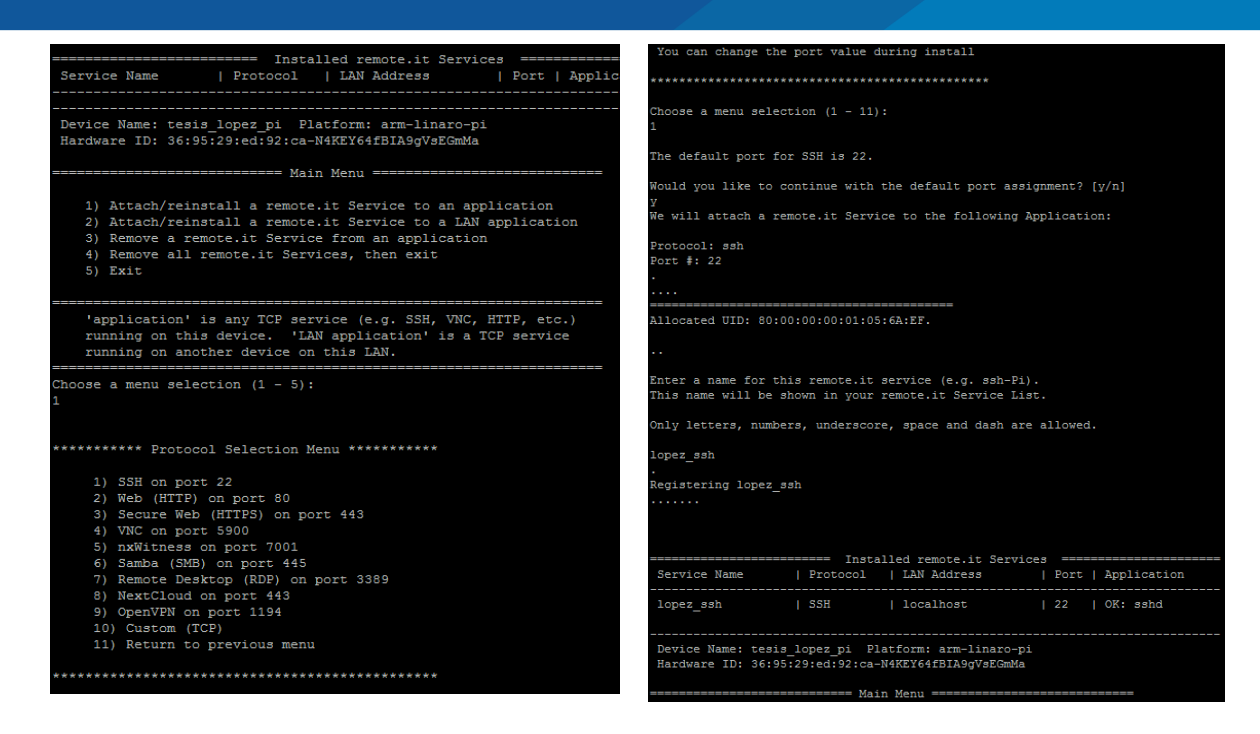

# **Figura Nº 43: Instalación de web HTTP en el puerto 80.**

#### **Elaboración propia.**

Después de la instalación de la web HTTP en el puerto 80, nos saldrá el menú principal en el cual seleccionaremos la opción N.º 5 de "exit" para salir de esta configuración.

Luego nos vamos a la página de REMOTE.IT y nos conectamos con nuestra cuenta y posteriormente nos vamos a la opción de "dispositivos" donde nos aparecerán los nombres que colocamos en la instalación y entramos a "tesis-pi" donde nombramos la web de puerto 80.

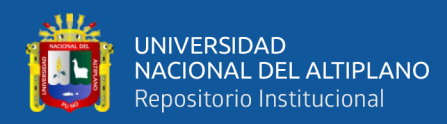

| $\mathbf{C}$<br>$\triangleright$<br>$\Box$<br>◁                                 | <b>6</b> app.remote.it/#devices                     |                    | 中國<br>ΔO                                            | 耳目<br>By.                              |
|---------------------------------------------------------------------------------|-----------------------------------------------------|--------------------|-----------------------------------------------------|----------------------------------------|
| Google A Traducido al: español <sub>7</sub>                                     | Mostrar texto original                              |                    |                                                     | Opciones $\blacktriangledown$ $\times$ |
| ≜                                                                               | Dispositivos<br>$\equiv$                            |                    |                                                     | $^{\circ}$<br>S                        |
| nelpz25@gmail.com<br>$\checkmark$                                               | + AÑADIR DISPOSITIVO<br>$\odot$<br>COMPORTAMIENTO V | AGRUPAR POR $\vee$ | Q Buscar dispositivos                               |                                        |
| <b>Dispositivos</b><br>$\partial x^a_a$                                         |                                                     |                    |                                                     | $\Box$ Mostrar columnas avanzadas      |
| 容<br>Contactos                                                                  | Ω<br>Nombre del dispositivo<br>Estado <b>≜</b>      | Propietario        | Compartido HWID                                     |                                        |
| đ<br>Scripting                                                                  | $\Box$<br>tesis_lopez_pi<br>CONECTAR $\vee$         | me                 | <b>No</b><br>36:95:29:ed:92:ca-N4KEY64fBIA9qVsEGmM  |                                        |
| 盁<br>Registros                                                                  | $\leftarrow$<br>tesis-pi<br>lopez_ssh<br>lopez-pi   |                    |                                                     | $\mathbf{r}$<br>Ver 1 - 1 de 1         |
| remôta.it                                                                       |                                                     |                    |                                                     |                                        |
| $\mathcal{A}% _{0}$<br>磊<br>Descargas<br>Obtener la aplicación<br>de escritorio |                                                     |                    | Activar Windows<br>Ir a Configuración de PC para ao | <b>8</b> Soporte                       |

**Figura Nº 44: Página de REMOTE.IT con el nombre que asignamos para la web. Elaboración propia.**

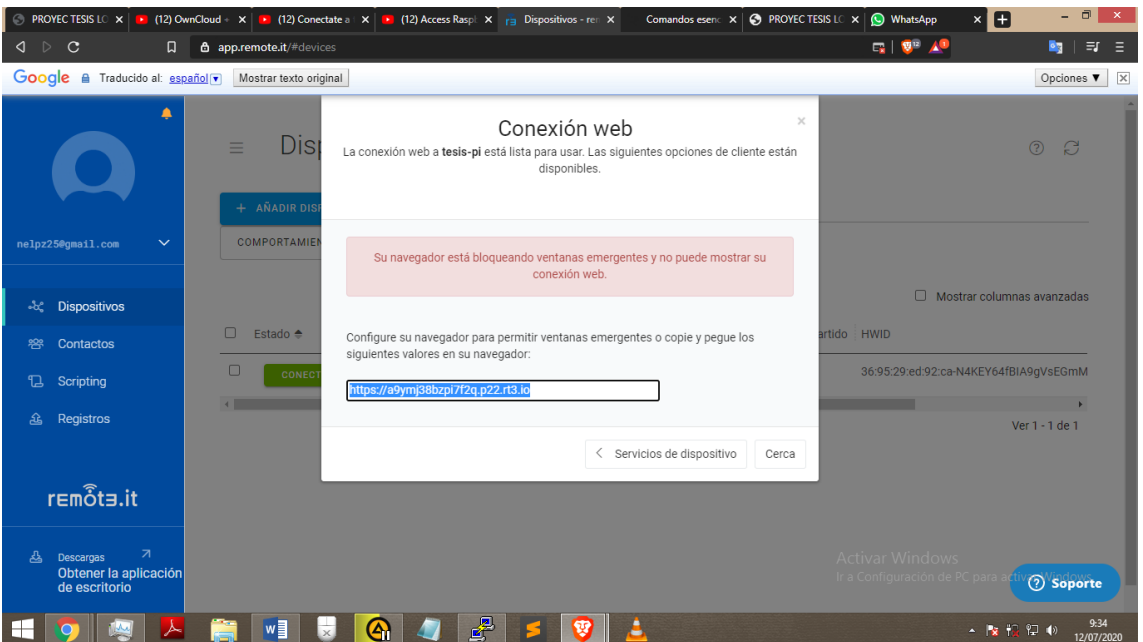

Después de seleccionar nos aparecerá una pequeña ventana con un link.

**Figura Nº 45: Link para el ingreso a nuestro servidor web.**

### **Elaboración propia.**

Con el link que la página nos da la página es para acceder a nuestro servidor web de forma remota. posteriormente lo copiamos y lo pegamos en un navegador para tener acceso a nuestra página web creada.

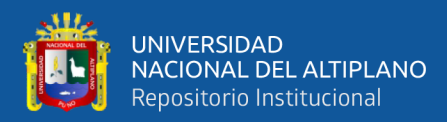

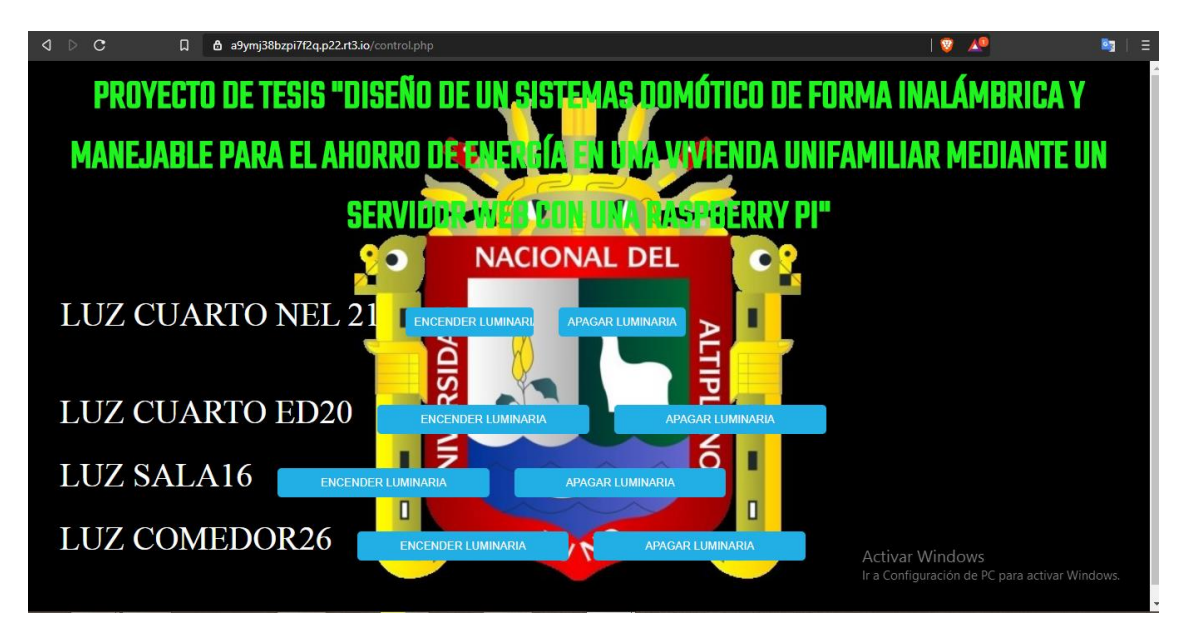

**Figura Nº 46: Página web con el link de REMOTE.IT en una computadora.**

# **Elaboración propia.**

Realizaremos la prueba desde otro dispositivo que no esté conectado a la red de

la vivienda para poder ver que funciona correctamente.

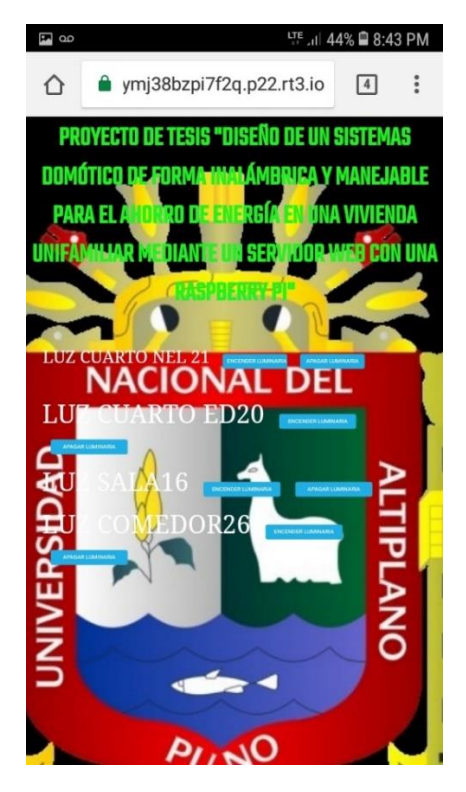

**Figura Nº 47: Página web con el link de REMOTE.IT en un Smart phone con los datos del móvil.**

**Elaboración propia.**

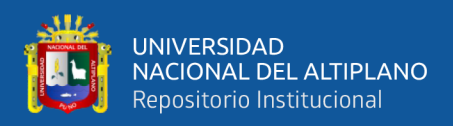

# **3.3.11 PRESUPUESTO DEL PROYECTO.**

Se realizará un estimado de precios tomando en cuenta la cantidad de piezas con las que cuenta el dispositivo, consultando catálogos en línea y precios que se encuentran en el mercado electrónico, se estimó un total de acuerdo al costo de materiales.

| $N^{\mathrm{o}}$ | <b>Materiales</b>  |              | Precio mercado |
|------------------|--------------------|--------------|----------------|
| $\mathbf{1}$     | Raspberry pi 3     |              | S/129.8        |
| $\overline{2}$   | Relé de 5 VCD      |              | S/12.9         |
| 3                | Cables de conexión |              | S/10.00        |
| 4                | 4 transistores     |              | S/1.00         |
| 5                | 4 diodos           |              | S/0.80         |
| 6                | Placa protoboar    |              | S/10.00        |
| 7                | Stripboard         |              | S/1.50         |
| 8                | Estaño             |              | S/1.00         |
| 9                | Leds               |              | S/1.00         |
| 10               | Tornillo           |              | S/1.00         |
| 11               | Memoria micro SD   |              | S/25.00        |
|                  |                    | <b>TOTAL</b> | S/194.00       |

**Tabla Nº 3: Precio del material del sistema de control.**

#### **Elaboración propia.**

Si los materiales se adquieren en el comercio electrónico o eléctrico de la región de Puno, nos da una cantidad de aproximadamente 406.3 nuevos soles, que es un costo bastante alto para una instalación domótica.

Pero si adquirimos los materiales de una página de venta en línea el precio sería de, 194 nuevos soles que es un precio más accesible para la instalación domótica y accesible para que se realice la instalación en las viviendas de la provincia de Puno.

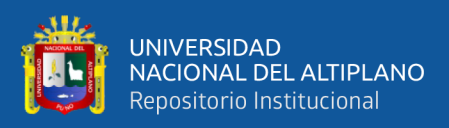

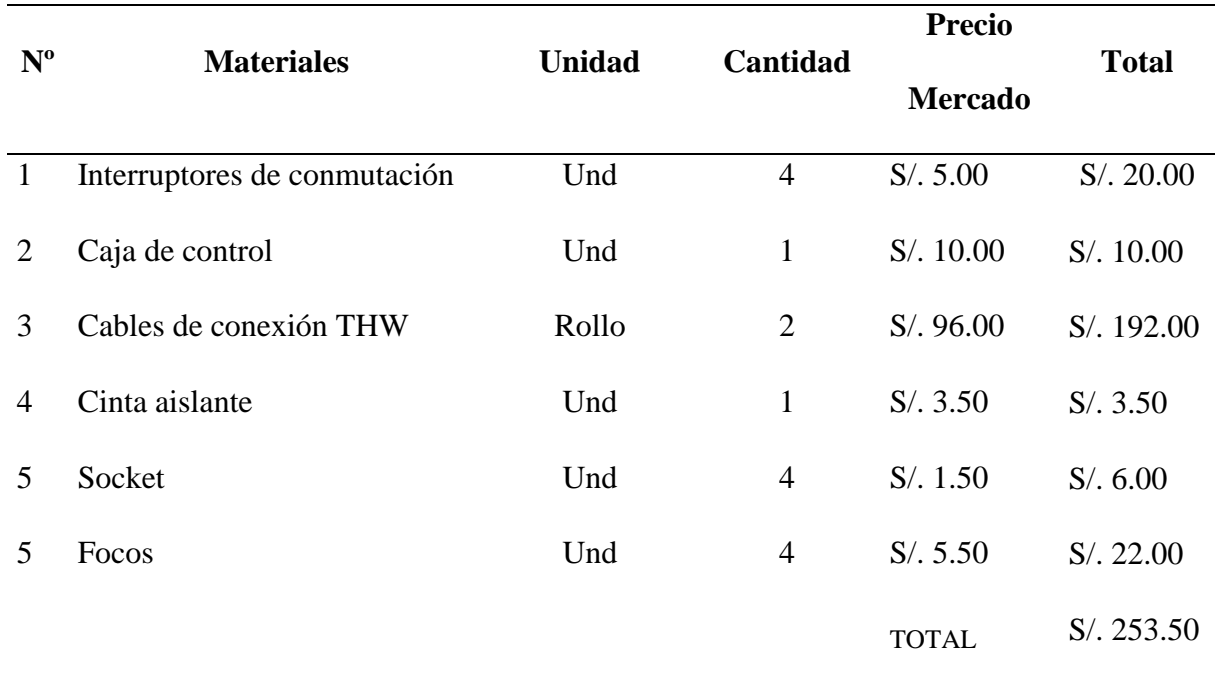

# **Tabla Nº 4: Costo aproximado de los materiales del sistema eléctrico de la vivienda.**

# **Elaboración propia.**

Los precios para la instalación domiciliaria no se consideran en el proyecto debido a que el costo es separado con la instalación domótica, debido a que el precio varía en cada instalación de vivienda ya sea por el metrado de cableado, materia o calidad a utilizar para la instalación.

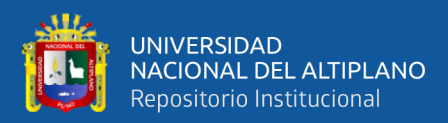

# **CAPÍTULO IV**

# **RESULTADOS Y DISCUSIÓN**

#### **4.1. RESULTADOS.**

Los resultados obtenidos nos dan a conocer que el sistema domótico se puede controlar desde cualquier dispositivo como un Smart phone, Tablet, computadora que estén conectados en una señal de internet y tengan un buscador como Google Chrome, Brave, Firefox y entre otros.

La reducción de consumo de energía para cualquier proyecto tiene una evaluación importante en donde intervienen varios factores, en una vivienda,

El solo entender de cuanta energía se puede lograr ahorrar, permite afrontar con mentalidad abierta la búsqueda de las verdaderas causas que las originan y su solución

# **4.1.1 CONSUMO DE ENERGÍA SIN INSTALACIÓN DOMÓTICA.**

Algunos factores en donde el usuario no requiere tener el funcionamiento de su luminaria de su dormitorio: al ir a los servicios higiénicos, al realizar compras a una tienda cercana a su vivienda, como también al cenar con la familia y entre otros factores. Los factores que se mencionan son ejemplos en el cual no debería estar encendido las luminarias, pero en la realidad se dan a usar las luminarias de forma continua desde que encendemos la luminaria hasta que se apaga la luminaria, motivo por el cual se realiza un cálculo de consumo de energía con un aproximado de operación de luminaria, desde las 17:00 horas hasta las 23:00 horas teniendo un tiempo de 6 horas de consumo continuo de energía en luminaria en un cuarto.

Para lo cual calcularemos el consumo de energía en el periodo de tiempo estimado mencionado anteriormente con una luminaria de 35 watt de potencia:

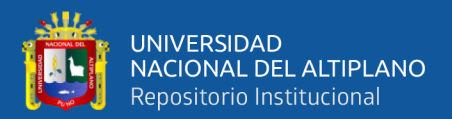

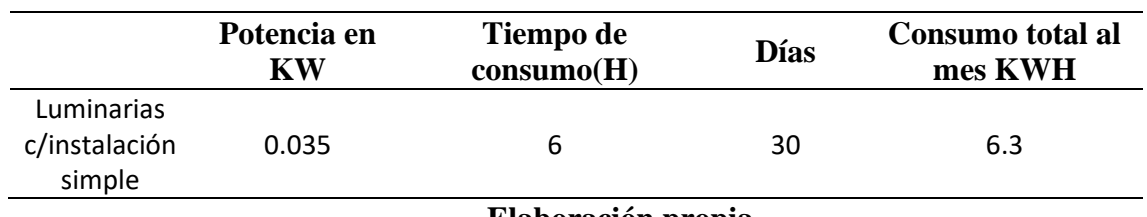

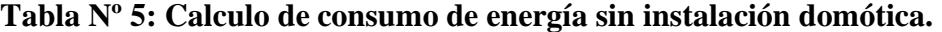

**Elaboración propia.**

Como se puede apreciar en la tabla Nº 05, se tiene un consumo de 6.3 KWH de consumo de energía en el periodo de un mes, con la utilización de forma continua de la luminaria.

# **4.1.2 REDUCCIÓN DE CONSUMO CON INSTALACIÓN DOMÓTICA.**

El consumo de energía debido a diversas necesidades varia casi a diario con el uso de los dispositivos que se tiene en cada vivienda, y el tiempo de uso de los dispositivos.

Como consecuencia de un manejo inconsciente del uso de las luminarias en la vivienda, ha conllevado a que no se consideren criterios en la reducción de energía al momento de utilizar las luminarias. Para esta situación es necesario establecer los factores que causan el uso inapropiado de la operación de las luminarias, donde se tiene casos:

- Al ir a los servicios higiénicos.
- Al cenar.
- Al realizar compras en la tienda de comestibles.
- Al dialogar con los familiares en otro ambiente y otros factores.

La mejor estrategia para el control del uso inapropiado de la energía de las luminarias es mediante una instalación domótica de forma remota y con ello consolidar el uso adecuado, para la operación de la luminaria debido a que está asociada a los costos del consumo de energía que se consume en la vivienda.

Para lo cual calcularemos el consumo de energía haciendo un aproximado de tiempo en el que no se usa las luminarias en diversos factores que se mencionó:

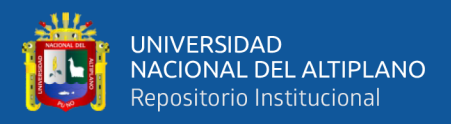

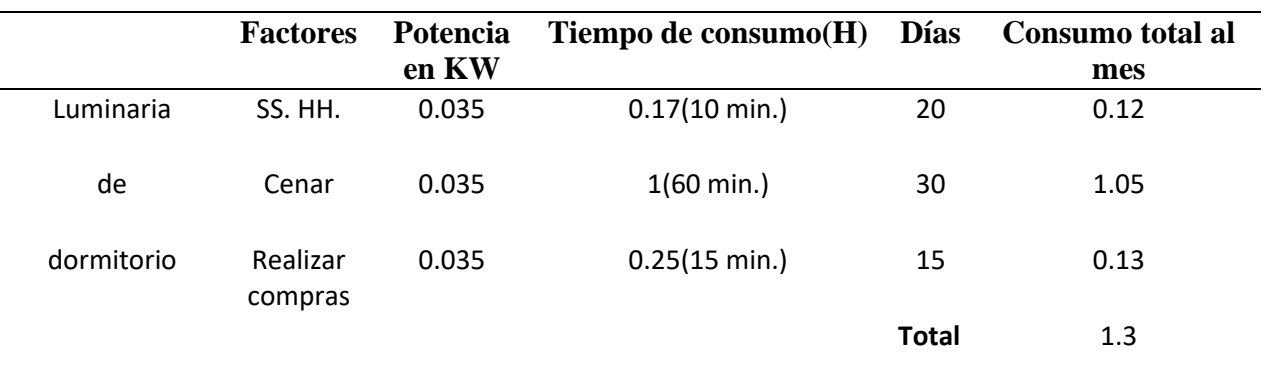

#### **Tabla Nº 6: Calculo de consumo de energía de algunos factores.**

#### **Elaboración propia.**

Como se puede apreciar en la tabla  $N^{\circ}$  06, se tiene en una hora y 42 minutos hay 1.3 KWH de consumo de energía en donde no se encuentra el usuario en su dormitorio y estaría realizando otra actividad en otro ambiente es por ello que se realizó este proyecto para que el usuario estando en otro ambiente puede apagar la luminaria con su Smart phone, laptop, Tablet u otro dispositivo para operar la instalación domótica y se presentaría un ahorrando de energía eléctrica al apagar las luminarias en estos factores que se mencionó.

Ahora veremos cuanto se ahorraría la energía en el tiempo que no utilicemos la luminaria, realizando el apagado respectivo de la luminaria con la instalación domótica en los diversos factores que se presentó anteriormente.

**Tabla Nº 7: Resumen de consumo de instalación normal y como de solo factores.**

|                 | <b>Instalación</b> | Consumo         | <b>Tiempo</b> | Consumo al<br>mes (KWH) | Porcentaj<br>$e\%$ |
|-----------------|--------------------|-----------------|---------------|-------------------------|--------------------|
| Luminaria<br>de | Normal             | Normal          | 6             | 6.3                     | 100                |
| dormitorio      | Domótica           | <b>Factores</b> | 1.42          | 1.3                     | 20.6               |

# **Elaboración propia.**

Al realizar el proyecto de instalación domótica se conlleva a realizar un ahorro de energía eficiente como se aprecia en la tabla Nº 07, se muestra un ahorro de 20.6 % menos que el consumo real sin la instalación domótica y que solo se estaría consumiendo 5 KWH al mes al apagar la luminaria en los diversos factores que se presentan en el día a día.

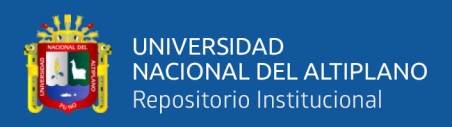

### **4.1.3 PRUEBAS DE TIEMPO DE RESPUESTA.**

Una vez realizado el proyecto se realizó las pruebas de accionamiento de las luminarias desde diversos lugares de con respecto a la vivienda como se muestra en la tabla de respuesta de accionamiento de la Raspberry pi.

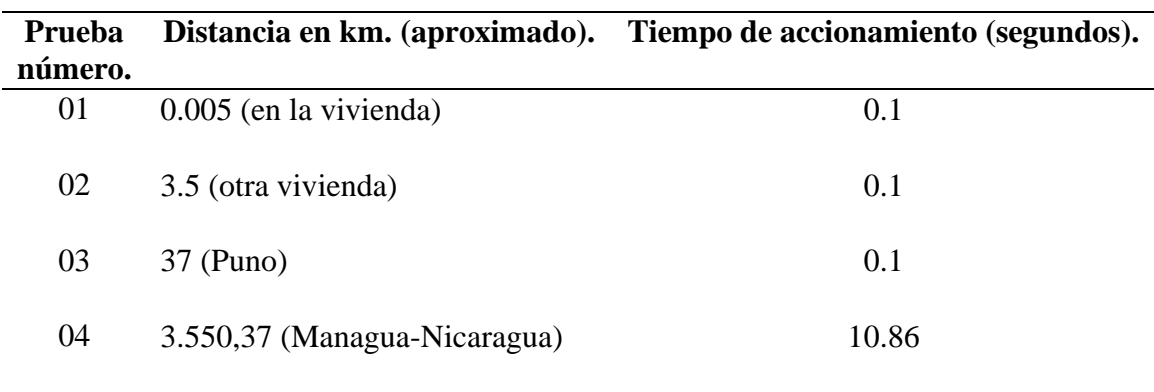

#### **Tabla Nº 8: Resultados de accionamiento del sistema domótico según la distancia.**

#### **Elaboración propia.**

Estos resultados nos dan que el accionamiento de las luminarias es al instante la respuesta de los relés que accionan a las luminarias gracias a la Raspberry pi que funciona como el servidor de la instalación domótica.

### **4.1.4 RESULTADOS DE COSTO DE INSTALACIÓN.**

Se tiene en consideración que en este proyecto se realizó también con el fin de realizar una instalación domótica de menor costo para la población y se hacer la comparación con los costos de otros proyectos de domótica con Raspberry pi como se ve en el proyecto de fin de grado de domótica que se realizó con la plataforma de HOME ASSIS-TANT y se ve que en su presupuesto hace un costo total de 142.57 euros (como se aprecia en la figura Nº48) y realizamos la conversión de moneda a nuevos soles se tendría un aproximado de 568.14 nuevos soles.

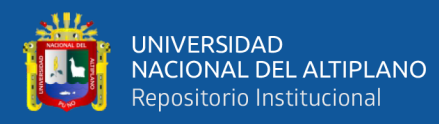

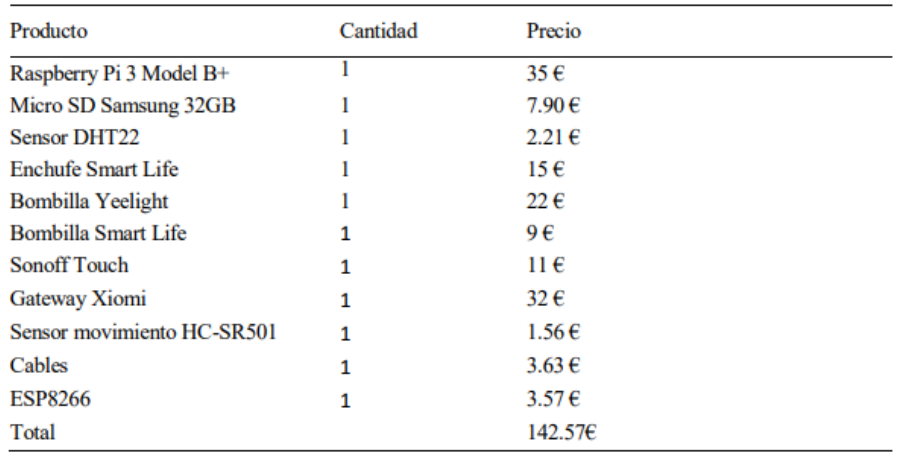

# **Figura Nº 48: Presupuesto de instalación domótica con la plataforma Home**

#### **Assistant.**

#### **Fuente: (Romero, 2019)**

Pero en comparación con nuestro proyecto que resulto con 194 nuevos soles (como se aprecia en la tabla Nº3), que es mucho más económico con respecto a la otra instalación domótica realizado también de forma inalámbrica.

**Tabla Nº 9: Costo de instalación de instalaciones domóticas con Raspberry pi.**

|                                       | <b>Instalación</b> | Costo de          | Porcentaje    |
|---------------------------------------|--------------------|-------------------|---------------|
|                                       |                    | <b>Materiales</b> | $\frac{0}{0}$ |
|                                       | Home Assistant     | 568.1             | 100           |
| <b>INSTALACIÓN</b><br><b>DOMÓTICA</b> | Servidor web       | 194               | 34.1          |

#### **Elaboración propia.**

Como se aprecia en la tabla Nº 09, se tiene un 65.9 % menos de costo con respecto a otra instalación domótica como Home Assistant y se tendría un ahorro de 374.1 nuevos soles.

# **4.2. DISCUSIÓN.**

Como se mencionó en la revisión de literatura de que la Revista EAN escuela de administración de negocios institucionales universitaria, que menciona el interés social

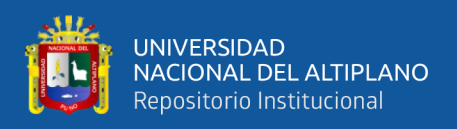

de la domótica y de involucrar proyectos domóticos en viviendas de la población menos favorable que en este proyecto se da la posibilidad de dar a las personas menos favorables un sistema domótico como se ven los resultados obtenidos en el presente proyecto que es más económico para las viviendas y fácil de utilizar para los usuarios de las viviendas.

También tenemos los artículos de proyecto de grado de diseño de un sistema de control domótica basado en la plataforma arduino. El proyecto da a conocer los conocimientos básicos a entender que es y cómo funciona un sistema domótico y la placa arduino que puede crear un sistema estable. Como se sabe para el sistema domótico de arduino se necesita de una conexión de ETHERNET para poder conectarse con internet y si se quiere conectar de forma inalámbrica mediante WI-FI se va a requerir un adaptador para poder accederá al internet y también la conexión de los elementos se debe tener bastante espacio en el centro de control para su instalación domótica y que requieren también bastante cableado para su instalación de sus elementos y mientras que en la Raspberry pi ya cuenta con la conexión ETHERNET y WI-FI incorporado y solo se necesitaría los relés y realizar la conexión respectiva para realizar el funcionamiento de la instalación domótica.

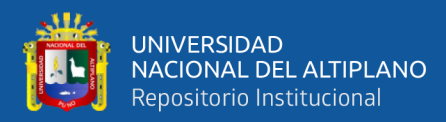

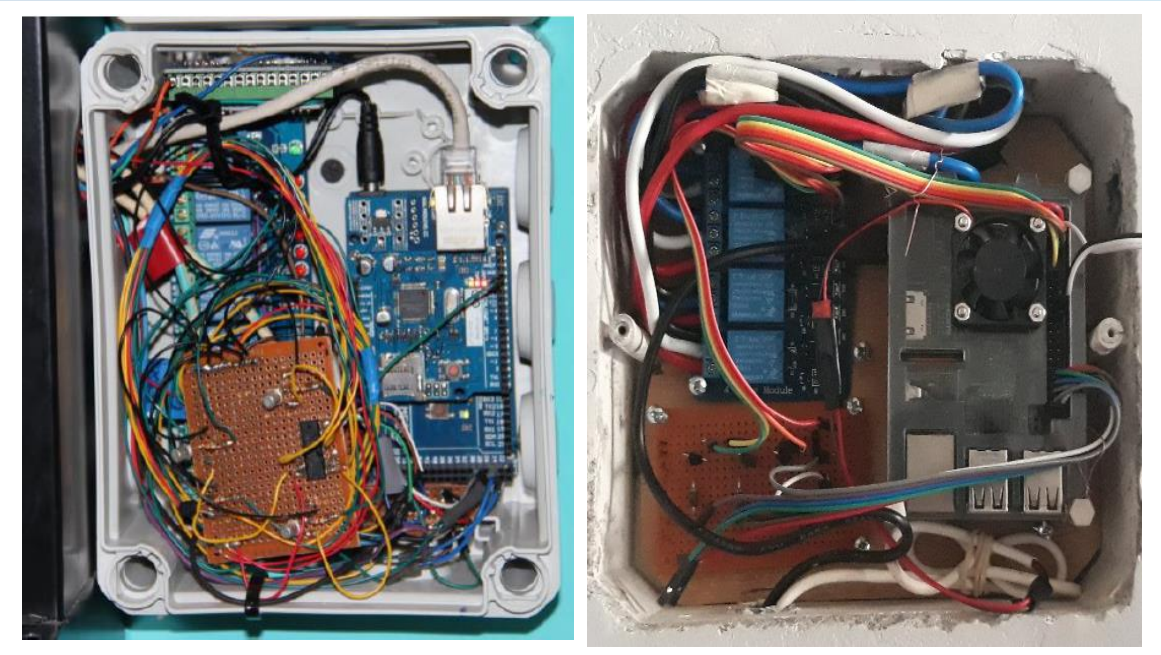

Instalación de sistema domótico ARDUINO Instalación de sistema domótico RASPBERRY PI **Figura Nº 49: Diferencia de instalación de cableado en sistema ARDUINO y sistema Raspberry pi.**

#### **Elaboración propia.**

También se tienen proyectos de ARDUINOS con sistemas domóticos como son también los emisores de señal como son los sensores de proximidad, sensores de temperatura, sensores se sonido, sensores de fotocélulas y entre otros más. Como también se tiene los sistemas domóticos con PLCs para su funcionamiento como sistema domótico, pero todo lo mencionado anteriormente genera un alto costo en realizar el sistema domótico, debido a que los elementos tienen un alto costo para realizar el sistema domótico y el diseño que se está realizando en este proyecto para tener un sistema domótico de bajo presupuesto (como se aprecia en la tabla Nº3), que se realizó para la vivienda y de forma manejable uso para los usuarios de la vivienda unifamiliar.

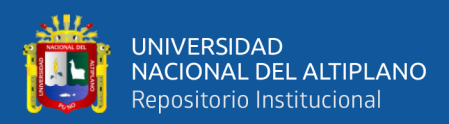

# **V. CONCLUSIONES**

Se construyo y realizó el montaje del sistema domótico con la Raspberry pi y demás elementos que se utilizó en el proyecto. Como también se realizó el funcionamiento de la instalación domótica de forma inalámbrica mediante un servidor web en la vivienda unifamiliar y concluido el proyecto le corresponde al usuario fortalecer y consolidar el uso eficiente de la energía al utilizar las luminarias con la instalación domótica para disminuir el consumo de energía. Para ilustrar lo que exponemos los resultados muestran, que empleando la instalación domótica se tendría un consumo razonable en el ahorro de energía (como se muestra en la tabla Nª07) utilizando la instalación domótica.

- Se realizo la instalación domótica de manera económica en una vivienda unifamiliar, con elementos adquiridos por tiendas en línea del comercio de electrónica, que a comparación con las demás instalaciones domóticas conocidas como son las instalaciones domóticas con arduino, instalaciones domóticas con sensores e instalaciones domóticas con PLC. Por otro lado, se realizó la comparación de costos de materiales de instalaciones domóticas similares que cuentan en su instalación la Raspberry pi teniendo como resultado en este proyecto un presupuesto menos de la mitad (como se aprecia en la tabla Nº9) que en comparación con la instalación domótica (home assitant) que se tuvo como referencia.
- Se mejoro el uso de la instalación domótica con la Raspberry pi mediante un servidor web, facilitando el uso de la instalación a los usuarios de la vivienda mediante un Smart phone, tablet o computadoras conectadas a internet y accionado las luminarias mediante un clic en la pantalla en el cual se muestran los lugares que se requiere iluminar y apagar o como también realizar la acción manualmente presionando un interruptor que se tiene en la vivienda.

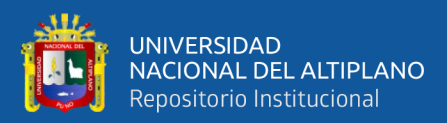

# **VI. RECOMENDACIONES**

Al lograr realizar el montaje de instalación domótica en la vivienda unifamiliar se tiene las siguientes recomendaciones:

- La recomendación es mediante este proyecto es incentivar a la población de la región de Puno a realizar las instalaciones de su vivienda de forma domótica ya que la mayoría de la población desconoce el tema de domótica y si alguien sabe sobre el tema lo ve de un gran costo la instalación domótica y con la metodología que se realizó en el presente proyecto se considera también recomendar a la población de Puno para el ahorro de energía de sus viviendas usando las instalaciones domóticas como también mejorar la calidad de vida de la sociedad en sus viviendas.
- Considerar el presente proyecto para futuros estudios como es en la parte industrial para el control o monitoreo de equipos, luminarias, cámaras, motores y entre otros elementos que se requieran controlar en las pequeñas y medianas empresas que hay en las regiones del país.
- En el proyecto se utilizó una Raspberry pi que es el elemento principal para la instalación domótica. Este elemento principal tiene más funciones para su utilización y sería una herramienta para los estudiantes de la escuela profesional de ingeniería mecánica eléctrica para las asignaciones de control y automatización y programación, debido a que este elemento no es primordial la utilización de un ordenador para sus uso, puesto que la misma Raspberry pi cuenta como un ordenador y como se tiene por conocimiento que los demás equipos domóticos que existe depende de un ordenador como una computadora o laptop para su funcionamiento u operación y entre otras funciones más. En la escuela profesional hay algunos alumnos que no cuentan con este ordenador (computadora o laptop) para realizar la programación de dispositivos de automatización (PLC, arduino y otros) y mientras que con la Raspberry pi solo se utilizaría los

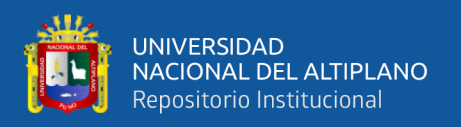

elementos auxiliares como un teclado, pantalla o monitor con entrada HDMI y mouse o también vía remota desde tu celular con aplicativos (JuiceSSH, OPENVPN) que son compatibles con la Raspberry pi para su funcionamiento, y sería de gran apoyo en la parte académica para los futuros ingenieros de la carrera profesional. Para lo cual el presente prototipo realizado en este proyecto de tesis se donará para el curso de control y automatización para que los futuros ingenieros de la carrera profesional de mecánica eléctrica se incentiven a realizar instalaciones domóticas y reforzar los conocimientos en la automatización.

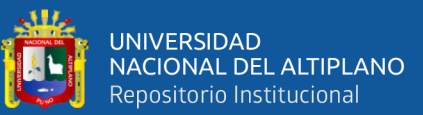

# **VII. REFERENCIAS**

- Luis F. Herrera Quintero. (2005). Vivienda Inteligente (Domótica). *REVISTA INGE-NIERIA E INVESTIGACIÓN, COLOMBIA*. Vol. 25. 47-53. Obtenido de [http://bdigi](http://bdigital.unal.edu.co/18731/1/14639-57032-1-PB.pdf)[tal.unal.edu.co/18731/1/14639-57032-1-PB.pdf](http://bdigital.unal.edu.co/18731/1/14639-57032-1-PB.pdf)
- Quintana G., Boris Andrés; Pereira Poveda, Vietnam Rafaela; Vega S., Cindy. (2015). Automatización en el hogar: un proceso de diseño para viviendas de interés social. *Revista Escuela de Administración de Negocios, Colombia*. 78. 108-121. Obtenido de <http://www.scielo.org.co/pdf/ean/n78/n78a08.pdf>
- Emilio Lledó Sanchez, (2012). Diseño de un sistema de control domótico basado en la plataforma Arduino. (Tesis profesional). Obtenido de [https://riu](https://riunet.upv.es/bitstream/handle/10251/18228/Memoria.pdf)[net.upv.es/bitstream/handle/10251/18228/Memoria.pdf.](https://riunet.upv.es/bitstream/handle/10251/18228/Memoria.pdf) Publicado en la web en 2012.
- Jordi Navés Solé. (2014). *Domotica con PLC parte 1*. Obtenido de <http://www.jnsoft.net/blog/category/domotica-e>
- CEDOM. (2010). *INGENIERIA ELECTRONICA.* Obtenido de [http://ingenierove](http://ingenierovelazco.blogspot.com/2010/11/domotica.html)[lazco.blogspot.com/2010/11/domotica.html](http://ingenierovelazco.blogspot.com/2010/11/domotica.html)
- Lidia Contreras. (2013*). HISTORIA DE LA INFORMATICA*. Obtenido de [https://his](https://histinf.blogs.upv.es/2013/12/18/raspberry-pi/)[tinf.blogs.upv.es/2013/12/18/raspberry-pi/](https://histinf.blogs.upv.es/2013/12/18/raspberry-pi/)
- Raspberry pi. (s.f.). En Wikipedia. Recuperado el 25 de marzo del 2019, Obtenido de [https://es.wikipedia.org/wiki/Raspberry\\_Pi](https://es.wikipedia.org/wiki/Raspberry_Pi)
- Isaac P.E. (2018). *Todo sobre los GPIO.* Obtenido de [https://comohacer.eu/gpio-ras](https://comohacer.eu/gpio-raspberry-pi/)[pberry-pi/](https://comohacer.eu/gpio-raspberry-pi/)
- Python. (s.f.). En Wikipedia. Recuperado el 25 de marzo del 2019, Obtenido de [https://es.wikipedia.org/wiki/Historia\\_de\\_Python#Caracter%C3%ADsticas](https://es.wikipedia.org/wiki/Historia_de_Python#Caracter%C3%ADsticas)
- Stutu store. (s.f.). En AliExpress. Obtenido de [https://www.aliex](https://www.aliexpress.com/item/32900816535.html?mb=KzOw4jbP8pbWR2M&srcSns=WhatsApp&tid=white_backgroup_101&tt=sns_WhatsApp&image=U84f7b80c3a8e405b8ef62e85aac3eba3t.jpg&fbclid=IwAR1Pn2jLr6nAxCnk14ijRs07QbhcqG6DF7DN95jSdl-Cfo0xz34GPnxngDU&aff_request_id=8ecdc711db6449ef8a17ecb041fe6a26-1587574191814-08682-_eLGGiq&aff_platform=default&sk=_eLGGiq&aff_trace_key=8ecdc711db6449ef8a17ecb041fe6a26-1587574191814-08682-_eLGGiq&businessType=ProductDetail&templateId=white_backgroup_101&title=US+%2437.48++7%25de+DESCUENTO+%7C+Raspberry+Pi+3+modelo+B%2C+Raspberry+Pi+3b+Pi+3+Pi+3B+con+WiFi+y+Bluetooth+raspberry+pi+3b+plus&platform=AE&terminal_id=fb24d9b4cedb429a8a09700d3390682a)[press.com/item/32900816535.html?mb=KzOw4jbP8pbWR2M&srcSns=WhatsApp&](https://www.aliexpress.com/item/32900816535.html?mb=KzOw4jbP8pbWR2M&srcSns=WhatsApp&tid=white_backgroup_101&tt=sns_WhatsApp&image=U84f7b80c3a8e405b8ef62e85aac3eba3t.jpg&fbclid=IwAR1Pn2jLr6nAxCnk14ijRs07QbhcqG6DF7DN95jSdl-Cfo0xz34GPnxngDU&aff_request_id=8ecdc711db6449ef8a17ecb041fe6a26-1587574191814-08682-_eLGGiq&aff_platform=default&sk=_eLGGiq&aff_trace_key=8ecdc711db6449ef8a17ecb041fe6a26-1587574191814-08682-_eLGGiq&businessType=ProductDetail&templateId=white_backgroup_101&title=US+%2437.48++7%25de+DESCUENTO+%7C+Raspberry+Pi+3+modelo+B%2C+Raspberry+Pi+3b+Pi+3+Pi+3B+con+WiFi+y+Bluetooth+raspberry+pi+3b+plus&platform=AE&terminal_id=fb24d9b4cedb429a8a09700d3390682a) [tid=white\\_back](https://www.aliexpress.com/item/32900816535.html?mb=KzOw4jbP8pbWR2M&srcSns=WhatsApp&tid=white_backgroup_101&tt=sns_WhatsApp&image=U84f7b80c3a8e405b8ef62e85aac3eba3t.jpg&fbclid=IwAR1Pn2jLr6nAxCnk14ijRs07QbhcqG6DF7DN95jSdl-Cfo0xz34GPnxngDU&aff_request_id=8ecdc711db6449ef8a17ecb041fe6a26-1587574191814-08682-_eLGGiq&aff_platform=default&sk=_eLGGiq&aff_trace_key=8ecdc711db6449ef8a17ecb041fe6a26-1587574191814-08682-_eLGGiq&businessType=ProductDetail&templateId=white_backgroup_101&title=US+%2437.48++7%25de+DESCUENTO+%7C+Raspberry+Pi+3+modelo+B%2C+Raspberry+Pi+3b+Pi+3+Pi+3B+con+WiFi+y+Bluetooth+raspberry+pi+3b+plus&platform=AE&terminal_id=fb24d9b4cedb429a8a09700d3390682a)[group\\_101&tt=sns\\_WhatsApp&image=U84f7b80c3a8e405b8ef62e85aac3eba3t.jpg](https://www.aliexpress.com/item/32900816535.html?mb=KzOw4jbP8pbWR2M&srcSns=WhatsApp&tid=white_backgroup_101&tt=sns_WhatsApp&image=U84f7b80c3a8e405b8ef62e85aac3eba3t.jpg&fbclid=IwAR1Pn2jLr6nAxCnk14ijRs07QbhcqG6DF7DN95jSdl-Cfo0xz34GPnxngDU&aff_request_id=8ecdc711db6449ef8a17ecb041fe6a26-1587574191814-08682-_eLGGiq&aff_platform=default&sk=_eLGGiq&aff_trace_key=8ecdc711db6449ef8a17ecb041fe6a26-1587574191814-08682-_eLGGiq&businessType=ProductDetail&templateId=white_backgroup_101&title=US+%2437.48++7%25de+DESCUENTO+%7C+Raspberry+Pi+3+modelo+B%2C+Raspberry+Pi+3b+Pi+3+Pi+3B+con+WiFi+y+Bluetooth+raspberry+pi+3b+plus&platform=AE&terminal_id=fb24d9b4cedb429a8a09700d3390682a)

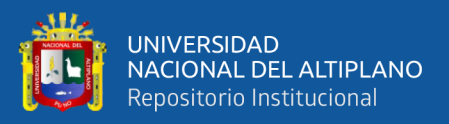

[&fbclid=IwAR1Pn2jLr6nAxCnk14ijRs07QbhcqG6DF7DN95jSdl-](https://www.aliexpress.com/item/32900816535.html?mb=KzOw4jbP8pbWR2M&srcSns=WhatsApp&tid=white_backgroup_101&tt=sns_WhatsApp&image=U84f7b80c3a8e405b8ef62e85aac3eba3t.jpg&fbclid=IwAR1Pn2jLr6nAxCnk14ijRs07QbhcqG6DF7DN95jSdl-Cfo0xz34GPnxngDU&aff_request_id=8ecdc711db6449ef8a17ecb041fe6a26-1587574191814-08682-_eLGGiq&aff_platform=default&sk=_eLGGiq&aff_trace_key=8ecdc711db6449ef8a17ecb041fe6a26-1587574191814-08682-_eLGGiq&businessType=ProductDetail&templateId=white_backgroup_101&title=US+%2437.48++7%25de+DESCUENTO+%7C+Raspberry+Pi+3+modelo+B%2C+Raspberry+Pi+3b+Pi+3+Pi+3B+con+WiFi+y+Bluetooth+raspberry+pi+3b+plus&platform=AE&terminal_id=fb24d9b4cedb429a8a09700d3390682a)[Cfo0xz34GPnxngDU&aff\\_request\\_id=8ecdc711db6449ef8a17ecb041fe6a26-](https://www.aliexpress.com/item/32900816535.html?mb=KzOw4jbP8pbWR2M&srcSns=WhatsApp&tid=white_backgroup_101&tt=sns_WhatsApp&image=U84f7b80c3a8e405b8ef62e85aac3eba3t.jpg&fbclid=IwAR1Pn2jLr6nAxCnk14ijRs07QbhcqG6DF7DN95jSdl-Cfo0xz34GPnxngDU&aff_request_id=8ecdc711db6449ef8a17ecb041fe6a26-1587574191814-08682-_eLGGiq&aff_platform=default&sk=_eLGGiq&aff_trace_key=8ecdc711db6449ef8a17ecb041fe6a26-1587574191814-08682-_eLGGiq&businessType=ProductDetail&templateId=white_backgroup_101&title=US+%2437.48++7%25de+DESCUENTO+%7C+Raspberry+Pi+3+modelo+B%2C+Raspberry+Pi+3b+Pi+3+Pi+3B+con+WiFi+y+Bluetooth+raspberry+pi+3b+plus&platform=AE&terminal_id=fb24d9b4cedb429a8a09700d3390682a) [1587574191814-08682-\\_eLGGiq&aff\\_platform=default&sk=\\_eL-](https://www.aliexpress.com/item/32900816535.html?mb=KzOw4jbP8pbWR2M&srcSns=WhatsApp&tid=white_backgroup_101&tt=sns_WhatsApp&image=U84f7b80c3a8e405b8ef62e85aac3eba3t.jpg&fbclid=IwAR1Pn2jLr6nAxCnk14ijRs07QbhcqG6DF7DN95jSdl-Cfo0xz34GPnxngDU&aff_request_id=8ecdc711db6449ef8a17ecb041fe6a26-1587574191814-08682-_eLGGiq&aff_platform=default&sk=_eLGGiq&aff_trace_key=8ecdc711db6449ef8a17ecb041fe6a26-1587574191814-08682-_eLGGiq&businessType=ProductDetail&templateId=white_backgroup_101&title=US+%2437.48++7%25de+DESCUENTO+%7C+Raspberry+Pi+3+modelo+B%2C+Raspberry+Pi+3b+Pi+3+Pi+3B+con+WiFi+y+Bluetooth+raspberry+pi+3b+plus&platform=AE&terminal_id=fb24d9b4cedb429a8a09700d3390682a)[GGiq&aff\\_trace\\_key=8ecdc711db6449ef8a17ecb041fe6a26-1587574191814-08682-](https://www.aliexpress.com/item/32900816535.html?mb=KzOw4jbP8pbWR2M&srcSns=WhatsApp&tid=white_backgroup_101&tt=sns_WhatsApp&image=U84f7b80c3a8e405b8ef62e85aac3eba3t.jpg&fbclid=IwAR1Pn2jLr6nAxCnk14ijRs07QbhcqG6DF7DN95jSdl-Cfo0xz34GPnxngDU&aff_request_id=8ecdc711db6449ef8a17ecb041fe6a26-1587574191814-08682-_eLGGiq&aff_platform=default&sk=_eLGGiq&aff_trace_key=8ecdc711db6449ef8a17ecb041fe6a26-1587574191814-08682-_eLGGiq&businessType=ProductDetail&templateId=white_backgroup_101&title=US+%2437.48++7%25de+DESCUENTO+%7C+Raspberry+Pi+3+modelo+B%2C+Raspberry+Pi+3b+Pi+3+Pi+3B+con+WiFi+y+Bluetooth+raspberry+pi+3b+plus&platform=AE&terminal_id=fb24d9b4cedb429a8a09700d3390682a) [\\_eLGGiq&businessType=ProductDetail&templateId=white\\_backgroup\\_101&ti](https://www.aliexpress.com/item/32900816535.html?mb=KzOw4jbP8pbWR2M&srcSns=WhatsApp&tid=white_backgroup_101&tt=sns_WhatsApp&image=U84f7b80c3a8e405b8ef62e85aac3eba3t.jpg&fbclid=IwAR1Pn2jLr6nAxCnk14ijRs07QbhcqG6DF7DN95jSdl-Cfo0xz34GPnxngDU&aff_request_id=8ecdc711db6449ef8a17ecb041fe6a26-1587574191814-08682-_eLGGiq&aff_platform=default&sk=_eLGGiq&aff_trace_key=8ecdc711db6449ef8a17ecb041fe6a26-1587574191814-08682-_eLGGiq&businessType=ProductDetail&templateId=white_backgroup_101&title=US+%2437.48++7%25de+DESCUENTO+%7C+Raspberry+Pi+3+modelo+B%2C+Raspberry+Pi+3b+Pi+3+Pi+3B+con+WiFi+y+Bluetooth+raspberry+pi+3b+plus&platform=AE&terminal_id=fb24d9b4cedb429a8a09700d3390682a)[tle=US+%2437.48++7%25de+DESCUENTO+%7C+Raspberry+Pi+3+mo](https://www.aliexpress.com/item/32900816535.html?mb=KzOw4jbP8pbWR2M&srcSns=WhatsApp&tid=white_backgroup_101&tt=sns_WhatsApp&image=U84f7b80c3a8e405b8ef62e85aac3eba3t.jpg&fbclid=IwAR1Pn2jLr6nAxCnk14ijRs07QbhcqG6DF7DN95jSdl-Cfo0xz34GPnxngDU&aff_request_id=8ecdc711db6449ef8a17ecb041fe6a26-1587574191814-08682-_eLGGiq&aff_platform=default&sk=_eLGGiq&aff_trace_key=8ecdc711db6449ef8a17ecb041fe6a26-1587574191814-08682-_eLGGiq&businessType=ProductDetail&templateId=white_backgroup_101&title=US+%2437.48++7%25de+DESCUENTO+%7C+Raspberry+Pi+3+modelo+B%2C+Raspberry+Pi+3b+Pi+3+Pi+3B+con+WiFi+y+Bluetooth+raspberry+pi+3b+plus&platform=AE&terminal_id=fb24d9b4cedb429a8a09700d3390682a)[delo+B%2C+Raspberry+Pi+3b+Pi+3+Pi+3B+con+WiFi+y+Bluetooth+raspbe](https://www.aliexpress.com/item/32900816535.html?mb=KzOw4jbP8pbWR2M&srcSns=WhatsApp&tid=white_backgroup_101&tt=sns_WhatsApp&image=U84f7b80c3a8e405b8ef62e85aac3eba3t.jpg&fbclid=IwAR1Pn2jLr6nAxCnk14ijRs07QbhcqG6DF7DN95jSdl-Cfo0xz34GPnxngDU&aff_request_id=8ecdc711db6449ef8a17ecb041fe6a26-1587574191814-08682-_eLGGiq&aff_platform=default&sk=_eLGGiq&aff_trace_key=8ecdc711db6449ef8a17ecb041fe6a26-1587574191814-08682-_eLGGiq&businessType=ProductDetail&templateId=white_backgroup_101&title=US+%2437.48++7%25de+DESCUENTO+%7C+Raspberry+Pi+3+modelo+B%2C+Raspberry+Pi+3b+Pi+3+Pi+3B+con+WiFi+y+Bluetooth+raspberry+pi+3b+plus&platform=AE&terminal_id=fb24d9b4cedb429a8a09700d3390682a)[rry+pi+3b+plus&platform=AE&terminal\\_id=fb24d9b4cedb429a8a09700d3390682a](https://www.aliexpress.com/item/32900816535.html?mb=KzOw4jbP8pbWR2M&srcSns=WhatsApp&tid=white_backgroup_101&tt=sns_WhatsApp&image=U84f7b80c3a8e405b8ef62e85aac3eba3t.jpg&fbclid=IwAR1Pn2jLr6nAxCnk14ijRs07QbhcqG6DF7DN95jSdl-Cfo0xz34GPnxngDU&aff_request_id=8ecdc711db6449ef8a17ecb041fe6a26-1587574191814-08682-_eLGGiq&aff_platform=default&sk=_eLGGiq&aff_trace_key=8ecdc711db6449ef8a17ecb041fe6a26-1587574191814-08682-_eLGGiq&businessType=ProductDetail&templateId=white_backgroup_101&title=US+%2437.48++7%25de+DESCUENTO+%7C+Raspberry+Pi+3+modelo+B%2C+Raspberry+Pi+3b+Pi+3+Pi+3B+con+WiFi+y+Bluetooth+raspberry+pi+3b+plus&platform=AE&terminal_id=fb24d9b4cedb429a8a09700d3390682a)

- Pinza Amperimétrica. (S.f.). En Wikipedia. Recuperado el 25 de marzo del 2019, Obtenido de [https://es.wikipedia.org/wiki/Pinza\\_amperim%C3%A9trica](https://es.wikipedia.org/wiki/Pinza_amperim%C3%A9trica)
- Placa de Pruebas. (S.F.). En Wikipedia. Recuperado el 25 de marzo del 2019, Obtenido de [https://es.wikipedia.org/wiki/Placa\\_de\\_pruebas](https://es.wikipedia.org/wiki/Placa_de_pruebas)
- Relé. (s.f.). En Wikipedia. Recuperado el 25 de marzo del 2019, Obtenido de <https://es.wikipedia.org/wiki/Rel%C3%A9>
- Led. (s,f). En Wikipedia. Recuperado el 25 de marzo del 2019, Obtenido de <https://es.wikipedia.org/wiki/Led>
- Diodo. (s.f.). En Wikipedia. Recuperado el 15 de febrero de 2020, Obtenido de <https://es.wikipedia.org/wiki/Diodo>
- Raspbian. (S.f.). *Sobre Raspbian*. Obtenido de [https://www.raspbian.org/RaspbianA](https://www.raspbian.org/RaspbianAbout)[bout](https://www.raspbian.org/RaspbianAbout)
- Programasgratis.net, (s.f.). *programas-gratis.net*. Obtenido de [https://sd-format](https://sd-formatter.programas-gratis.net/)[ter.programas-gratis.net/](https://sd-formatter.programas-gratis.net/)
- RASPBERRYPI.ORG. (s.f.). Sistema operativo Raspberry Pi. Obtenido de <https://www.raspberrypi.org/software/>
- Álvaro de León. (s.f.). *infranetworking*. Obtenido de [https://blog.infranetwor](https://blog.infranetworking.com/que-es-apache-servidor/)[king.com/que-es-apache-servidor/](https://blog.infranetworking.com/que-es-apache-servidor/)

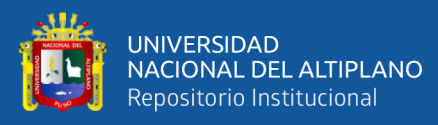

- MySQL. (s.f.) En Wikipedia. Recuperado el 20 de febrero de 2020, Obtenido de <https://es.wikipedia.org/wiki/MySQL>
- Miguel Angel Alvarez. (2002). *[DESARROLLOWEB.](https://desarrolloweb.com/)* Obtenido de [https://desarro](https://desarrolloweb.com/articulos/711.php)[lloweb.com/articulos/711.php](https://desarrolloweb.com/articulos/711.php)
- Rus C. (2019). *XATAKA*. Obtenido de Raspberry Pi 4 es oficial: una completa actualización con procesador Cortex-A72, hasta 4 GB de RAM y desde 35 dólares. Obtenido de [https://www.xataka.com/ordenadores/raspberry-pi-4-caracteristicas-precio-fi](https://www.xataka.com/ordenadores/raspberry-pi-4-caracteristicas-precio-ficha-tecnica)[cha-tecnica](https://www.xataka.com/ordenadores/raspberry-pi-4-caracteristicas-precio-ficha-tecnica)
- Covantec. (2018). *Covantec*. Obtebido de [https://entrenamiento-python-basico.readt](https://entrenamiento-python-basico.readthedocs.io/es/latest/leccion1/caracteristicas.html)[hedocs.io/es/latest/leccion1/caracteristicas.html](https://entrenamiento-python-basico.readthedocs.io/es/latest/leccion1/caracteristicas.html)
- Aprendeaprogramar (2020). *¿Qué es PHP? y ¿Para qué sirve? Un potente lenguaje*  de programación para crear páginas web. Obtenido de [https://www.aprenderaprogra](https://www.aprenderaprogramar.com/index.php?option=com_content&view=article&id=492:ique-es-php-y-ipara-que-sirve-un-potente-lenguaje-de-programacion-para-crear-paginas-web-cu00803b&catid=70&Itemid=193)[mar.com/index.php?option=com\\_content&view=article&id=492:ique-es-php-y](https://www.aprenderaprogramar.com/index.php?option=com_content&view=article&id=492:ique-es-php-y-ipara-que-sirve-un-potente-lenguaje-de-programacion-para-crear-paginas-web-cu00803b&catid=70&Itemid=193)[ipara-que-sirve-un-potente-lenguaje-de-programacion-para-crear-paginas-web](https://www.aprenderaprogramar.com/index.php?option=com_content&view=article&id=492:ique-es-php-y-ipara-que-sirve-un-potente-lenguaje-de-programacion-para-crear-paginas-web-cu00803b&catid=70&Itemid=193)[cu00803b&catid=70&Itemid=193](https://www.aprenderaprogramar.com/index.php?option=com_content&view=article&id=492:ique-es-php-y-ipara-que-sirve-un-potente-lenguaje-de-programacion-para-crear-paginas-web-cu00803b&catid=70&Itemid=193)
- ExpressVPN (2020). *ExpressVPN*. Cómo encontrar la dirección IP de su router. Obtenido de [https://www.expressvpn.com/es/what-is-my-ip/router-ip#:~:text=Una%20di](https://www.expressvpn.com/es/what-is-my-ip/router-ip#:~:text=Una%20direcci%C3%B3n%20IP%20identifica%20cada,en%20la%20internet%20en%20general.&text=La%20mayor%C3%ADa%20de%20los%20routers%20asignan%20direcciones%20IP%20que%20comienzan%20con%20192.168.)[recci%C3%B3n%20IP%20identifica%20cada,en%20la%20internet%20en%20gene](https://www.expressvpn.com/es/what-is-my-ip/router-ip#:~:text=Una%20direcci%C3%B3n%20IP%20identifica%20cada,en%20la%20internet%20en%20general.&text=La%20mayor%C3%ADa%20de%20los%20routers%20asignan%20direcciones%20IP%20que%20comienzan%20con%20192.168.)[ral.&text=La%20mayor%C3%ADa%20de%20los%20routers%20asignan%20direc](https://www.expressvpn.com/es/what-is-my-ip/router-ip#:~:text=Una%20direcci%C3%B3n%20IP%20identifica%20cada,en%20la%20internet%20en%20general.&text=La%20mayor%C3%ADa%20de%20los%20routers%20asignan%20direcciones%20IP%20que%20comienzan%20con%20192.168.)[ciones%20IP%20que%20comienzan%20con%20192.168.](https://www.expressvpn.com/es/what-is-my-ip/router-ip#:~:text=Una%20direcci%C3%B3n%20IP%20identifica%20cada,en%20la%20internet%20en%20general.&text=La%20mayor%C3%ADa%20de%20los%20routers%20asignan%20direcciones%20IP%20que%20comienzan%20con%20192.168.)
- Redesdeordenadore (s.f.). *Redesdeordenadores*. Dirección IP: Dinámica y estática. Obtenido de: [https://sites.google.com/site/infor4sanandres/direccion-ip-dinamica-y](https://sites.google.com/site/infor4sanandres/direccion-ip-dinamica-y-estatica)[estatica](https://sites.google.com/site/infor4sanandres/direccion-ip-dinamica-y-estatica)
- Redesdeordenadore. (s.f.). *Redesdeordenadores*. DNS. Obtenido de: [https://sites.goo](https://sites.google.com/site/infor4sanandres/dns)[gle.com/site/infor4sanandres/dns](https://sites.google.com/site/infor4sanandres/dns)
- Santiago Borges. (2019). *Infranetworking*. Servidor web. Obtenido de [https://blog.in](https://blog.infranetworking.com/servidor-web/)[franetworking.com/servidor-web/](https://blog.infranetworking.com/servidor-web/)

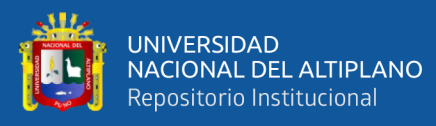

- José García Nieto. (2019). *XATAKA móvil.* Módem, router y punto de acceso: en qué se diferencian y cuál cubre mejor tus necesidades. Obtenido de: [https://www.xata](https://www.xatakamovil.com/conectividad/modem-router-punto-acceso-que-se-diferencian-cual-cubre-mejor-tus-necesidades)[kamovil.com/conectividad/modem-router-punto-acceso-que-se-diferencian-cual-cu](https://www.xatakamovil.com/conectividad/modem-router-punto-acceso-que-se-diferencian-cual-cubre-mejor-tus-necesidades)[bre-mejor-tus-necesidades](https://www.xatakamovil.com/conectividad/modem-router-punto-acceso-que-se-diferencian-cual-cubre-mejor-tus-necesidades)
- Santiago Romero Cabrera, (2019). *Estudio de la plataforma domótica Home Assistant e integración en Raspberry Pi*. (Tesis de pregrado). Universidad de Sevilla, Sevilla, España.
- AFEL. (s.f.). Diodo Led 5mm Ultrabrillante Amarillo. Obtenido de [https://afel.cl/pro](https://afel.cl/producto/diodo-led-5mm-ultrabrillante-amarillo/)[ducto/diodo-led-5mm-ultrabrillante-amarillo/](https://afel.cl/producto/diodo-led-5mm-ultrabrillante-amarillo/)
- COMOHACER.EU. (s.f.). Todo sobre los GPIO Raspberry Pi. Obtenido de <https://www.comohacer.eu/gpio-raspberry-pi/>
- DYNAMOELECTRONICS. (s.f.). Módulo Relé 4 canales (4 relés en 1). Obtenido de <https://www.dynamoelectronics.com/tienda/modulo-rele-4-canales-4-reles-en-1/>
- GEEKBOTELECTRONICS. (s.f.). Transistor 2N3904 NPN. Obtenido de <http://www.geekbotelectronics.com/producto/transistor-2n3904-npn/>
- RASPBERRYPARATORPES. (noviembre de 2019). Raspberry Pi : tabla técnica completa. Obtenido de [https://raspberryparatorpes.net/raspberry-pi-tabla-tecnica](https://raspberryparatorpes.net/raspberry-pi-tabla-tecnica-completa/)[completa/](https://raspberryparatorpes.net/raspberry-pi-tabla-tecnica-completa/)
- TECNOLOGÍA. (s.f.). DIODO ZENER. Obtenido de [https://www.areatecnolo](https://www.areatecnologia.com/electronica/diodo-zener.html)[gia.com/electronica/diodo-zener.html](https://www.areatecnologia.com/electronica/diodo-zener.html)
- milenium. (s.f.). Sitios Web. Obtenido de [https://www.informaticamile](https://www.informaticamilenium.com.mx/es/temas/que-son-los-sitios-web.html#:~:text=Un%20sitio%20web%20es%20un,y%20direcci%C3%B3n%20en%20Internet%20espec%C3%ADficos)[nium.com.mx/es/temas/que-son-los-sitios-web.html#:~:text=Un%20si](https://www.informaticamilenium.com.mx/es/temas/que-son-los-sitios-web.html#:~:text=Un%20sitio%20web%20es%20un,y%20direcci%C3%B3n%20en%20Internet%20espec%C3%ADficos)[tio%20web%20es%20un,y%20direcci%C3%B3n%20en%20Internet%20es](https://www.informaticamilenium.com.mx/es/temas/que-son-los-sitios-web.html#:~:text=Un%20sitio%20web%20es%20un,y%20direcci%C3%B3n%20en%20Internet%20espec%C3%ADficos)[pec%C3%ADficos.](https://www.informaticamilenium.com.mx/es/temas/que-son-los-sitios-web.html#:~:text=Un%20sitio%20web%20es%20un,y%20direcci%C3%B3n%20en%20Internet%20espec%C3%ADficos)
- Stripboard, S. (s.f.). Wikipedia Stripboard. Obtenido de https://es.qaz.wiki/wiki/Stripboard#:~:text=Stripboard%20es%20el%20nombre%20gen%C3%A9rico,de%20un%20lado%20de%20la

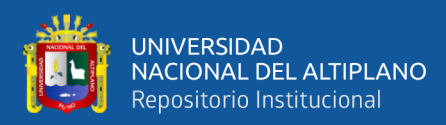

# **ANEXOS**

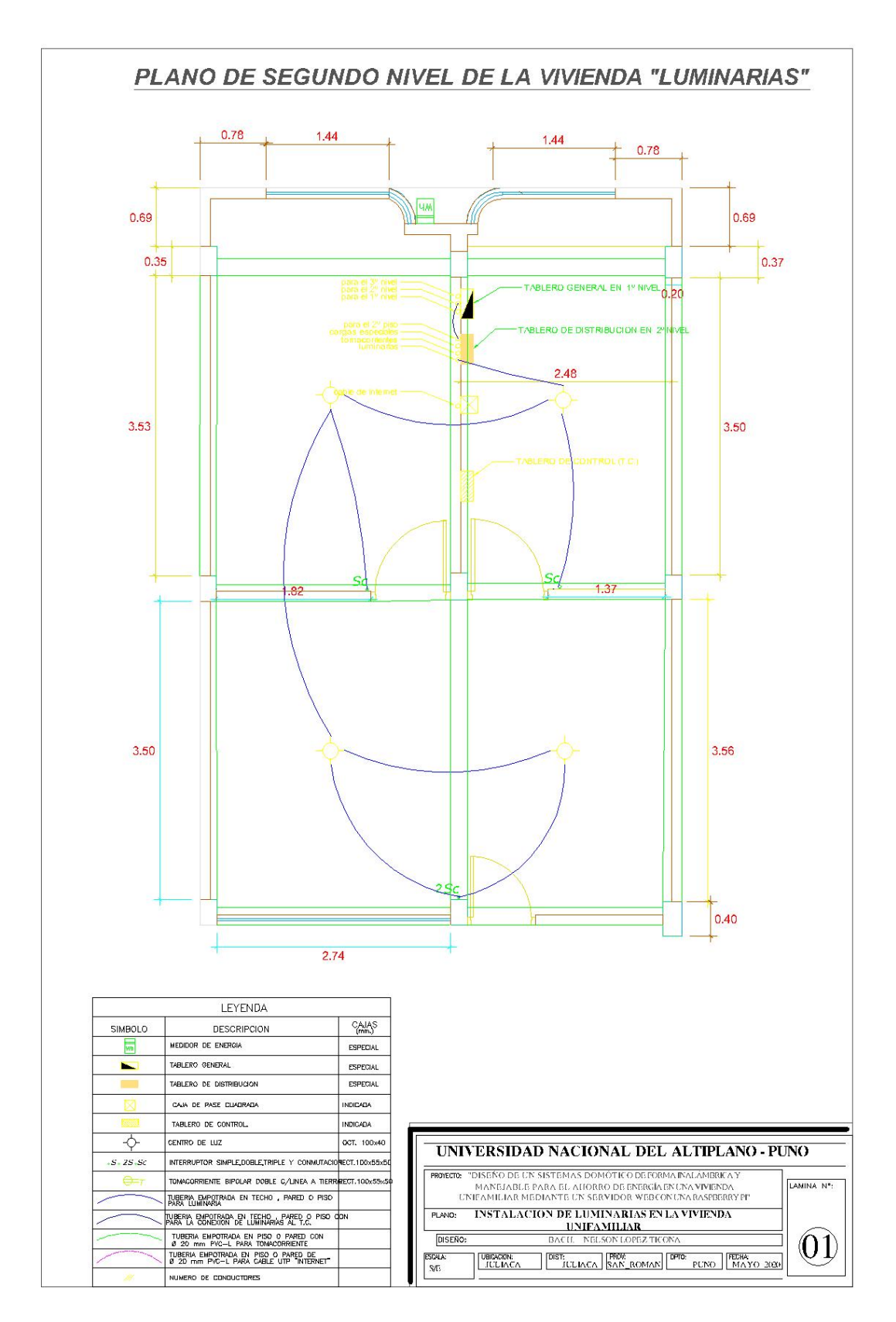

# **ANEXO 1: Instalación de luminarias en la vivienda unifamiliar.**

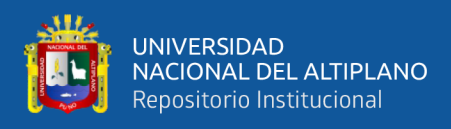

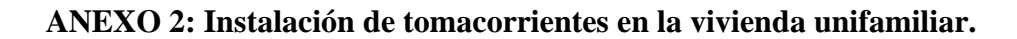

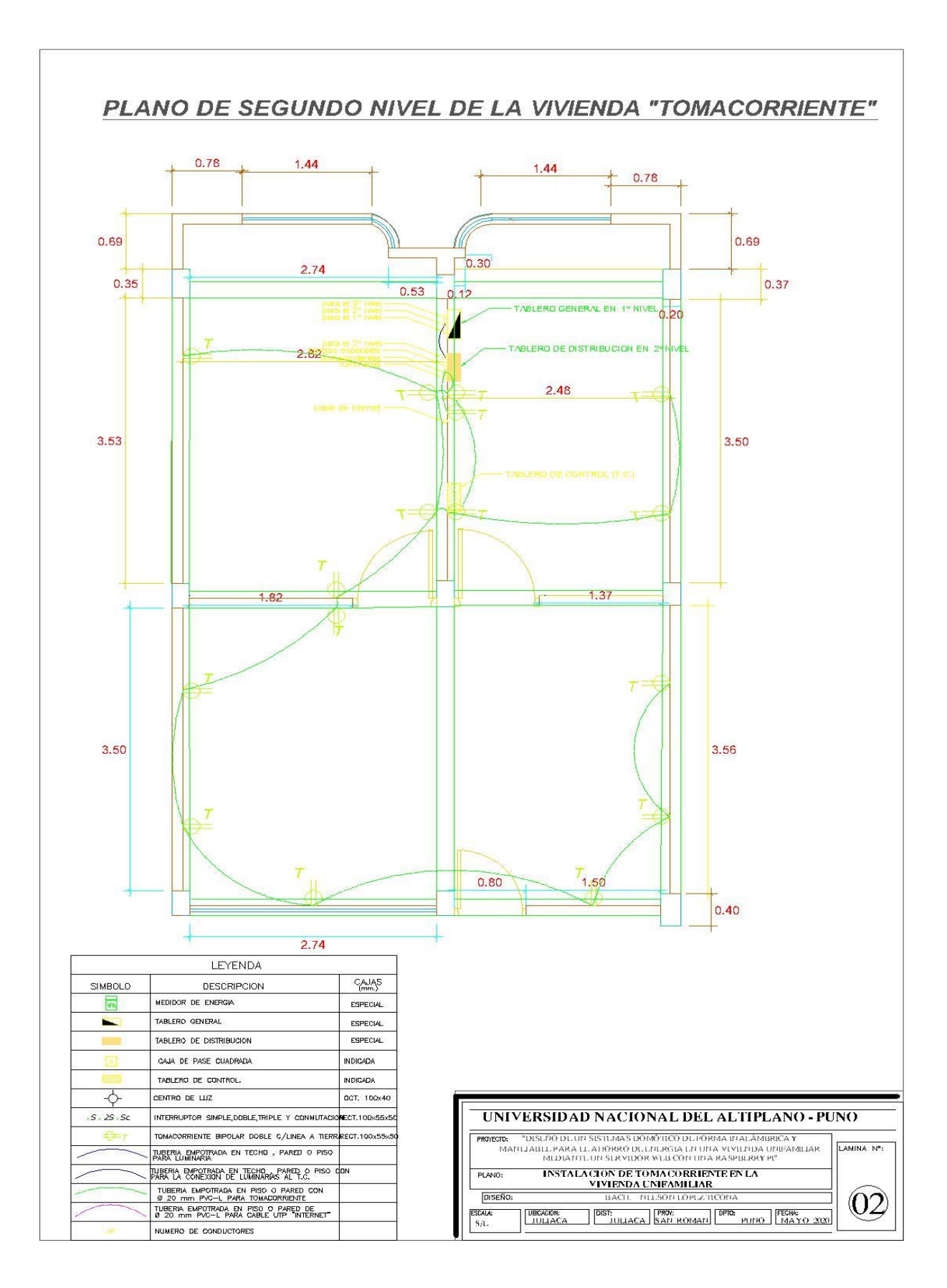

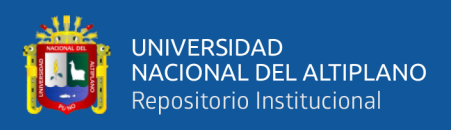

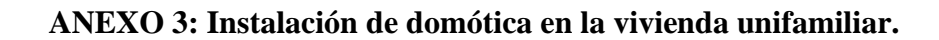

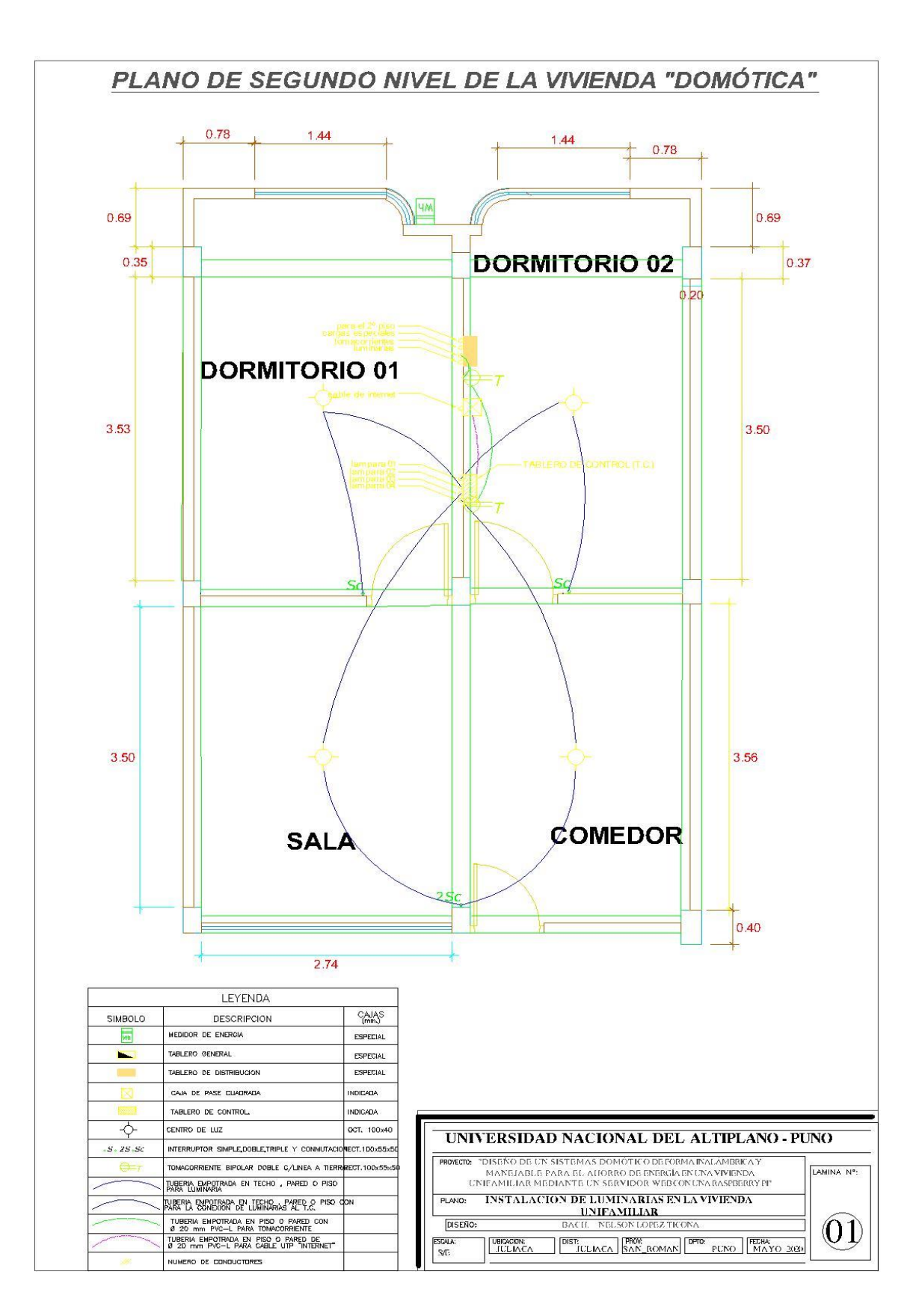

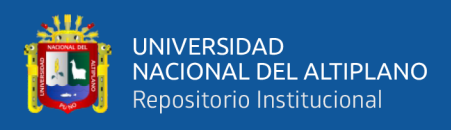

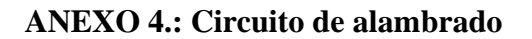

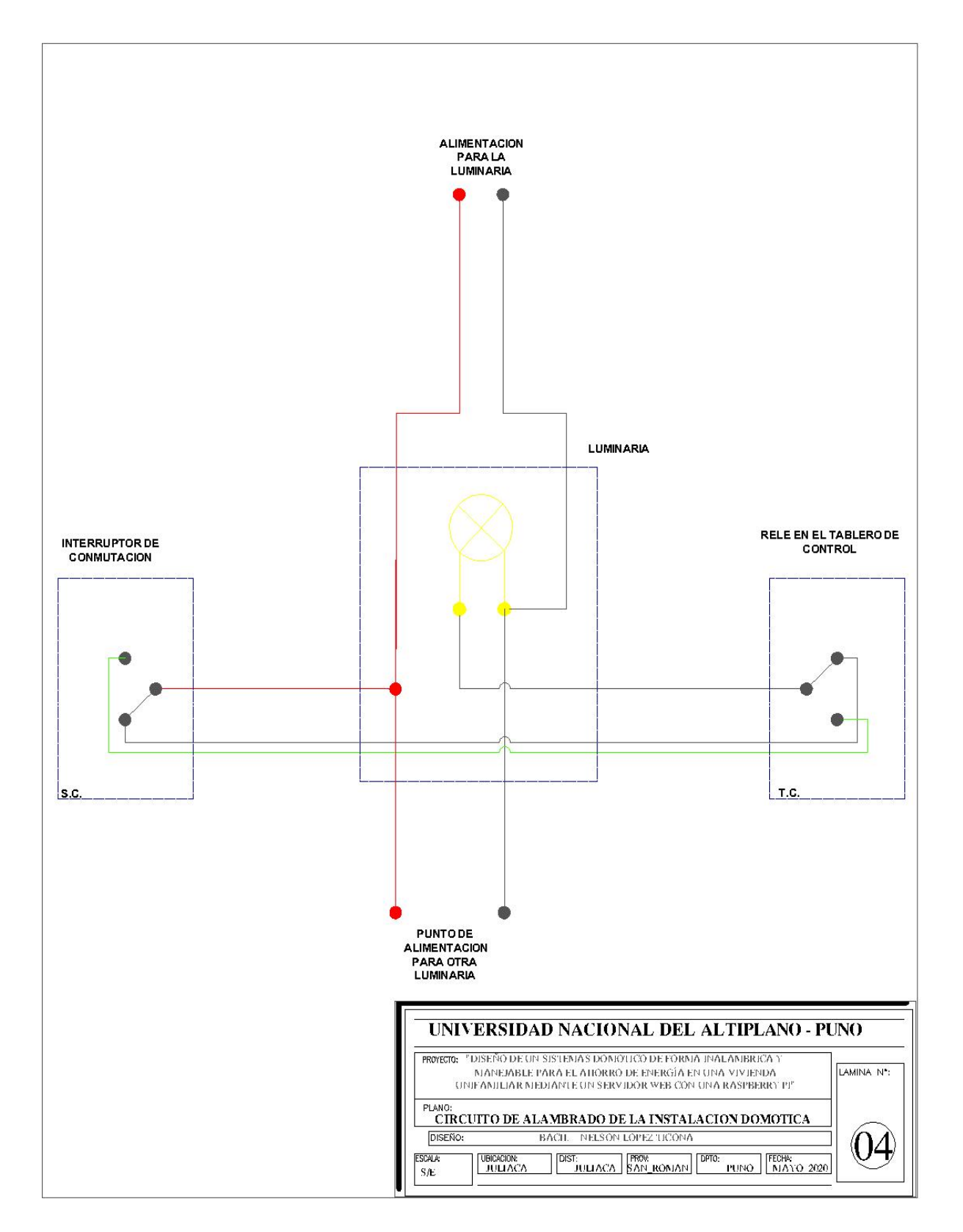